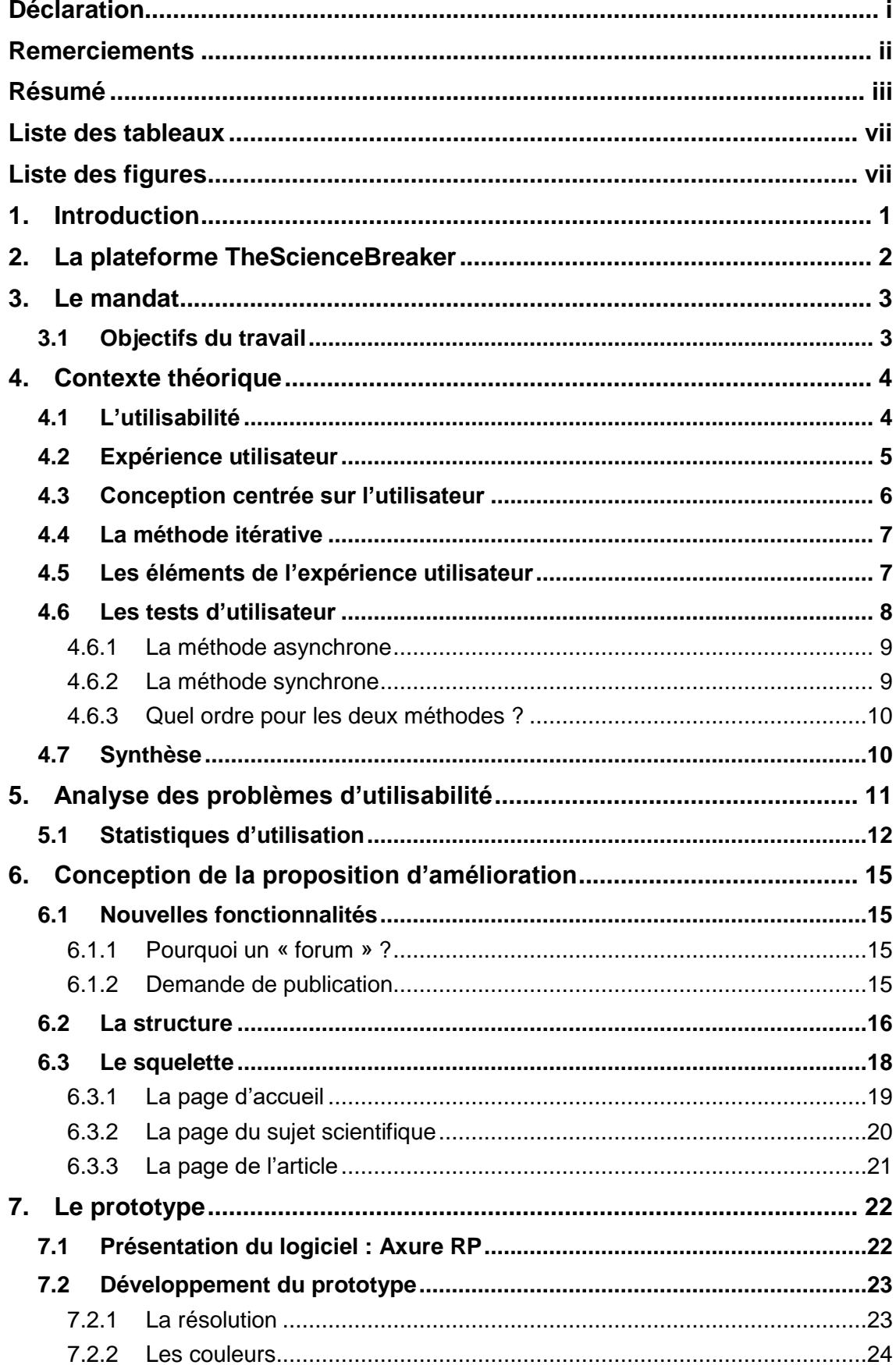

# Table des matières

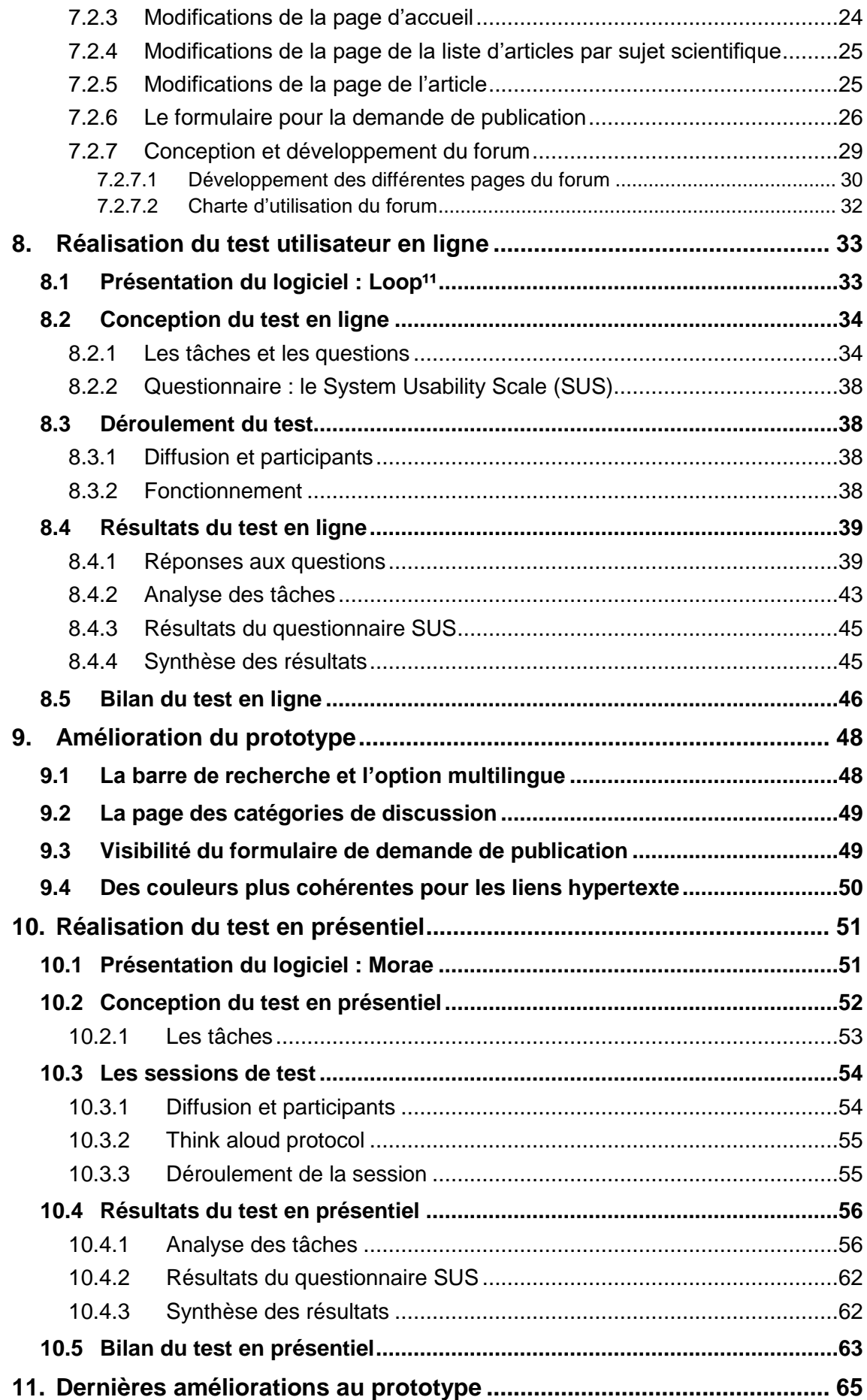

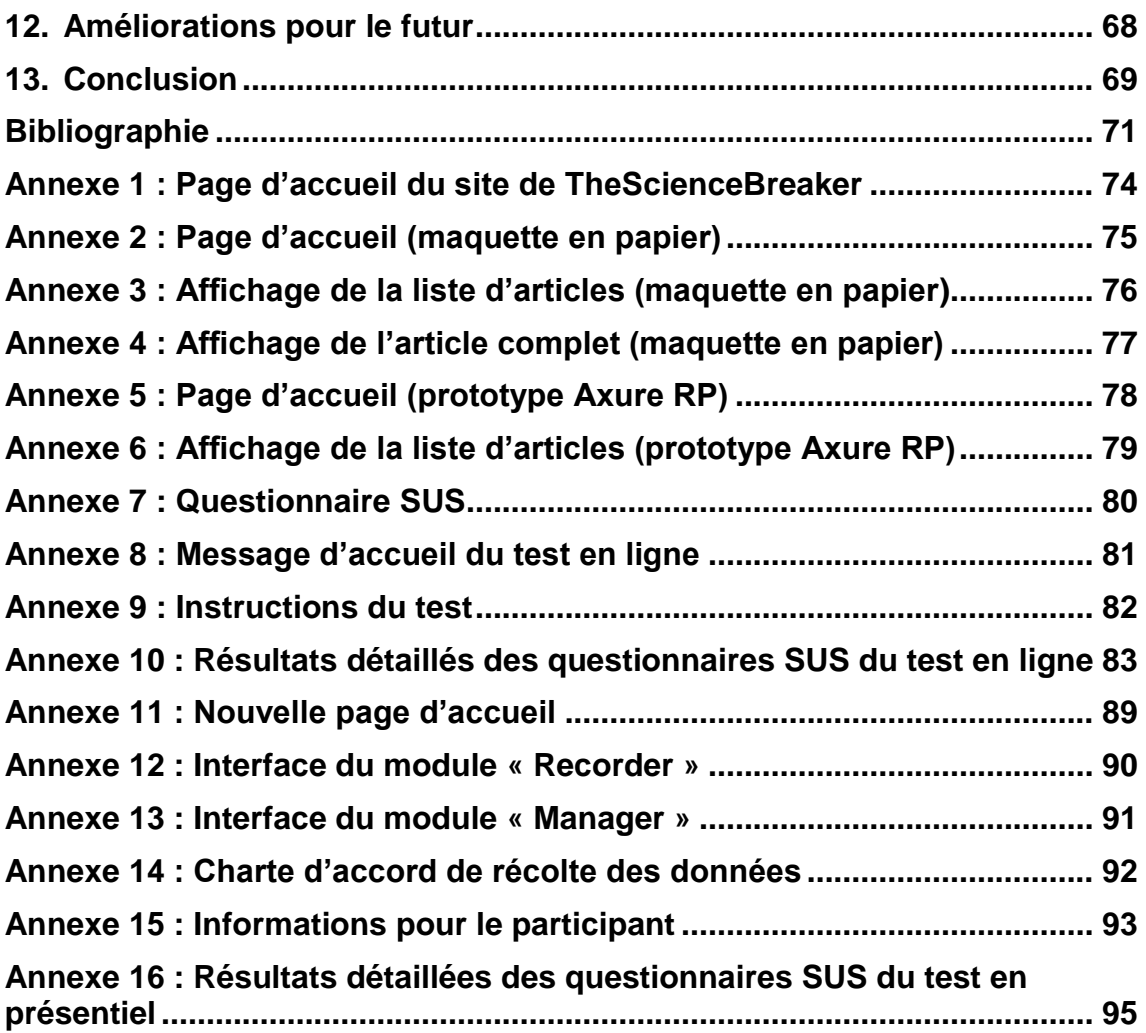

# **Liste des tableaux**

<span id="page-3-0"></span>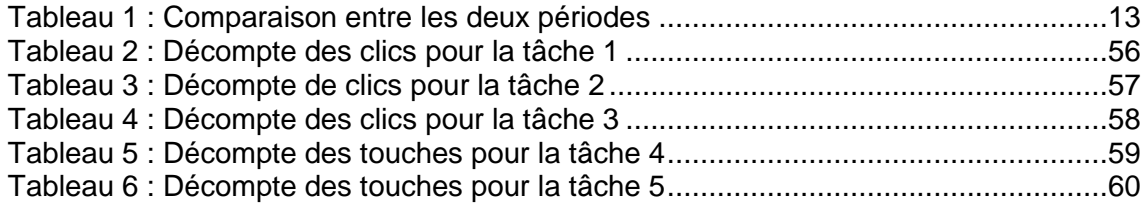

# **Liste des figures**

<span id="page-3-1"></span>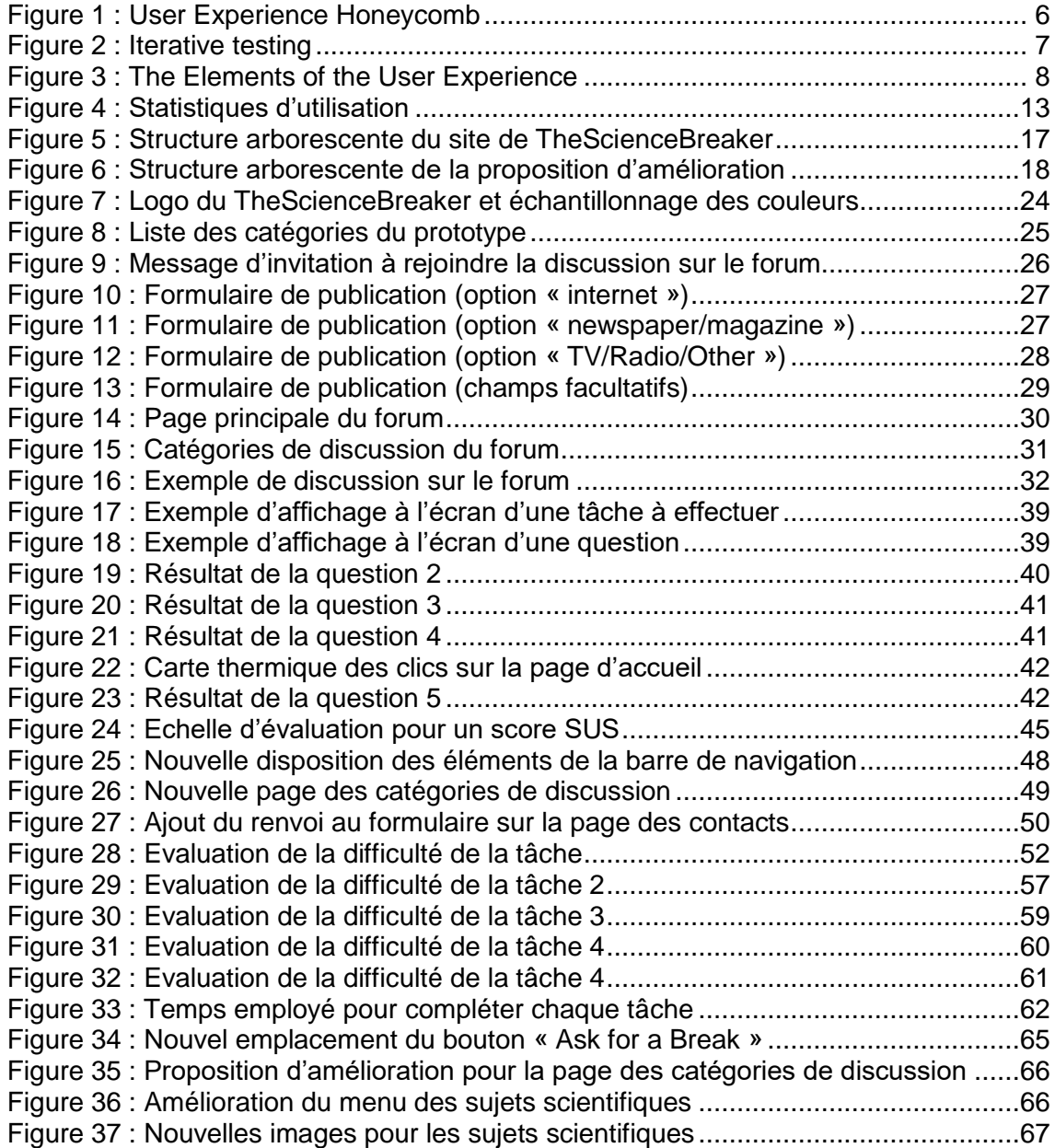

## <span id="page-4-0"></span>**1. Introduction**

Il existe actuellement plus d'un milliard de sites web dans le monde (Internet Live Stats, 2016) et leur nombre augmente à chaque seconde. Créer son propre site est devenu désormais à la portée de tous. Les systèmes de gestion de contenu (CMS) de plus en plus intuitifs qui proposent des structures préétablies et de coûts réduits, permettent de mettre en ligne un blog ou un sit[e modeste e](http://www.rapport-gratuit.com/)n quelques instants, sans avoir besoin d'aucune notion préalable en informatique. Si d'un côté il s'agit d'une démocratisation positive des moyens technologiques où l'exploitation des possibilités du web devient à la portée de tous, de l'autre côté en tant qu'internautes on assiste à un accroissement des solutions informatique dysfonctionnelles, qui ont été conçues par des personnes inexpertes.

Si d'une part la qualité de l'offre est globalement médiocre, de l'autre la demande devient de plus en plus exigeante. Les personnes veulent trouver l'information dont ils ont besoin rapidement, sans devoir lire plus du nécessaire et sans devoir réfléchir sur comment un site fonctionne ou est structuré.

Un site de succès est forcément un site modelé sur son utilisateur final, qui reflet sa pensée, ses structures mentales, ses habitudes et qui fonctionne comme il s'attendrait même à sa première visite. Si ce n'est pas le cas il est destiné à devenir vite une plaine désolée même si son contenu pourrait intéresser beaucoup de monde. Le cas de la plateforme de divulgation scientifique TheScienceBreaker<sup>1</sup> est un exemple d'un site qui mets à disposition un contenu de très bonne qualité mais qui n'a pas été conçu en tenant compte des réelles exigences d'utilisations des internautes.

Mais comment faire pour développer un site facile à utiliser, intuitif, fonctionnel et adapté à ses utilisateurs ? Comment évaluer ces critères à la fois objectifs et à la foi subjectifs ? A travers les notions d'utilisabilité, d'expérience utilisateur, de prototypage et de test d'utilisabilité, ce travail vise à parcourir toutes les étapes théoriques et pratiques qui sont à la base de la conception centrée sur l'utilisateur dans le but de présenter une proposition d'amélioration concrète et spécifique pour la plateforme TheSciencebreaker.

La proposition d'amélioration sera sous-forme de modèle de site, ce rapport présentera les différentes phases qui ont servi à la création du modèle dans sa version finale en commençant par la conception et en passant par la modélisation d'une maquette et puis d'un prototype de plus en plus élaboré et amélioré suite à des tests d'utilisabilité.

<sup>1</sup> https://thesciencebreaker.com/

Optimisation d'une plateforme web de divulgation scientifique : TheScienceBreaker GUZZON Oscar in the control of the control of the control of the control of the control of the control of the control of the control of the control of the control of the control of the control of the control of the control

## <span id="page-5-0"></span>**2. La plateforme TheScienceBreaker**

Littéralement « Le briseur de science », TheScienceBreaker est un projet polyédrique à la fois de divulgation, de vulgarisation de contenu scientifique et de formation. Crée par Monsieur Massimo Caine, biologiste moléculaire, le projet nait de la volonté de s'opposer à l'instrumentalisation des arguments scientifiques pour des raisons économiques et politiques qui, véhiculés par les médias, rejoignent la population en transmettant des informations déformés. Les scientifiques se voient souvent impuissants face à cette manipulation incorrecte des résultats de leurs recherches car ils ne disposent pas des moyens et des compétences communicatives suffisantes pour répliquer. La solution envisagée est la création d'une plateforme web qui permettrait de remettre dans une perspective neutre les sujets scientifiques qui touchent directement et indirectement l'intérêt de la population. La plateforme se propose de briser le « mur » symbolique représenté par la difficulté d'instaurer une communication directe, non filtrée, entre le monde académique et les non scientifiques. Pour ce faire, elle met à disposition un espace virtuel de rencontre des deux mondes et alimente la discussion. Cependant ceci ne suffit pas pour donner lieu à un véritable échange gagnant-gagnant. Les scientifiques ne sont pas tous capables de communiquer efficacement avec un public qui n'a pas les mêmes compétences qu'eux, donc pour assurer une bonne communication, il faut les former à une vulgarisation qui soit de qualité et à un niveau de complexité adapté. Pour cela l'équipe de TheScienceBreaker, composé de scientifiques volontaires, se met à disposition pour transmettre ces compétences aux chercheurs qui participent aux discussions. Le « carburant » qui permet d'alimenter ou de commencer un flux d'échange d'informations est représenté par des courts articles (environ 700 mots) qui sont publiés régulièrement sur la plateforme et dont les sujets reflètent des thématiques d'actualité traités par les médias tels que télévision et journaux. Ces articles sont tirés d'articles scientifiques déjà publiés dans des revues scientifiques spécialisées, dont l'auteur crée une synthèse vulgarisée pour TheScienceBreaker. L'équipe de la plateforme s'occupe de faire une recherche active des sujets qui pourraient intéresser la population et de contacter les scientifiques qui pourraient les divulguer, cependant la voie favorisée pour le choix des sujets serait celle qu'implique une demande directe de la part des non-scientifiques. Le but final de ces articles n'est pas uniquement d'information mais devrait servir à prétexte pour générer un flux bidirectionnel de discussion entre le scientifique expert dans le domaine et les non scientifiques intéressés par le même. Finalement, l'outil informatique créé devrait pouvoir coordonner cette communication, la favoriser, la modérer et fournir aux différents acteurs une scène adaptée, facilement accessible et conviviale d'échange constructif.

## <span id="page-6-0"></span>**3. Le mandat**

Le mandat qui m'a été confié consiste dans la conception et création d'un modèle de site qui puisse être utilisé pour la création d'une nouvelle plateforme web pour TheScienceBreaker.

Le mandant, M. Massimo Caine, chargé de communication chez BiOutils<sup>2</sup> et fondateur de la plateforme TheScienceBreaker a remarqué que le site, lancé en janvier 2015 et qui se fonde sur la version commerciale gratuite de Wordpress<sup>3</sup>, ne répond pas vraiment à ses attentes. Les fonctionnalités proposées par cet outil ne sont pas adaptées à la réalisation de la mission du projet TheScienceBreaker qui voudrait mettre à disposition un espace de discussion autour des articles publiés sur le site même. Avant de se lancer directement dans la création d'un nouveau site web, qui en l'occurrence devrait être confié à un web designer professionnel, l'équipe de TheScienceBreaker aimerait faire d'abord l'analyse des problèmes d'utilisabilité de leur site et ensuite l'évaluation des améliorations et des fonctionnalités qui devraient être apportées et implémentées.

Le modèle à concevoir doit être imaginé comme la meilleure des solutions possibles et permettre de réaliser la mission de la plateforme sans tenir compte des limitations techniques imposés par des solutions CMS. La proposition peut complétement repenser la structure et l'organisation de l'information par rapport à ce qui existe maintenant, mais doit être justifiée et apporter des vraies améliorations. Ainsi, une réflexion sur l'aspect visuel, outre que fonctionnel, fait partie des attentes de ce travail. Globalement le modèle devrait être conçu pour permettre au public de la plateforme de bénéficier d'une expérience d'utilisation optimale.

## <span id="page-6-1"></span>**3.1 Objectifs du travail**

Les 3 objectifs généraux de ce travail sont les suivants :

- Mener une réflexion sur les éléments qui en général rendent un site attractif pour les visiteurs. Sur la base de ces considérations théoriques, repérer et analyser les problèmes spécifiques du site de TheScienceBreaker.
- Concevoir et créer un prototype fonctionnel et complet de toutes les fonctionnalités nécessaire pour simuler le site « idéal » que TheScienceBreaker devrait proposer à son public.
- Effectuer différents types de tests utilisateur dans le but de faire évaluer le prototype par des échantillons de possibles utilisateurs de la plateforme. Utiliser les résultats des évaluations pour apporter les améliorations nécessaires au prototype.

<sup>2</sup> https://www.bioutils.ch/

<sup>3</sup> https://fr.wordpress.com/

# <span id="page-7-0"></span>**4. Contexte théorique**

Dans cette partie, j'aborderais les bases théoriques dont je me suis servi pour effectuer le travail pratique. En particulier, j'expliquerai le concept d'utilisabilité et la démarche de développement basée sur l'expérience utilisateur. Ces éléments m'ont permis d'acquérir les notions fondamentales pour aborder correctement toutes les étapes nécessaires à la création d'un prototype de site web, en plaçant l'utilisateur final au centre de la réflexion. Enfin, j'aborderai brièvement les tests d'utilisabilité qui représentent l'élément charnière entre le développement du produit informatique et son utilisation par l'usager final.

### <span id="page-7-1"></span>**4.1 L'utilisabilité**

Les notions d'utilisabilité et de conception centrée sur l'utilisateur ont fait l'objet d'une étude de la commission européenne qui a eu lieu entre 2007 et 2013. Le programme de recherche « 7th Framework Programme for Research and Technological Development (FP7) », avait comme objectif de fournir des recommandations de développement pour les projets technologiques européens, dans le but de garantir un niveau compétitif et de garder le leadership dans l'économie des connaissances. Dans le cadre de ce projet de l'Union Européenne, plusieurs groupes de travail ont collaboré pour développer une plateforme<sup>4</sup> de support aux projets en lien avec l'utilisabilité des systèmes et à la conception centrée sur l'utilisateur. La plateforme fournie les notions théoriques et les bonnes pratiques nécessaires pour mener ce type de projet.

La norme internationale ISO 9241-11 (Guidance on Usability, 1998) donne la définition d'utilisabilité :

*« Le degré dans lequel un produit peut être utilisé par des utilisateurs spécifiques pour atteindre des objectifs spécifiques avec efficacité, efficience et satisfaction dans un contexte d'utilisation spécifié. »<sup>5</sup> (Organisation internationale de normalisation, 1988, p. 2)*

La définition donnée par l'ISO peut s'appliquer aux interactions qu'un utilisateur peut avoir avec tout type de système technologique. Si on limite notre champ au site web, pour Tom Brink (2002, p. 2) l'utilisabilité est le produit de six objectifs du design, parfois en conflit entre eux :

 Fonctionnement correct : le système effectue correctement les fonctionnalités dont l'utilisateur a besoin.

<sup>4</sup> http://www.usabilitynet.org/home.htm

<sup>5</sup> Citation traduite de l'anglais

Optimisation d'une plateforme web de divulgation scientifique : TheScienceBreaker GUZZON Oscar 4

- Efficace à utiliser : l'efficacité peut être mesuré en fonction de la durée ou par les actions nécessaires à accomplir une tâche. En général, les procédures plus rapides sont aussi plus efficaces.
- Facile à apprendre : la facilité d'apprentissage détermine la rapidité des nouveaux utilisateurs à accomplir avec précision une tâche. En général, moins d'actions sont nécessaires pour accomplir une procédure, plus cette procédure est facile à apprendre.
- Facile à retenir : le degré selon lequel le système charge la mémoire humaine détermine la facilité ou la difficulté de l'utilisateur de se souvenir du fonctionnement du système même.
- Tolérance des défaillances : la tolérance est déterminée par l'efficacité de prévention des erreurs, la facilité dont ils sont repérés lors qu'ils se présentent et le degré de difficulté de correction une fois qu'ils ont été identifiés.
- Satisfaction subjective : l'utilisabilité est souvent déterminée aussi par des sensations et des perceptions très personnelles. Bien que des graphismes non fonctionnels et d'autres éléments de l'interface peuvent biaiser l'utilisateur, sa satisfaction est probablement déterminé par une combinaison de tous les autres critères.

Whitney Quesenbery<sup>6</sup>, consultante en utilisabilité, propose également une reformulation de la définition ISO pour mettre mieux en évidence les critères d'évaluation de l'utilisabilité : il se peut que ces objectifs soient en conflit entre eux, dans le cas échéant, le contexte du design détermine la priorité d'application de chaque objectif.

## <span id="page-8-0"></span>**4.2 Expérience utilisateur**

Le concept d'expérience utilisateur « user expérience (UX) » en anglais, comprends tous les aspects liés à l'interaction d'un utilisateur avec le site web. Selon Jesse James Garrett (2003, p. 10), l'UX représente la manière dont un produit se comporte et comment il est utilisé dans la réalité. Pour un site web, c'est un concept très important car il s'agit d'un produit « self-service » ; il n'y a pas d'instructions ou de guide, l'utilisateur est seul face au site web avec uniquement sa propre expérience à le guider. Pour un site web, produire une bonne expérience d'utilisation est un facteur de succès ; pour l'utilisateur il s'agit surtout de faire l'expérience d'une association d'éléments subjectifs qui, dans l'ensemble, déterminent le degré d'appréciation global du produit. Ces éléments ont été individués et décrits par Peter Morville<sup>7</sup> (2004) pour définir l'expérience utilisateur :

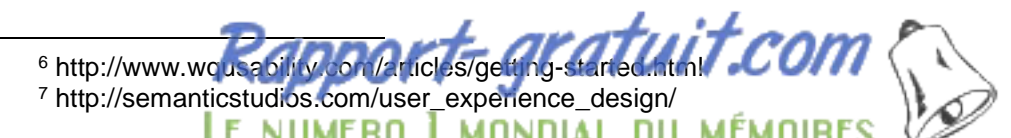

Optimisation d'une plateforme web de divulgation scientifique : TheScienceBreaker GUZZON Oscar is a constant of the constant of the constant of the constant of the constant of the constant of the constant of the constant of the constant of the constant of the constant of the constant of the constant of

### <span id="page-9-1"></span>Figure 1 : User Experience Honeycomb

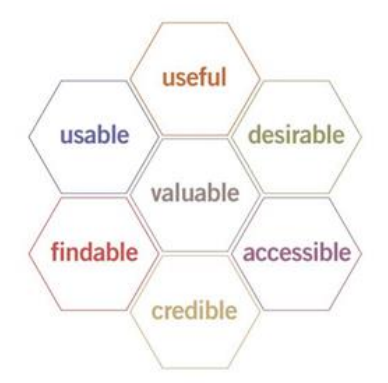

(Morville, 2004)

Dans ce diagramme, la notion d'utilisabilité « usable » se trouve au même niveau par rapport aux autres critères, tandis que dans la définition de la norme ISO 9241, l'utilisabilité est spécifiée par les notions d'attractivité « desirable » et d'efficacité «findable ». En effet, pour Morville (2004), l'utilisabilité est un critère fondamental pour mesurer la qualité d'un produit mais seul il ne suffit pas ; c'est un critère parmi d'autres. Les restants critères retenus sont :

- Utilité (Useful) : les solutions innovantes doivent être de plus en plus utiles. Le produit doit répondre à des besoins réels.
- Attractivité (Desirable) : l'efficacité du produit dépend aussi de l'appréciation positive du design visuel.
- Repérabilité (Findable) : l'utilisateur doit trouver aisément ce dont il a besoin.
- Accessibilité (Accessible) : les personnes qui souffrent d'handicap doivent pouvoir accéder sans problèmes au site web.
- Credibilité (Credible) : le contenu du site doit être perçu comme fiable par l'utilisateur.
- Valeur (Valuable) : les sites commerciaux doivent rapporter de la valeur aux sponsors et améliorer la satisfaction des clients. Pour les sites sans buts lucratives, l'UX doit mettre en valeur leur mission.

Tous ces éléments doivent être combinés de manière à garantir la meilleure qualité d'interaction possible pour l'utilisateur. Comme pour les objectifs de l'utilisabilité, la priorité des éléments dépend du contexte spécifique à chaque projet.

### <span id="page-9-0"></span>**4.3 Conception centrée sur l'utilisateur**

Le développent d'un site web qui vise au meilleur degré d'utilisabilité possible doit se fonder sur une conception centrée sur l'utilisateur « User-Centred design (UCD) » en anglais. Il s'agit d'une approche méthodologique qui prévoit l'implication active des utilisateurs depuis le début du développement. Comprendre les besoins des utilisateurs et leur point de vue permet de construire un système parfaitement adapté au contexte d'utilisation. L'UCD est un ensemble de processus décrits dans la norme ISO 9241-210 (Human-centred design for interactive systems, 2010).

## <span id="page-10-0"></span>**4.4 La méthode itérative**

Le processus de développement le plus souvent utilisé dans un projet qui tient compte de la conception centrée sur l'utilisateur est celui dit itératif. Pour impliquer les utilisateurs dans le processus il faut procéder par boucles successives : créer, tester, modifier et tester encore. Carol M. Barnum (2011, p. 20) affirme que le principal avantage de cette méthode est que l'on peut apprendre directement des utilisateurs et ajuster, si nécessaire, le produit en cours de route, sans influencer le temps à disposition ou le budget à disposition. Identifier des problèmes et les résoudre pas à pas pourraient dévoiler d'autres problèmes qu'autrement on n'aurait pas pu identifier. D'où l'intérêt de mener plusieurs tests sur le produit en développement. Un autre avantage c'est qu'à chaque nouvelle boucle on peut valider les améliorations faites suite aux tests précédents. L'image ci-dessous montre le processus itératif de développement d'un produit informatique et son évolution :

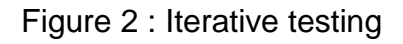

<span id="page-10-2"></span>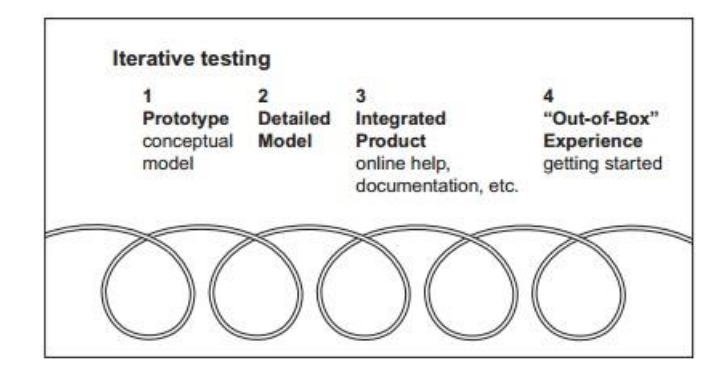

(Barnum, 2011, p. 20)

## <span id="page-10-1"></span>**4.5 Les éléments de l'expérience utilisateur**

Maitriser l'expérience utilisateur signifie qu'aucune interaction non prévue par le produit informatique ne puisse se produire. Chaque action possible de la part de l'utilisateur doit être prévue au moment de la conception d'un site web. Pour aider les développeurs à faire face à cette problématique, Jesse James Garret (2003, p. 24) propose de décomposer le travail de conception en cinq plans :

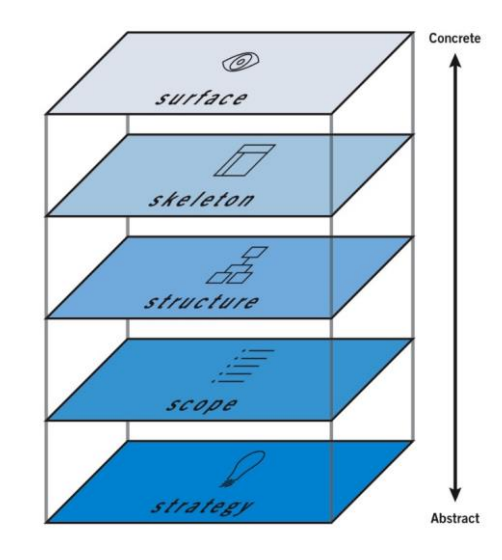

<span id="page-11-1"></span>Figure 3 : The Elements of the User Experience

(Garret, 2003, p. 24)

- La stratégie (The Strategy Plane) : le but est déterminé par la stratégie, laquelle comprend ce que l'utilisateur veut obtenir du site et de même ce que le propriétaire du site veut obtenir des utilisateurs.
- Le but (The Scope Plane) : la structure définies comment les différentes fonctionnalités du site cohabitent et interagissent. Le but du site détermine quelles fonctionnalités et quelles caractéristiques sont ou ne sont pas intégrées.
- La structure (The Structure Plane) : le squelette est l'expression concrète de la structure abstraite du site. La structure détermine les liens logiques entre les pages et les parcours possibles dans le site. Elle détermine aussi l'emplacement du contenu du site.
- Le squelette (The Skeleton Plane) : il se trouve directement au-dessous de la surface et il est représenté par la disposition des éléments (boutons, bloques de texte, images,…). Le placement des éléments doit être efficace, il doit permettre à l'utilisateur de repérer sans difficulté ce qu'il a besoin.
- La surface (The Surface Plane) : la surface est représentée par une série de pages web, constituées d'images et de textes. Certaines images sont cliquables, d'autres sont juste des illustrations.

Chaque plan est dépendant de celui juste au-dessous : il faut construire le site web en commençant par la définition de la stratégie et ensuite remonter jusqu'à la surface. A chaque niveau le travail devient moins abstract et de plus en plus détaillé. En utilisant cette démarche les choix que l'on fait à chaque étape sont toujours cohérents par rapport au travail entamé auparavant.

### <span id="page-11-0"></span>**4.6 Les tests d'utilisateur**

Les tests d'utilisateur, « usability tests » en anglais, consistent dans l'observation des interactions des utilisateurs avec le produit que l'on veut évaluer. Ces interactions doivent simuler des cas d'utilisation réalistes et aident les développeurs à identifier des possibles problèmes d'utilisabilité du produit. Il existe beaucoup de façons différentes d'appliquer ces observations ; cela dépend de plusieurs facteurs tels que l'ampleur de l'étude, les conditions particulières du projet, l'environnement et les moyens à disposition. De plus, chaque type de test est utile pour différentes finalités. Carol Barnum (2011, p. 14) en propose deux grandes catégories en fonction du moment où le test est mené et en fonction de l'objectif préfixé :

- Les tests formatifs « Formative testing » : il s'agit d'effectuer plusieurs tests tout au long du processus de développement, ayant le but de diagnostiquer et résoudre éventuels problèmes.
- Les tests sommatifs « Summative testing » : cette activité d'évaluation est faite une fois que le produit est terminé. Il s'agit de valider le bon fonctionnement du produit.

Dans le cadre de mon travail je me concentrerai uniquement sur le premier type de procédure (les tests formatifs). Il existe également plusieurs méthodes pour réaliser un test d'utilisabilité, en particulier du type automatisé à distance ou en présence d'un modérateur. Les deux méthodes ne sont pas équivalentes en termes de qualité des données récoltables.

#### <span id="page-12-0"></span>**4.6.1 La méthode asynchrone**

Les tests en ligne sont de type asynchrone ; autrement appelés tests automatisés à distance, ils permettent de récolter des données plutôt quantitatives. Ces types de tests permettent notamment d'établir la fréquence d'un problème (Lourdin, 2015, p.12). L'analyse des résultats se fonde sur une approche statistique : la quantité des réponses que l'on peut obtenir à travers ce biais (réponses aux questionnaires, problèmes d'utilisabilité,…) valide les résultats obtenus. Pour être efficace, ce type de test doit être effectué le plus grand nombre de fois possibles. Employer moins de 10 participants ne permet pas d'obtenir des résultats représentatifs (Barnum, 2011, p. 45).

Le principal avantage de la méthode asynchrone c'est qu'elle n'est pas limitée dans le temps et l'espace, car l'utilisateur peut faire le test tout seul au moment qui mieux lui convient. De plus, le nombre très élevé de résultats récoltés se prête bien pour un rassemblement thématique des réponses ou par catégories de participants.

### <span id="page-12-1"></span>**4.6.2 La méthode synchrone**

Les tests en présentiel sont de type synchrone, souvent effectués dans des laboratoires où le participant est suivi par un modérateur. Les données récoltées par ce biais sont de type qualitatif, l'observation directe du participant permet de révéler non pas seulement les problèmes d'utilisabilité mais aussi les conséquences de ces derniers sur l'utilisateur (Lourdin, 2015, p. 12). Le participant est aussi invité à exprimer ce qu'il pense lorsqu'il interagisse avec le produit, ce qui permet de mieux comprendre ses actions. Jakob Nielsen<sup>8</sup> (2000) affirme que pour ce type de test 5 participants suffisent pour identifier la plupart des possibles problèmes d'utilisabilité. Toutefois d'autres auteurs font différentes recommandations : Dumas et Redish (1999, p. 128) par exemple conseillent entre 6 et 12 participants.

Contrairement aux tests asynchrone à distance, les tests en présentiel permettent d'observer directement le parcours effectué par les participants sans devoir les reconstruire indirectement. Ces derniers n'ont pas la possibilité de se distraire pendant le déroulement du test et en général ils se sentent plus impliqués dans l'activité d'évaluation.

### <span id="page-13-0"></span>**4.6.3 Quel ordre pour les deux méthodes ?**

L'étude de Raphael Rey et Valérie Meystre (2014) porte sur une comparaison des deux méthodes et met en évidence comment les résultats peuvent être influencés par l'ordre de mise en œuvre des différents tests ; donc les auteurs recommandent de faire suivre la méthode synchrone à celle asynchrone. Les tests en ligne à distance demandent un travail d'interprétation sur le comportement des participants ; au contraire dans les tests en présence d'un modérateur les motivations des actions des participants sont directement observées. En conséquence, si on connait déjà les problèmes majeurs que les participants ont rencontré lors du test en présentiel, on risque de ne pas aller plus loin avec le test à distance. Au contraire faire suivre l'analyse des données qualitatives à celle des données quantitatives nous permet d'obtenir des nouvelles informations.

### <span id="page-13-1"></span>**4.7 Synthèse**

La qualité d'un site web peut être mesurée en fonction de plusieurs critères toujours en lien à l'appréciation de l'utilisateur final et à son degré de satisfaction. L'utilisabilité doit être une caractéristique fondamentale à considérer mais un site web doit aussi être utile, répondre à des besoins spécifiques et être crédible.

Pour développer un site en tenant compte de ces critères il faut impliquer les utilisateurs finaux à chaque étape du projet et procéder itérativement. Décomposer les niveaux logiques du produit facilite l'entrelacement cohérent des fonctionnalités et du design. Enfin l'évaluation constante de l'expérience utilisateur à travers différents types de tests permet de concevoir un produit de qualité.

<sup>8</sup> https://www.nngroup.com/articles/why-you-only-need-to-test-with-5-users/

## <span id="page-14-0"></span>**5. Analyse des problèmes d'utilisabilité**

Le site web de la plateforme TheScienceBreaker, décollé en début janvier 2015 dans un format minimal, est dépourvu d'une conception web soigné et structurée. Il présente donc différents types de problèmes à plusieurs niveaux. Je vais maintenant appliquer les 7 critères qui caractérisent l'expérience utilisateur selon Peter Morville (voire chapitre 4.2) pour essayer d'identifier les principales carences.

**1) Utilité :** le but de la plateforme est tout à fait original et pourrait être vraiment utile en tant que plateforme d'échange, tant pour son public que pour les scientifiques.

#### **2) Utilisabilité :**

- Fonctionnalités : les fonctionnalités du site sont limités à la recherche de contenu et à la possibilité de commenter les articles, toutefois il est très difficile de comprendre en quoi consiste le site, quel type de contenu on pourrait y trouver et qu'est-ce qu'on peut faire avec.
- Organisation du contenu : la page d'accueil ne propose pas toutes les informations qu'on s'attendrait d'y trouver comme par exemple le but du site, à qui s'adresse-t-il et quel type de contenu le site propose (voir annexe 1 p. 74).

Les articles sont placés sous forme de liste du plus récent au plus ancien, il n'y a aucun classement par domaine scientifique ou par thématique, ce qui oblige le visiteur à défiler tous les articles pour découvrir les sujets traités.

Le lien qui renvoi à la page qui répond aux questions souvent posées, est caché à la fin de la page « About », il n'y a aucun autre moyen d'y parvenir, ni de savoir que cette page existe.

L'option multilingue ne renvoie pas à une version complète du site dans la langue choisie mais à une page qui résume la mission du site, les instructions pour les scientifiques qui aimeraient publier sur la plateforme et les contacts.

 Structure de l'information : le menu principal est automatiquement caché, il faut appuyer sur un bouton pour le dérouler, ce qui n'est pas forcément une solution intuitive. Le site est construit sur un seul niveau, de conséquence certaines pages sont vraiment trop chargées d'informations et le contenu parfois ne reflet pas les intitulés des onglets.

#### **3) Attractivité :**

- Design visuel : le visuel du site ne permet pas de mettre en valeur le contenu. Il y a trop d'écrit sur chaque page, les informations importantes pour le visiteur ne sont pas mises en évidence. De plus le texte est toujours superposé aux petites images en arrière-plan, ce qui aggrave encore plus la lisibilité. Il n'y a pas d'images qui pourraient rendre les textes plus attractives en capturant l'œil et de façon générale alléger les pages.
- Les couleurs : la palette des couleurs est assez bien choisie, les trois couleurs de base ont un bon contraste entre eux et les tons pastel sont en ligne avec les modernes tendances souvent utilisées par les web designers, ce qui donne au site un goût jeune et ancré dans son époque.

**4) Repérabilité :** les informations pratiques (contacts, instructions pour les scientifiques, auteurs du site) sont faciles à repérer car les onglets du menu sont assez clairs. Au contraire, pour les articles publiés et leur contenu, il n'y a pas moyen d'avoir un aperçu clair, ni de faire une recherche ponctuelle. Les tags (mots-clefs qui décrivent le contenu des articles) sont des mots techniques difficilement compréhensibles par les non experts dans les domaines concernés.

**5) Accessibilité :** aucune mesure particulière a été prise pour faciliter l'accès au contenu par des personnes avec handicap visuel. De plus, le site n'est pas adapté pour être aisément accessible depuis des plateformes autres que l'ordinateur.

**6) Crédibilité :** les sources et les auteurs des informations promulgués sur le site sont toujours indiqués. Les institutions partenaires sont reconnues dans le milieu académique en Suisse et en Europe. En général, le contenu peut facilement être aperçu comme fiable par n'importe quel visiteur.

**7) Valeur :** la vulgarisation de bonne qualité des articles scientifiques est certainement un service aux personnes qui sont intéressés ; de plus, la possibilité de contacter directement les scientifiques peut influer positivement la satisfaction des utilisateurs. Au présent, l'aspect participatif n'est pas encore vraiment exploité par les visiteurs, donc cette valeur ajoutée est minime.

Cette analyse ne se base pas sur des tests d'utilisabilité, il s'agit uniquement de mon aperçu personnel en tant qu'utilisateur de la plateforme.

## <span id="page-15-0"></span>**5.1 Statistiques d'utilisation**

La version commerciale de Wordpress met à disposition par default un outil de statistique, accessible depuis l'interface administrateur du site web. Malheureusement cet outil propose une palette de paramètres très limitée et il n'offre pas la possibilité d'implémenter le service Google Analytics<sup>9</sup> pour pouvoir analyser les statistiques d'utilisation de manière plus profonde. Les principaux paramètres à disposition sont les suivants (Gorman, 2012) :

**Visiteurs** : personnes réelles qui ont visité le site. A chaque visiteur correspond une adresse IP, cette dernière est comptabilisée une seule fois.

**Visites** : nombre de visites d'un même visiteur. Une visite supplémentaire est comptabilisée pour chaque nouvelle session effectuée par un visiteur.

<sup>9</sup> https://fr.wikipedia.org/wiki/Google\_Analytics

Optimisation d'une plateforme web de divulgation scientifique : TheScienceBreaker GUZZON Oscar 12

**Vues par visiteurs** : nombre de pages parcourues par un visiteur pendant une visite.

Le graphique suivant montre les paramètres décrits ci-dessus pour le site TheScienceBreaker (les vues par visiteur ne sont pas directement visibles sur cette image). Les données sont montrées par mois, de juillet 2015 à juin 2016 :

<span id="page-16-1"></span>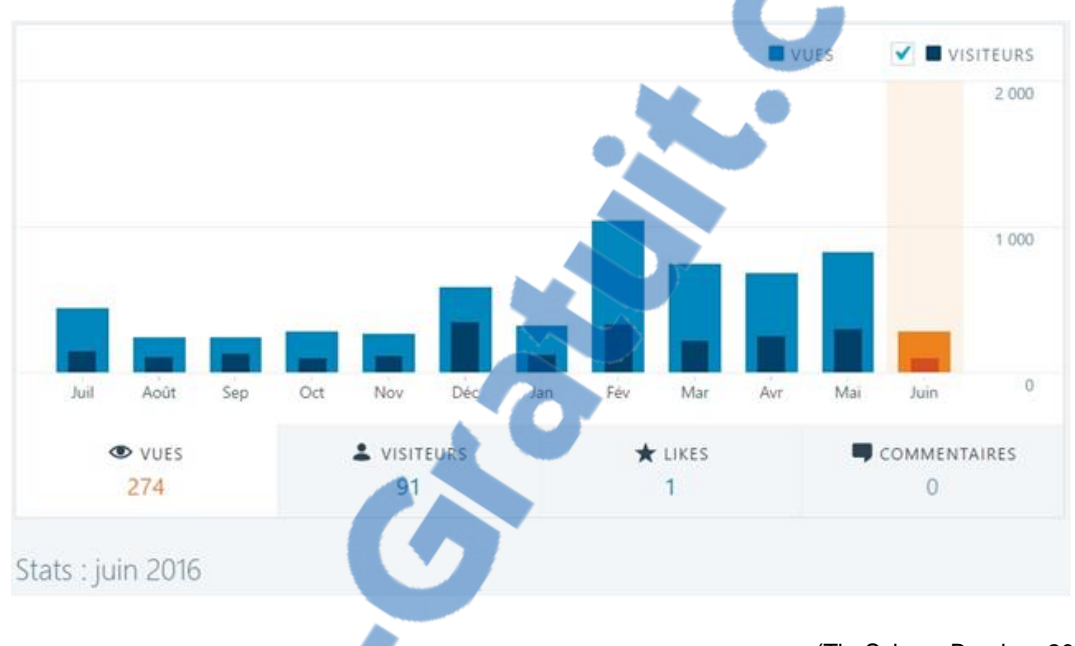

Figure 4 : Statistiques d'utilisation

(TheScienceBreaker, 2016)

On peut observer un changement de tendance à partir de février 2016. Voyons plus précisément quelles sont les différences entre la période de juillet 2015 à janvier 2016 et la période de février à mai 2016 :

<span id="page-16-0"></span>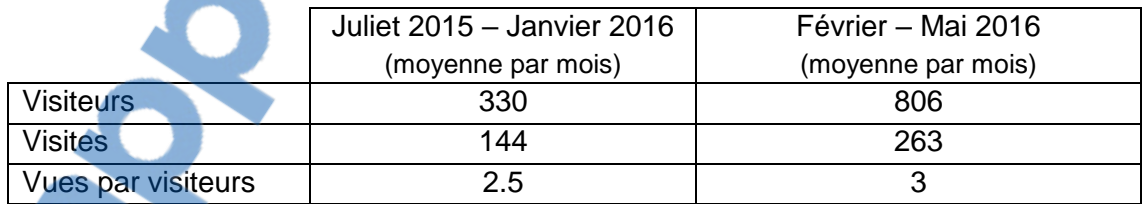

#### Tableau 1 : Comparaison entre les deux périodes

A partir de février 2016 le nombre moyen de visiteurs est plus que doublé. Le nombre de visites par mois est passé de deux à trois fois par mois par visiteur et le nombre de pages visitées et légèrement augmenté. Comment se justifie ce changement ? Voici quelques hypothèses :

1) Publication d'un article par le prix Nobel Susumu Tonegawa en fin janvier 2016 : cette publication a certainement augmenté la visibilité de la plateforme dans le monde académique.

2) Recherche active de scientifiques disponibles à participer au projet TheScienceBreaker : à partir de février 2016, plus de temps a été employé pour contacter directement les scientifiques et leur faire connaitre le site web ; de plus en plus entre eux ont commencé à suivre les nouvelles publications sur la plateforme.

3) Majeure fréquence de publication : on passe d'un article par mois à trois ou quatre dès février 2016. Une publication plus importante et régulière est peut être un facteur d'attraction pour le publique qui connait déjà la plateforme.

Malgré l'augmentation des visites et des visiteurs le nombre des fils de discussion n'a pas augmenté. On estime que TheScienceBreaker est capable d'exploiter les canaux de communication à l'interne du monde académique pour récolter des visiteurs scientifiques mais il a encore beaucoup de travail à faire pour se faire connaitre dans les milieux nonacadémiques. L'aspect lié à l'échange entre public et scientifiques est fondamental pour la mission du projet et actuellement il représente le point faible plus grave. Les problèmes d'utilisabilité du site web précédemment identifiés (voir chapitre 5) jouent certainement un rôle dans ce problème. La plateforme aujourd'hui n'est pas conçue pour permettre une communication aisée et efficace entre les différents acteurs. Probablement l'origine des dysfonctionnements est, comme le suggèrent les experts en utilisabilité Jeff Rubin et Dana Chisnell (2008, p. 7), une conception basée uniquement sur le site en-soi, sans considérer ses utilisateurs.

# <span id="page-18-0"></span>**6. Conception de la proposition d'amélioration**

Mon parcours de conception reflet les 5 plans proposés par Jesse James Garret (voir chapitre 4.5), en partant du niveau le plus abstrait vers une solution plus concrète. Le plan stratégique existant déjà (voir chapitre 2), je me suis concentré uniquement sur les quatre niveaux supérieurs.

### <span id="page-18-1"></span>**6.1 Nouvelles fonctionnalités**

### <span id="page-18-2"></span>**6.1.1 Pourquoi un « forum » ?**

WordPress, dans sa version commerciale, est un logiciel de blog. La plateforme TheScienceBreaker repose sur cet environnement technique, principalement parce qu'il est gratuit et deuxièmement pour sa simplicité d'utilisation. Malheureusement il s'agit d'une solution très peu souple du moment qu'on aimerait sortir de cette logique de blog qui ne s'aligne pas aux exigences spécifiques de la plateforme TheScienceBreaker. Actuellement les articles sont publiés et organisés selon la structure classique des blogs, du plus récent au plus ancien. Les discussions aux articles se font directement audessus de ces derniers, et elles se succèdent également en ordre antéchronologique. Cette logique est souvent exploitée par les sites web d'information journalistiques car elle permet de porter l'attention du visiteur et la discussion toujours sur la dernière nouvelle. TheScienceBreaker utilise des thématiques d'actualité comme moteur pour solliciter l'intérêt des personnes donc la même logique de présentation des articles semblerait être adaptée. En effet ceci n'est pas vraiment le cas pour ce qui concerne la partie de discussion : dans le cas des blogs et des sites d'information, les discussions ou commentaires sont éphémères, car les objets de discussion deviennent vite obsolètes et ils se perdent dans le flux constant des nouvelles. Au contraire, pour TheScienceBreaker on voulait créer un espace de discussion centré sur les thématiques traitées par les articles mais détaché de ces derniers. Les articles scientifiques publiés sur la plateforme ne traitent pas de l'actualité autour d'un sujet donné unique et les informations promulguées ne deviennent pas obsolètes lors d'une nouvelle publication sur le site. Le forum offre une structure adaptée pour des discussions prolongées dans le temps et qui peuvent se réanimer à plusieurs reprises. Enfin le forum permet d'avoir plusieurs fils de discussion et de les regrouper par thématique, ce qui est particulièrement intéressant pour gérer les différentes questions ou réflexions qu'un article pourrait générer.

### <span id="page-18-3"></span>**6.1.2 Demande de publication**

Il a fallu réfléchir à un moyen pour favoriser l'implication du public non scientifique et pour faciliter son intégration dans le processus de publication. TheScienceBreaker

nu

JÉMOIDE

**MONDIAL** 

Optimisation d'une plateforme web de divulgation scientifique : TheScienceBreaker GUZZON Oscar is a constant of the constant of the constant of the constant of the constant of the constant of the constant of the constant of the constant of the constant of the constant of the constant of the constant of

**NIIMERO** 

accepte les demandes de publication à travers l'adresse e-mail de contact mais cette possibilité n'est indiquée en aucun lieu si non directement dans la page des contacts. Le visiteur n'a pas moyen d'avoir les informations nécessaires pour qu'un sujet soit accepté, ni quel est le périmètre des sujets contemplés. On estime donc que ce manque d'informations représente un vrai obstacle pour que des demandes de publication soient soumises par le public. Pour remédier à cette dysfonction j'ai conçu un formulaire, avec des champs obligatoires, qui permet à la rédaction de la plateforme de cerner le sujet avec précision. Pour le visiteur, soumettre une demande de publication devient beaucoup plus simple car il a juste à rédiger les champs avec des informations prédéfinies. De plus je pensais d'ajouter la possibilité de proposer des sujets de publication directement sur la page d'accueil à travers un bouton de renvoi au formulaire. Il fallait rendre beaucoup plus visible cette information et au même temps simplifier la procédure de demande car il s'agit d'une fonctionnalité centrale pour le bon fonctionnement de la plateforme.

### <span id="page-19-0"></span>**6.2 La structure**

La structure des sites web est une arborescence de pages ; généralement, on distingue plusieurs niveaux. La page d'accueil est au niveau zéro, les sections sont au niveau 1 et les pages de contenu sont au niveau 2. Plusieurs niveaux de contenu supplémentaires sont possibles (Daumal, 2012, p. 131). Une bonne structure correspond aux catégories mentales de l'utilisateur ; il existe plusieurs techniques qui permettent d'identifier cette structure, comme des brainstormings ou des tri de cartes<sup>10</sup> avec des volontaires. Le site de TheScienceBreaker n'a pas beaucoup de types de contenus différents à organiser, et son structuration peut être donc plutôt simple. Par conséquent, j'ai renoncé d'impliquer des volontaires dans cette étape de conception. Je me suis limité à réorganiser le contenu existant dans une structure qui me paressait la plus logique et simple, en tenant compte des améliorations nécessaires. Le schéma ci-dessous représente la structure originelle du site :

<sup>10</sup> http://www.ergolab.net/articles/tri-cartes-ergonomie-web.php

Optimisation d'une plateforme web de divulgation scientifique : TheScienceBreaker GUZZON Oscar 16

<span id="page-20-0"></span>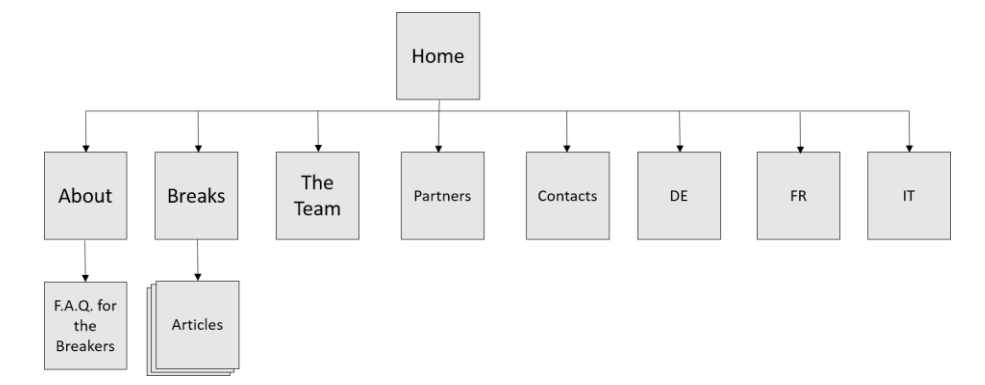

Figure 5 : Structure arborescente du site de TheScienceBreaker

Un des problèmes principaux dans cette structure est l'absence de catégories pour les différents sujets scientifiques. Il a fallu donc définir ces catégories, travail qui a été fait en collaboration avec le mandant M.Caine qui connait le périmètre du contenu du site. J'ai ensuite décidé de ne pas créer une section pour ces catégories mais de les rendre disponibles directement depuis la page d'accueil. Il y a deux motivations pour ce choix : la première c'est que cette organisation permet d'économiser un passage car il ne faut pas cliquer sur la section et ensuite sur la catégorie pour accéder à la liste des articles et arriver enfin au sujet choisi. La deuxième c'est que ceci permet de mettre en avant le contenu principal du site grâce aussi à une présentation accrochant des catégories directement sur la page privilégiée du site.

Un autre changement important a été la création de la section « forum », qui n'existait pas auparavant et qui constitue un espace réservé uniquement à la discussion.

Enfin, j'ai supprimé les sections de présentation de la plateforme en différents langues, car elles ne permettaient pas de deviner avec précision le contenu qu'on pourrait y trouver. Pour gérer l'aspect multilingue de la plateforme je trouve que la meilleure solution serait de créer des versions complètes du site en différents langues et non pas de se limiter à des sections de présentations générales.

Voici ma proposition de hiérarchie, telle que je l'ai imaginée :

<span id="page-21-1"></span>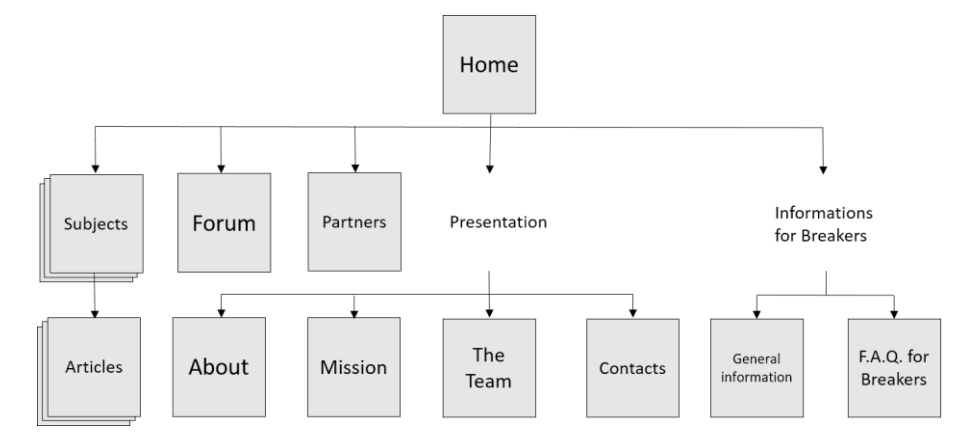

Figure 6 : Structure arborescente de la proposition d'amélioration

Cette proposition utilise soit des sections (qui sont aussi des pages), soit des intitulés dans la barre de navigation. Ces derniers déclenchent des sous-menus qui contiennent une liste de pages.

### <span id="page-21-0"></span>**6.3 Le squelette**

Une fois identifié les fonctionnalités, le contenu et son organisation à l'interne du site, on passe maintenant à la conception de la structure des pages et à la disposition des éléments de navigation. Pour cette partie, j'ai créé une maquette en papier représentant les différentes pages du site web. Jakob Nielsen<sup>11</sup> (2003) met en évidence le deux principaux avantages du prototypage papier : la possibilité d'améliorer l'expérience utilisateur à partir du début du développement et le gain économique, du fait que le prototype papier pourrait permettre de repérer, et donc d'éviter, des problèmes compliqués à résoudre dans un état plus avancé du développement. Selon moi, l'avantage principal est de pouvoir tester différentes configurations des éléments de façon pratique, dans le but d'identifier une structure cohérente sur l'ensemble des pages. Le prototype papier pourrait faire l'objet d'un premier test d'utilisateur, cependant j'ai choisi de l'utiliser uniquement pour me donner des lignes directrices pour la création du prototype électronique. Maintenant je vais passer en revue les éléments que j'ai retenus pour les trois pages qui représentent le cœur de la plateforme : la page d'accueil, les pages des listes d'articles par sujet et les pages des articles. Le forum n'a pas été modélisé avec la maquette en papier ; je le traiterais ensuite.

<sup>11</sup> https://www.nngroup.com/articles/paper-prototyping/

Optimisation d'une plateforme web de divulgation scientifique : TheScienceBreaker GUZZON Oscar 18

#### <span id="page-22-0"></span>**6.3.1 La page d'accueil**

Jakob Nielsen<sup>12</sup> (2001) donne quelques conseils sur les qualités qu'une page d'accueil devrait avoir pour favoriser l'expérience utilisateur. En principe, cette page doit communiquer de façon la plus directe possible de quoi s'agit le site et qu'est-ce que le visiteur peut faire sur le site même. N'importe quel visiteur doit pouvoir saisir ces deux informations dans le mineur temps que possible. En outre cette page doit avoir un design visuel un peu différent des autres pages, de manière que l'internaute puisse toujours reconnaitre qu'il s'agit du point d'accès principal (Nielsen, 2001). Depuis ce point, il faut garantir la possibilité d'accéder aux fonctionnalités et aux contenus principaux en évitant d'insérer des éléments qui pourraient n'intéresser qu'une petite partie des visiteurs.

Voici les principaux éléments de la page d'accueil :

**Le logo** : la première information que le visiteur doit saisir est le logo du site. Normalement cet élément est placé tout en haut de la page de façon à être bien visible mais pas trop encombrant. Son but est de signaler l'identité du site web, non pas seulement sur la page d'accueil mais aussi sur toutes les autres pages.

**Le menu de navigation :** placé en haut de la page dans une région privilégiée. J'ai décidé que la section du logo et celle du menu doivent apparaitre toujours pareilles dans toutes les pages pour garder une cohérence visuelle. A différence de la solution originaire, qui utilise un menu déroulant, j'ai opté pour un menu fixe dont les intitulés principaux sont toujours affichés. De cette manière, le visiteur peut se faire une idée du contenu du site au premier coup d'œil.

**Synthèse du but du site** : le premier paragraphe de texte que l'œil rencontre résume en quelques lignes le contenu du site. Dans certains sites il se peut que le logo suffit seul pour transmettre ces informations ; dans le cas de TheScienceBreaker j'ai préféré ajouter quelques lignes d'explications car la fonction du site est plutôt originelle ; il est difficile deviner de quoi il s'agit uniquement en observant le logo. J'ai trouvé utile de définir dans cette partie le significat des mots « Break » (article scientifique vulgarisé) et « Breaker » (auteur de l'article), car ils sont des mots « inventés » par les créateurs de la plateforme. Dans ce paragraphe, il y a également un renvoi à la page qui décrit la mission de la plateforme plus en détail.

<sup>12</sup> https://www.nngroup.com/articles/113-design-guidelines-homepage-usability/

**Liste des derniers articles publiés** : fonctionnalité utile pour ceux qui suivent régulièrement l'activité de la plateforme. La liste permet d'avoir un aperçu des dernières publications et d'avoir un lien direct à ces derniers.

Les catégories des articles : je me suis inspiré de la page « protocoles »<sup>13</sup> du site de la plateforme BIOutils pour la disposition des catégories des articles dans la page d'accueil (voir annexe 2 p. 75). Je trouve que le choix des grands boutons carrés est plus intéressant qu'une liste des catégories ; cette solution capture l'œil et met en évidence le contenu le plus important du site.

Les liens aux réseaux sociaux : il s'agit d'une fonctionnalité incontournable à notre époque. Beaucoup de personnes préfèrent accéder au contenu qu'ils ont au préalable sélectionné depuis les réseaux sociaux, ces derniers utilisés comme des agrégateurs d'information. J'ai placé les liens vers les réseaux sociaux en bas de page, j'ai aussi imaginé qu'une newsletter aurait pu être un moyen ultérieur que TheScienceBreaker pourrait utiliser pour rejoindre son public.

#### <span id="page-23-0"></span>**6.3.2 La page du sujet scientifique**

Une fois choisi un sujet défini on accède à une page qui présente la liste des articles publiés pour cette catégorie en ordre chronologique descendant.

**Intitulé** : pour chaque catégorie, en haut de la page, il y a un intitulé qui indique que les articles contenus concernent uniquement ce précis milieu scientifique (par exemple « Evolution and Behaviour », voir annexe 3 p. 76).

**Liste d'articles** : chaque article est présenté dans cette liste par titre, auteur(s) et avec les premiers 4-5 lignes du texte. Le titre de l'article est cliquable et renvoi à l'article complet.

**Liste des catégories** : si on veut sortir d'une page d'article pour se diriger vers une différente catégorie, il ne faut pas revenir sur la page d'accueil mais on peut utiliser directement la liste des catégories sur la gauche.

**Archives** : cet élément devrait permettre une sélection des articles en appliquant un filtre qui permet un triage par année et par mois de publication. Il pourrait être utile lors d'une recherche ciblée dans une catégorie qui contient beaucoup d'articles.

<sup>13</sup> https://www.bioutils.ch/protocoles

Optimisation d'une plateforme web de divulgation scientifique : TheScienceBreaker GUZZON Oscar and the control of the control of the control of the control of the control of the control of the control of the control of the control of the control of the control of the control of the control of the contro

### <span id="page-24-0"></span>**6.3.3 La page de l'article**

Pour l'affichage des articles complets je me suis inspiré de la mise en page utilisée par le site www.nature.com/scitable<sup>14</sup>, qui utilise la structure suivante : titre, options de partage ou de téléchargement, corps du texte et enfin références bibliographiques (voir annexe 4 p. 77).

**Informations sur l'auteur(s)** : sur le côté droit de la page j'ai ajouté un espace dédié aux informations sur l'auteur, comme par exemple l'institution d'appartenance et son titre académique.

A nouveau, sur la gauche, il y a la possibilité soit de revenir à la page de la liste, soit de se diriger vers d'autres catégories.

<sup>14</sup> Un exemple d'article : http://www.nature.com/scitable/blog/saltwaterscience/the\_difficulty\_of\_isolating\_stressors

Optimisation d'une plateforme web de divulgation scientifique : TheScienceBreaker GUZZON Oscar 21

## <span id="page-25-0"></span>**7. Le prototype**

Dans cette partie je traiterais de la création du prototype du site web avec le logiciel Axure RP<sup>15</sup> et je passerais en revue les étapes du développement et les modifications que j'ai apportées par rapport à la maquette en papier.

### <span id="page-25-1"></span>**7.1 Présentation du logiciel : Axure RP**

Pour la création du prototype j'ai utilisé la version professionnelle du logiciel Axure RP version 7.0. Le logiciel permet de dessiner des maquettes fonctionnelles, c'est-à-dire qui simulent le fonctionnement d'un vrai site web. Les projets peuvent être convertis en HTML et affichés sur le navigateur web. Il est donc possible de tester toutes les fonctionnalités qu'on souhaiterait implémenter dans un produit fini. Le logiciel permet de concevoir soit des maquettes très simplifiés, en simulant des esquisses qu'on pourrait réaliser également sur papier, soit de créer des prototypes très fidèles au résultat qu'on aimerait obtenir pour un vrai site. Il n'y a pas besoin de ne maîtriser aucun langage informatique pour créer des prototypes, même si ce que l'on veut réaliser est très complexe. L'interface est plutôt intuitive ; le programme propose toute une série d'éléments essentiels (boutons, menus déroulants, champs de texte,…) qui sont souvent utilisés dans la plupart des sites web et qu'on peut facilement modifier et adapter selon des exigences spécifiques. Si les fonctions proposées comme base ne nous conviennent pas, il est toujours possible de créer des nouvelles fonctionnalités en combinant celles existantes et en ajoutant de conditions personnalisées. On peut importer des éléments crées avec d'autres outils de design web comme par exemple Photoshop, ce qui rends ce logiciel très souple et adapte à plusieurs niveaux de détail et de personnalisation. Il existe également des paquets d'extension soit gratuits ou payants téléchargeables directement depuis le site officiel d'Axure RP, pensés pour des exigences spécifiques comme des éléments pour les dispositifs mobiles ou des thèmes préfabriqués. Parfois, il faut faire un compromis puisque il n'est pas possible de simuler exactement les fonctionnalités souhaitées ; il faut donc se contenter de ce qui est proposé. En cas de difficultés, il est possible de contacter le personnel de support via le forum<sup>16</sup>, qui est très réactif, et qui propose souvent des solutions parfaitement pertinentes aux problèmes présentés. C'est aussi un moyen de découvrir des fonctionnalités avancées du logiciel. La communauté qui anime le forum est également vaste et active ; il n'est pas rare que des personnes mettent à disposition, en plus aux explications, des fichiers contenants des exemples de solutions aux problèmes posés.

<sup>15</sup> http://www.axure.com/

<sup>16</sup> http://www.axure.com/c/forum.php

Optimisation d'une plateforme web de divulgation scientifique : TheScienceBreaker GUZZON Oscar 22

La prise en main demande un peu de temps. Au tout début, il faut forcement suivre les tutoriels<sup>17</sup> mis à disposition gratuitement par l'équipe d'Axure RP pour se familiariser avec l'interface, connaître les différents outils et fonctionnalités. D'autres tutoriels et exemples sont facilement repérables via YouTube.

Axure RP se preste bien pour le travail collaboratif, les projets peuvent être sauvegardés en ligne et l'historique des modifications indique qui fait quoi et à quel moment. L'hébergement gratuit du projet a été une fonctionnalité particulièrement utile pour mon travail car elle m'a permis de renvoyer les utilisateurs qui ont participé au test asynchrone en ligne, directement sur cet espace web.

## <span id="page-26-0"></span>**7.2 Développement du prototype**

Le prototype aurait dû faire l'objet de plusieurs tests utilisateur. Cela a déterminé deux caractéristiques fondamentales du projet : premièrement le prototype aurait dû être une représentation complète de la plateforme, deuxièmement cette représentation aurait dû être le plus proche possible d'un vrai site. Je me suis basé uniquement sur le contenu qui était présent sur la plateforme en février 2016 : à ce moment il n'y avait que 9 articles publiés. Entre temps beaucoup d'articles se sont ajoutés mais je ne les ai pas intégrés dans mon travail pour ne pas le surcharger.

### <span id="page-26-1"></span>**7.2.1 La résolution**

Comme la série de tests en ligne aurait dû se passer à distance, je n'aurais pas pu savoir sur quel type d'écrans les utilisateurs auront affiché le prototype. La première étape a été celle de définir des dimensions adaptes pour la pluparts des écrans. J'ai opté pour une largeur des pages de 960 pixels, car c'est une résolution avec des propriétés intéressantes. Panese Maurizio dans un article<sup>18</sup> publié en 2011 proposait la théorie que comme la pluparts des écrans en commerce ont une résolution de 1024 en largeur (si on considère que les bordures du browser web plus les éventuelles barres de défilement et applications prennent un peu d'espace), toutes les largeurs au-dessous de 980 pixels sont à considérer valables. Je pense que cette estimation aujourd'hui n'est plus si correcte : les écrans deviennent de plus en plus larges, comme démontre une statistique<sup>19</sup> du World Wide Web Consortium (W3C)<sup>20</sup> qui date de janvier 2016, et la résolution la plus utilisée au monde est de 1366 pixels. Toutefois Panese (2011) dans son article affirme que la largeur de 960 pixels possède des propriétés uniques. Cette largeur en effet est divisible par 3, 4, 5, 6, 8, 10, 12,15 et 16, ce qui permet de subdiviser

 $\overline{a}$ 

<sup>17</sup> http://www.axure.com/support/training/core/1-basics

<sup>18</sup> http://www.panese.it/perche-il-tuo-sito-dovrebbe-essere-largo-960px/

<sup>19</sup> https://www.w3counter.com/globalstats.php?year=2016&month=1

<sup>20</sup> https://www.w3.org/

une page web en colonnes de manière parfaite. Pour une question pratique, j'ai donc choisi cette largeur pour toutes les pages de mon prototype.

### <span id="page-27-0"></span>**7.2.2 Les couleurs**

En accord avec la théorie des 5 plans (voir chapitre 4.5), à ce stade je ne me suis pas encore occupé de définir dans le détail l'apparence visuelle du prototype. J'ai trouvé quand même pratique de choisir, dès le début, une palette de couleurs à attribuer aux différents éléments. Le logo du site de TheScienceBreaker a été dessiné par un web designer professionnel, les couleurs ont été choisis par M. Caine sur proposition de cette personne. J'ai pu recevoir l'image du logo pour l'intégrer au prototype et j'ai donc décidé d'échantillonner et réutiliser les mêmes couleurs du logo pour tous les autres éléments du site. La seule contrainte que j'ai reçue pour le choix des couleurs est que le logo doit toujours apparaitre sous fond noir sur le site web même si une version pour le fond blanc existe ; j'en ai profité pour échantillonner une couleur à partir de cette version.

Figure 7 : Logo du TheScienceBreaker et échantillonnage des couleurs

<span id="page-27-2"></span>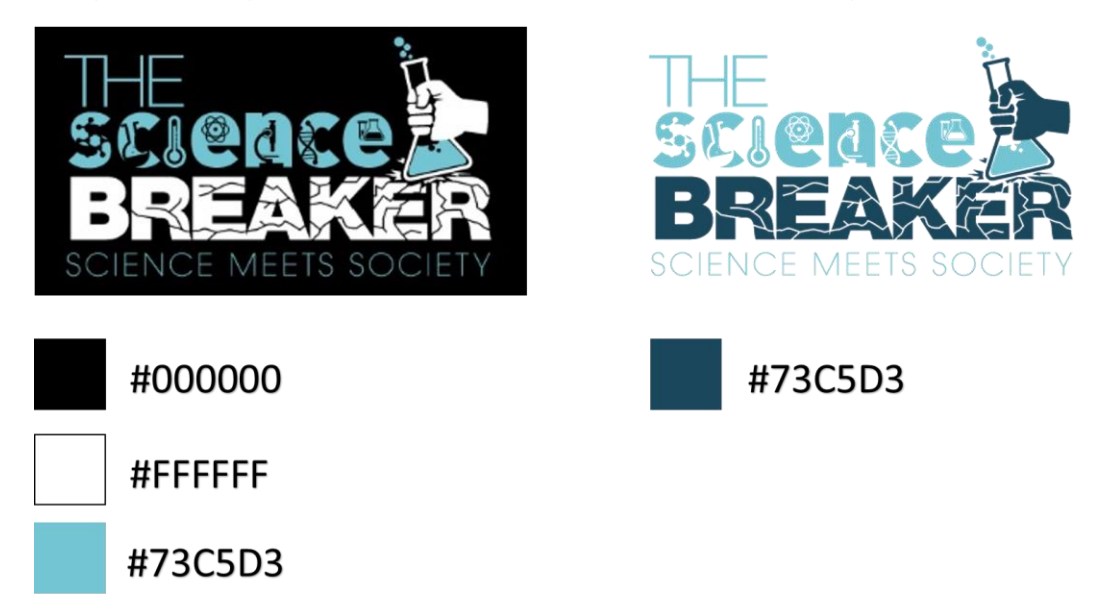

En plus de ces couleurs le site web de TheScienceBreaker utilise de l'orange pour les titres des articles et du gris clair pour les petites images en arrière-plan.

### <span id="page-27-1"></span>**7.2.3 Modifications de la page d'accueil**

Par rapport à la maquette en papier (voir annexe 2 p. 75), la liste des catégories, latérale aux boutons carrés, a été supprimée pour ne pas submerger la page d'informations redondantes. Pour clarifier la fonction des boutons carrés j'ai modifié l'intitulé « Topics » avec « Breaks by Subject ». En tenant compte qu'un visiteur à sa première visite ne peut pas connaitre la signification attribué au mot « Breaks » ce mot est expliqué dans un paragraphe juste au-dessus de cet intitulé. Le bouton qui renvoi au formulaire pour la soumission d'une demande de publication a été ajouté en bas de la page, accompagné d'une phrase d'explication. De plus j'ai ajouté un paragraphe de sollicitation à participer aux discussions sur les articles à travers le forum (voir annexe 5 p. 78).

### <span id="page-28-0"></span>**7.2.4 Modifications de la page de la liste d'articles par sujet scientifique**

Dans la maquette en papier (voir annexe 3 p. 76) la liste des sujets sur la gauche n'affiche pas la catégorie d'article sélectionnée. En effet, il y a 8 catégories en total, mais la liste montre toujours 7 catégories et l'intitulé en haut de page montre la catégorie dans laquelle on se trouve. En appliquant cette logique au prototype (voir annexe 6 p. 79) je me suis rendu compte que la navigation dans une liste qui se modifie en fonction de la page sélectionnée a un effet déroutant. Le fait que la catégorie que l'on sélectionne de la liste disparait de cette liste et un autre intitulé prend sa place génère de la confusion. J'ai donc choisi de créer une liste fixe de 8 catégories, dont la catégorie sélectionnée a une couleur différente par rapport aux autres et elle n'est pas cliquable. J'ai quand même gardé l'intitulé en haut de page pour chapoter la liste des articles sous-jacente.

<span id="page-28-2"></span>Figure 8 : Liste des catégories du prototype

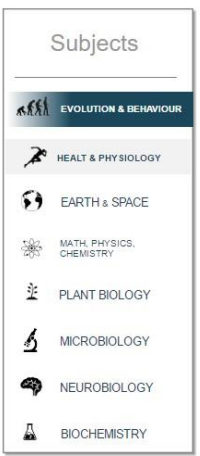

### <span id="page-28-1"></span>**7.2.5 Modifications de la page de l'article**

Les articles sont le cœur de la plateforme car autour d'eux gravite la discussion entre les scientifiques et les non scientifiques. Ce point de rencontre nécessitait d'une visibilité plus explicite. C'est pour cela qu'en fin de chaque article j'ai introduit une invitation à rejoindre ou à lancer une discussion à propos de l'article concerné. Le bouton renvoi au forum : le visiteur n'étant pas obligé de participer à la discussion il est néanmoins invité à jeter un coup d'œil aux éventuels commentaires sur l'article.

Rapport-gratuit.com { **LMONDIAL DU MÉMOIRES** NIIMERO

Optimisation d'une plateforme web de divulgation scientifique : TheScienceBreaker GUZZON Oscar 25

#### <span id="page-29-1"></span>Figure 9 : Message d'invitation à rejoindre la discussion sur le forum

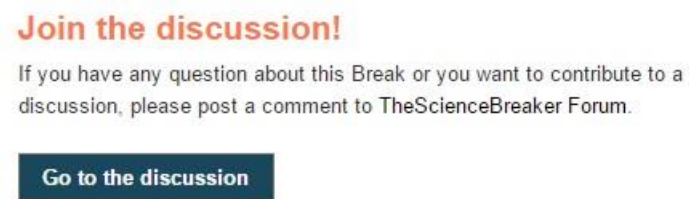

2: Posts for this Break

La deuxième amélioration consiste dans la possibilité de faire défiler les articles à l'aide de deux petites flèches qui pointent à droite et à gauche en haut de la page. De cette manière, on n'est pas obligé de revenir à la liste des articles pour passer de l'un à l'autre.

#### <span id="page-29-0"></span>**7.2.6 Le formulaire pour la demande de publication**

Le formulaire pour soumettre une demande de publication est subdivisé en deux sections : champs obligatoires et champs facultatifs. La partie qui doit être obligatoirement remplie sert à l'équipe de TheScienceBreaker pour comprendre à quelle source le visiteur fait référence lorsqu'il pose une question sur un sujet précis. Remonter à la source qui a déclenché l'envie d'en savoir plus de la personne qui soumet la demande, est utile pour savoir sous quel angle le sujet a été traité et l'identité de celui qui a promulgué les informations. Le premier champ du formulaire sert donc à indiquer où la personne a entendu parler du sujet qu'elle aimerait voir traité par la plateforme. Pour cela, trois options sont possibles ; un bouton radio permet d'en choisir une seulement : sur internet, dans une revue/journal, ou à la télévision/radio. J'ai essayé de couvrir la plupart des cas avec ces trois options, toutes les autres possibilités qui ne sont pas couvertes peuvent être indiquées directement par la personne qui soumet la demande en utilisant le champ « Other ». Voici les différentes options que j'ai retenues :

1) Dans le cas où on choisit l'option « sur internet » il faut obligatoirement indiquer le titre de l'article auquel on fait référence, le nom de son auteur et le lien hypertexte qui renvoi à l'article.

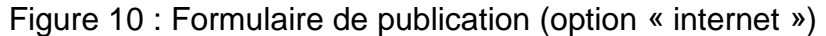

<span id="page-30-0"></span>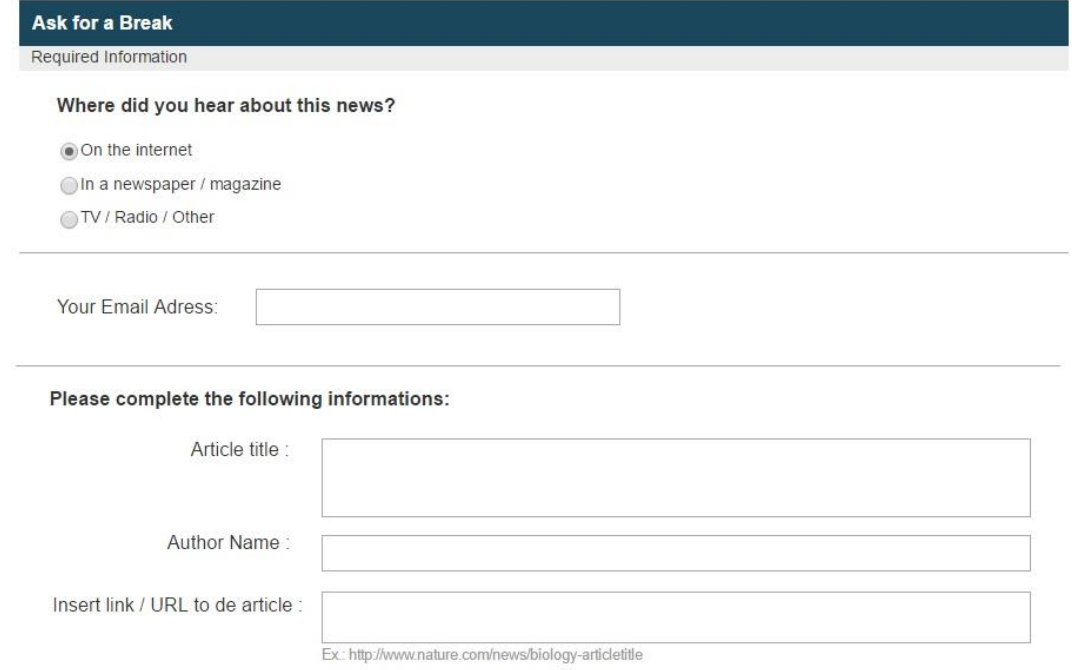

2) Si l'information provient d'un article de revue ou de journal il faut indiquer le titre de l'article, le nom de l'auteur principal, le titre de la revue ou journal, l'année de publication et la page de l'article.

<span id="page-30-1"></span>Figure 11 : Formulaire de publication (option « newspaper/magazine »)

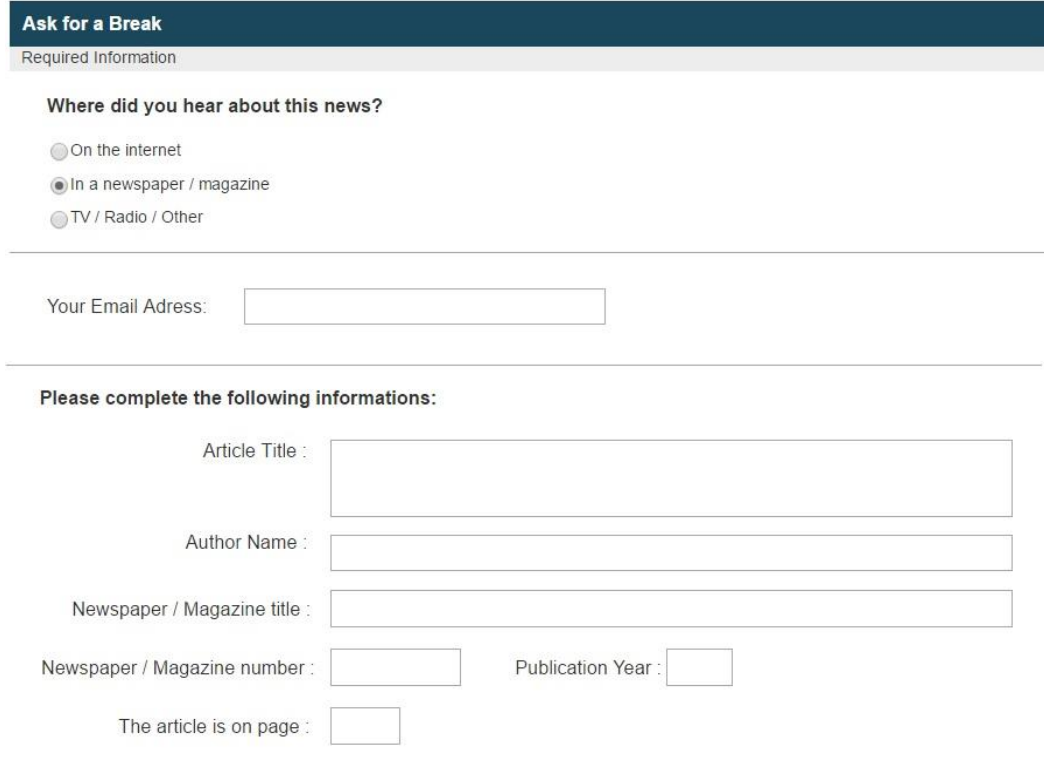

3) La dernière option concerne les émissions de télévision et de radio. Dans ce cas il faut, si possible, donner le titre de l'émission qui a traité le sujet qui nous intéresse et donner toutes les informations qu'on a pu retenir sur le sujet et sur les intervenants.

Figure 12 : Formulaire de publication (option « TV/Radio/Other »)

<span id="page-31-0"></span>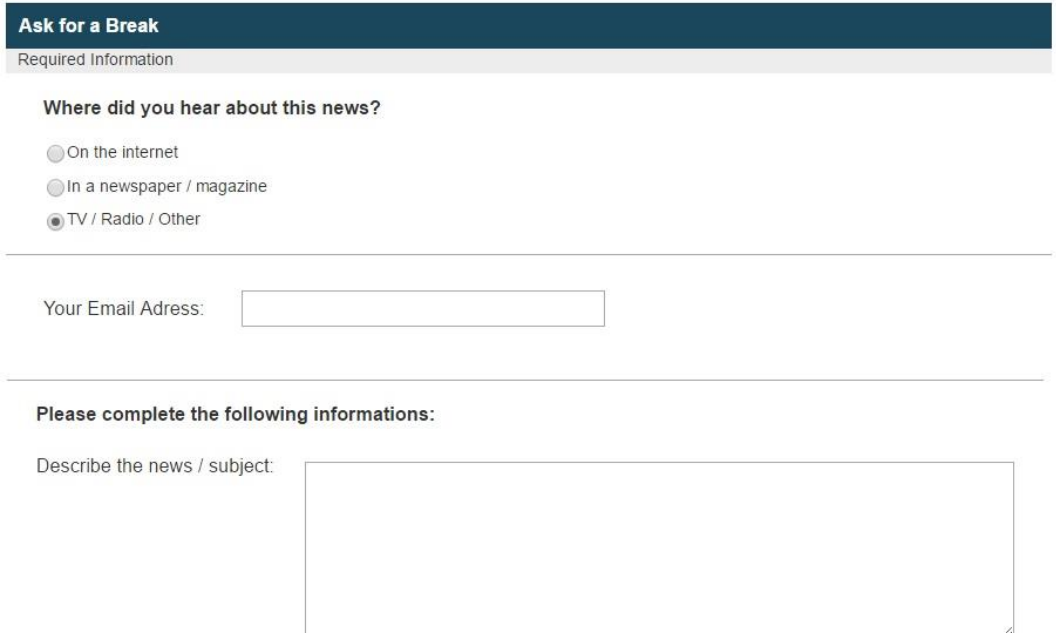

Dans tous les cas une adresse e-mail est requise pour permettre à l'équipe de TheScienceBreaker de recontacter l'interlocuteur dans le cas où l'on a des problèmes de compréhension relatifs à la demande de publication ou si, pour quelque raison, il ne serait pas possible de traiter le sujet suggéré.

La partie facultative du formulaire est composée d'un champ de commentaire et d'une liste de catégories scientifiques qui permet de situer dans un ensemble de disciplines le sujet qu'on veut soumettre. Dans le champ du commentaire, on peut écrire ce que l'on souhaite si l'on estime nécessaire pour mieux formuler la demande de publication ou pour en préciser des détails.

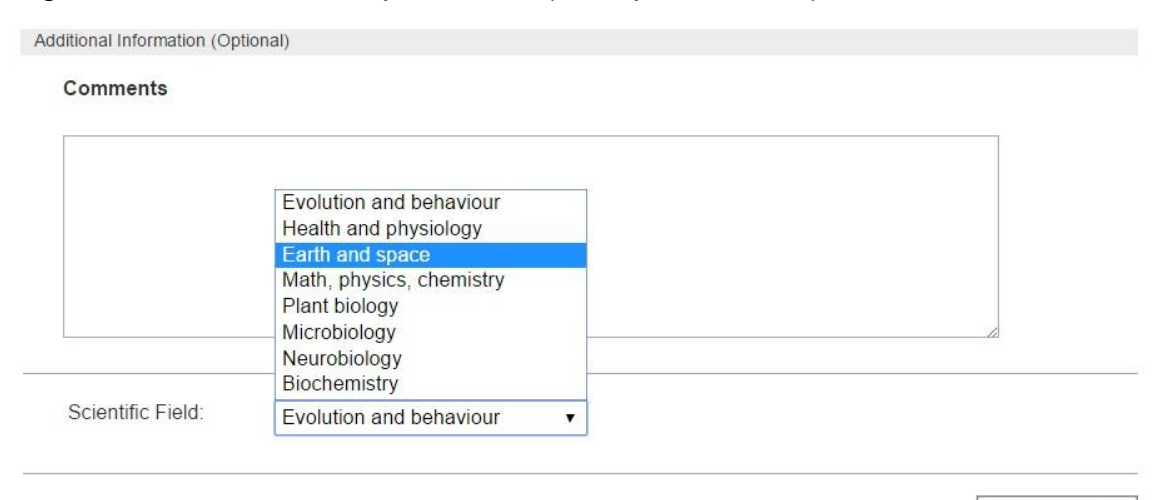

### <span id="page-32-1"></span>Figure 13 : Formulaire de publication (champs facultatifs)

<span id="page-32-0"></span>**7.2.7 Conception et développement du forum**

J'ai déjà expliqué la raison pour laquelle (voir chapitre 6.1.1) la plateforme TheScienceBreaker nécessite d'un forum de discussion. Le principe de ce forum est que ses sujets de discussion (appelés « threads » dans le prototype) gravitent autour des articles publiés, par conséquent il faut un système qui impose de se greffer à un article pour commencer un fil de discussion. De cette manière, la discussion est canalisée automatiquement vers l'auteur de l'article, qui idéalement est la personne plus indiquée pour traiter le sujet. En accord avec M. Caine, nous avons écarté la solution qui permettait à n'importe qui de commencer un fil de discussion à propos d'un article. Nous avons choisi de définir des catégories de discussion préétablies et d'obliger les utilisateurs à poster les messages forcement dans une des catégories disponibles. Un argument à faveur de ce choix est le fait qu'une grande partie des visiteurs est probablement plus à l'aise avec l'utilisation des réseaux sociaux que des forums. Pour émousser ce décalage d'utilisation, il fallait simplifier au maximum la procédure de publication, de manière que les visiteurs aient à choisir uniquement la catégorie de discussion qui leur convient le plus et à poster les messages, sans se préoccuper de créer un nouveau fil de discussion. Un deuxième avantage est que ce système permet d'éviter la création de fils de discussions sauvage, en rendant compliqué pour l'auteur de l'article de gérer et modérer les discussions. Parmi les fonctionnalités qu'on a réputées essentielles pour le forum il y a l'obligation de s'inscrire à la plateforme pour pouvoir poster les messages ; ceci permet de renvoyer l'utilisateur à une charte de bonne conduite à laquelle il doit se conformer en acceptant les conditions. Le nonrespect de cette charte peut autoriser l'administrateur du site de bloquer les messages inappropriés ou de supprimer un compte d'utilisateur. Une autre fonctionnalité utile est

**Send Request** 

la création d'un espace personnel pour l'inscrit dans lequel on peut, si on le souhaite, partager des informations personnelles avec la communauté. Cet espace devrait disposer de quelques options pour modifier son propre avatar et ses données personnelles visibles par tout le monde, tels que le nom d'utilisateur ou le pseudonyme.

#### <span id="page-33-0"></span>**7.2.7.1 Développement des différentes pages du forum**

La page principale du forum doit donner l'accès à l'ensemble des articles publiés ; donc j'ai décidé d'organiser tous les articles dans des listes déroulantes et subdivisés par catégorie, comme dans la page d'accueil. Les listes montrent uniquement le titre de l'article e le nombre des messages de discussion qui ont déjà été postés, en relation à l'article concerné. Les articles sont ordonnés du plus récent au plus ancien.

Figure 14 : Page principale du forum

<span id="page-33-1"></span>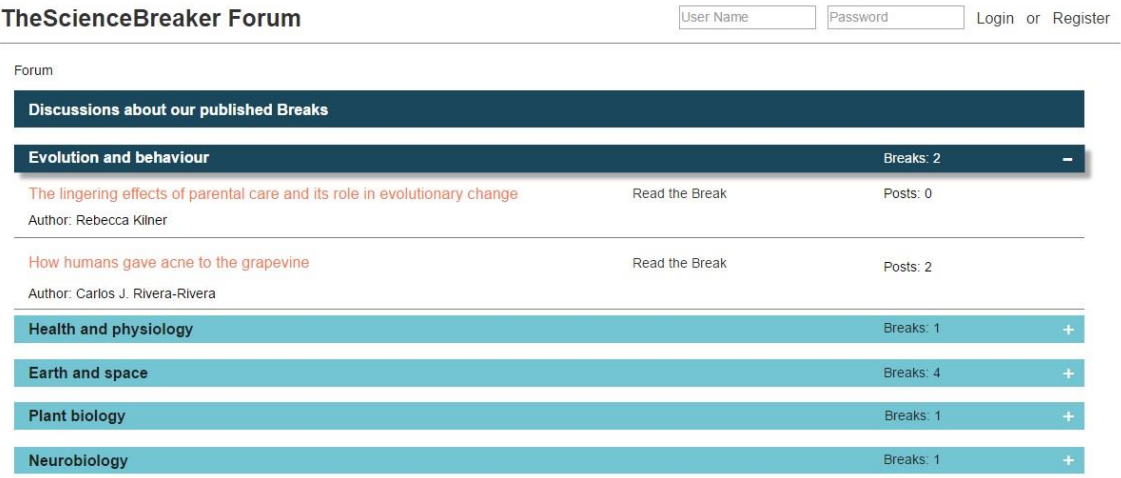

Lorsqu'on clique sur un titre on n'accède pas à l'article (l'accès à ce dernier se fait parmi le renvoi « Read the Break ») mais à la page des catégories de discussion relative à l'article sélectionné. Ceci n'est pas le seul chemin possible pour arriver sur cette page : si on appuie sur le bouton « Go to the discussion » (voir figure 9 p. 26) à la fin de chaque article, on revient à la même page. Les catégories de discussion sont les suivantes :

- « The Agora » : ce fil de discussion est réservé à tout type d'échange entre scientifiques et non scientifiques à propos d'un article.
- « Scientific In-Depth » : est une section réservée plutôt aux scientifiques ou aux experts du sujet traité par l'article. Ici la discussion peut être très technique.
- « Talk with the Breaker » : seulement l'auteur de l'article et le public non scientifique peuvent interagir dans ce fil de discussion. Cette section permet de sortir du contenu de l'article pour rejoindre le champ de recherche dont l'auteur est expert. Le visiteur ici peut se faire une idée du point de vue personnel de l'auteur.

 « Questions » : les visiteurs postent leurs questions d'approfondissement sur le sujet traité dans ce fil de discussion.

<span id="page-34-0"></span>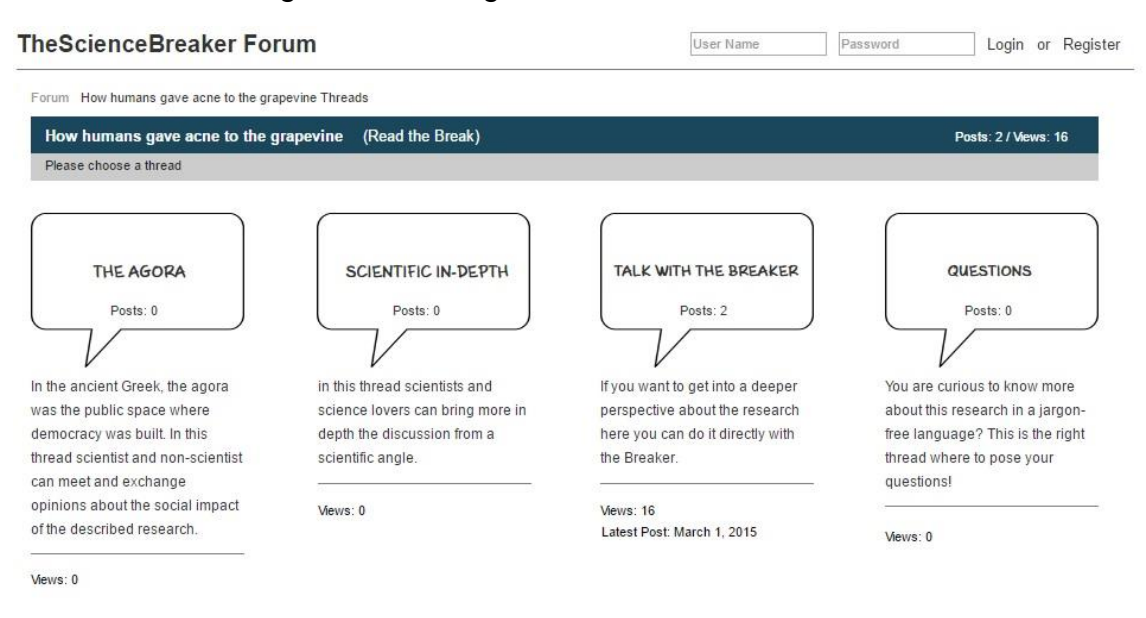

Figure 15 : Catégories de discussion du forum

Les intitulés donnent une brève explication du type de discussion supportée par chaque catégorie. Sur les boutons est affiché également le nombre de messages postés ainsi que le nombre de visites et la date du dernier post.

La structure des messages est la même pour chaque fil de discussion, l'ordre chronologique des messages va du plus ancien au plus récent pour permettre de suivre le fil de discussion en défilant la page. Au-dessous du dernier post un champ de texte permet à l'utilisateur identifié de continuer le fil de discussion. Une petite flèche en bas, à droite de chaque message, indique la possibilité de répondre à un message en particulier. Le cas échéant, le post de réponse est légèrement décalé sur la droite et positionné juste au-dessous du post précédent. L'auteur du message est représenté par une petite image et son nom d'utilisateur, la date et l'heure du message sont indiqués dans la barre qui encadre le corps du texte du message.

### Figure 16 : Exemple de discussion sur le forum

<span id="page-35-1"></span>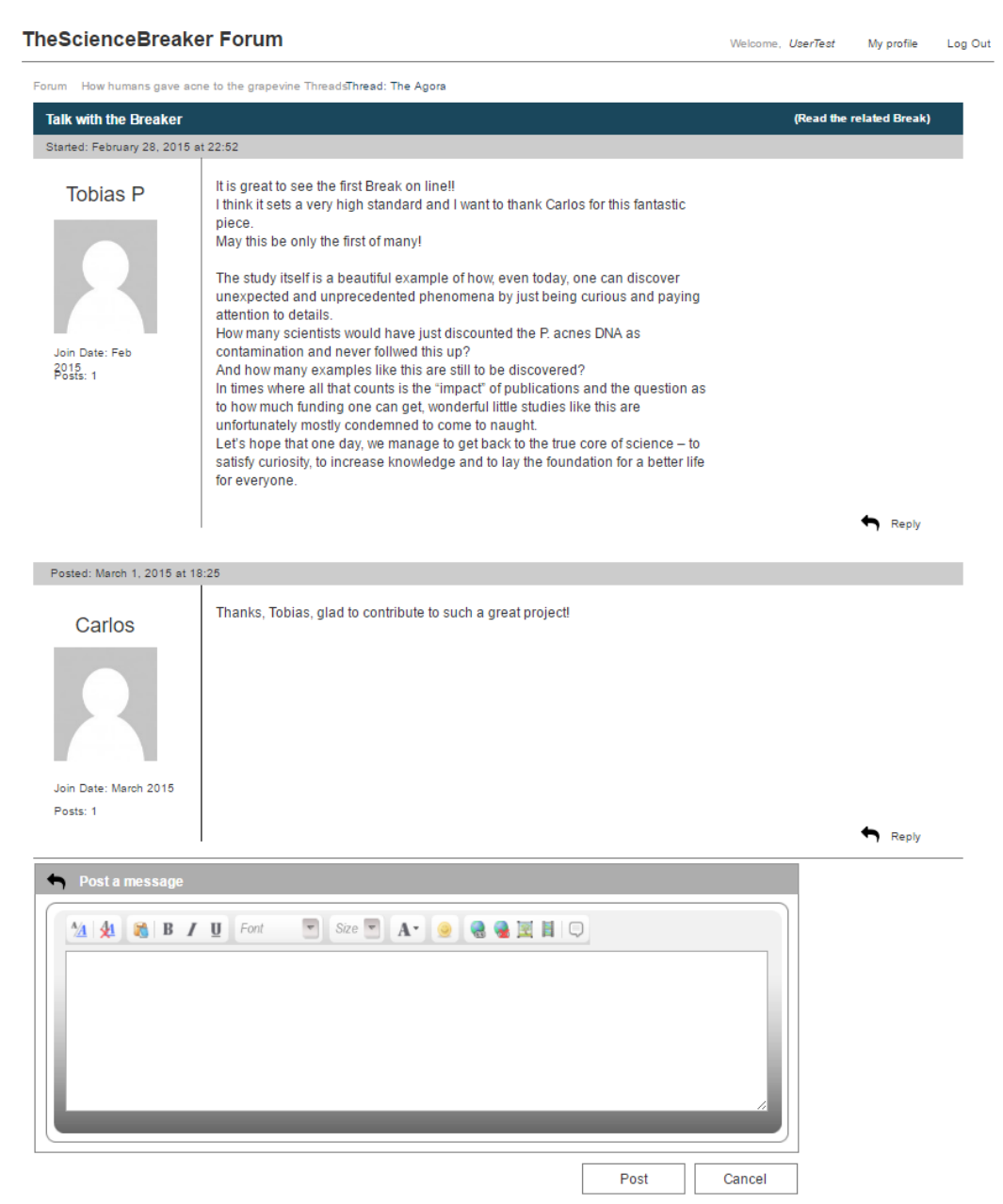

### <span id="page-35-0"></span>**7.2.7.2 Charte d'utilisation du forum**

Je ne me suis pas occupé de définir une charte d'utilisation du forum ; le sujet sera traité par l'équipe de TheScienceBreaker en dehors du cadre de mon travail. Il faudra réfléchir à propos des ressources à employer pour modérer les discussions et aux restrictions d'utilisation à appliquer. Cela pourrait impliquer des modifications techniques par rapport au prototype (possibilité d'écrire dans une police préétablie unique, limitations du nombre des caractères des messages, messages soumis à un contrôle du modérateur avant la publication,…). La structure que j'ai définie devrait servir uniquement comme modèle ; lorsque des règles d'utilisation détaillées seront définies, elle pourra être affinée et mieux adaptée aux restrictions envisagées.
# **8. Réalisation du test utilisateur en ligne**

Le but du test utilisateur à distance est celui de faire une évaluation globale du prototype tel qu'il a été développé jusqu'à présent. Le test permettra d'évaluer les principales fonctionnalités du prototype à partir de l'ergonomie de navigation jusqu'à la publication d'un commentaire. Cette évaluation doit permettre de détecter les dysfonctions les plus graves et les problèmes d'utilisabilité le plus souvent rencontrés par les utilisateurs. C'est également l'opportunité de sonder l'aperçu global du prototype et de récolter des suggestions d'amélioration, d'identifier des fonctionnalités auxquelles je n'avais pas pensé, ou que j'avais volontairement omis, mais qui semblent nécessaires aux utilisateurs. Il se peut également que certaines fonctionnalités se révèlent inutiles : ce premier test sert soit à envisager des améliorations, soit à confirmer les choix faits jusqu'à présent.

# **8.1 Présentation du logiciel : Loop<sup>11</sup>**

Pour réaliser le test en ligne, j'ai utilisé le logiciel Loop<sup>1121</sup>, qui permet de créer un parcours de questions et de tâches à effectuer sur le site web que l'on veut tester. Une fois que l'utilisateur a terminé le test, le logiciel génère automatiquement des résultats soit individuels soit sur l'ensemble des participants (par exemple le taux de succès pour une tâche déterminé). Voici les données principales enregistrées par Loop<sup>11</sup> et qui sont transmises pour chaque participant :

- Adresse IP<sup>22</sup>, navigateur web utilisé, date et heure du début et de fin du test.
- Réponses aux questions et complétement des tâches.
- Temps total employé, temps employé pour répondre à chaque question et pour le complétement de chaque tâche. Temps moyen employé par tâche.
- Nombre des pages visitées pour compléter chaque tâche et possibilité de voir le chemin complet de l'utilisateur.
- Heatmap (carte thermique) des clics pour chaque page visitée.

Toutes ces informations nous sont accessibles également sur l'ensemble de tous les participants. Le logiciel permet d'exporter et de filtrer les données récoltées selon des critères de temps, de nombre de clics ou par taux de réussite. Les participants qui ont abandonné le test ne sont pas pris en compte dans les résultats.

Parmi les avantages de Loop<sup>11</sup> il y a la possibilité de créer un nombre illimité de tâches et de questions et de les positionner dans l'ordre que l'on souhaite. Il permet de créer différents types de questions, ouvertes, à choix multiple ou des questions à échelle.

<sup>21</sup> http://www.loop11.com/

<sup>22</sup> Internet Protocol, https://fr.wikipedia.org/wiki/Adresse\_IP

Optimisation d'une plateforme web de divulgation scientifique : TheScienceBreaker GUZZON Oscar 33

Toutes les questions et les tâches peuvent être obligatoires ou facultatives. Le deuxième gros avantage est la production automatique de reports, ce qui représente un gain considérable dans l'analyse des résultats.

Les deux défauts principaux sont l'impossibilité de modifier un test une fois qu'il est publié et l'absence d'un rabais sur l'achat d'un test en tant qu'étudiant. En effet un prix réduit dans le cadre des études est prévu uniquement pour l'abonnement annuel et non pas sur l'achat d'un test unique.

# **8.2 Conception du test en ligne**

La difficulté principale dans la réalisation du test a été l'évaluation du temps nécessaire pour le compléter. Il faut tenir compte de deux facteurs : le temps nécessaire pour compléter une tâche et le temps que les participants considèrent comme acceptable pour la compléter (Dumas, Redish, 1999, p.164). Le critère de temps a, en grand partie, déterminé le nombre et le type de questions et de tâches. Mon objectif était de rendre le test le plus léger possible pour les participants sans pourtant sacrifier les points plus importants que je voulais évaluer. Le résultat est un test composé de six tâches et de six questions. Le temps nécessaire pour les compléter est de moins d'une minute chacune, donc j'ai considéré un temps double pour les participants, soit environ 20-22 minutes, plus un questionnaire en fin de test qui prend également moins de 2 minutes.

### **8.2.1 Les tâches et les questions**

L'ordre des questions et des tâches que j'ai choisi va du plus général et simple au plus spécifique et complexe. Il faut tenir compte que les participants ne connaissaient pas le prototype et probablement n'ont jamais entendu parler de TheScienceBreaker, donc j'ai choisi d'introduire la plateforme de façon très générale en laissant un peu de liberté aux participants pour familiariser avec le prototype, et de procéder avec des tâches plus complexes une fois acquis un peu d'expérience.

**Tâche 1** : Familiarisation avec la page d'accueil : « Prenez quelques secondes pour analyser la page d'accueil. Quand vous avez terminé, passez à la prochaine tâche ».

Evaluer l'efficacité de la page d'accueil était un point fondamental. En accord avec les critères déjà mentionnés dans le chapitre 7.2.3 cette page doit transmettre de façon compréhensible toutes les informations principales qui concernent le site web et dans le moindre temps possible. Le test commence avec la page d'accueil affichée et pour terminer cette tâche il faut juste rester sur la page le temps nécessaire pour la découvrir. J'ai expressément essayé de dissuader les participants de découvrir d'autres pages pour leur empêcher de capter plus d'informations que celles proposés par la page d'accueil.

**Question 1** : « Quel est, selon vous, le but de ce site ? »

Avec cette question je voulais vérifier combien de participants auraient saisi correctement l'objectif fondamental du site en regardant uniquement la page d'accueil pour quelque secondes. Il s'agit d'une question relativement difficile pour deux raisons : 1) le participant à ce point n'a pas eu moyen de prévoir une question sur le contenu de la page d'accueil donc sa réponse dépend du degré d'attention avec laquelle il a analysé cette page. Vue le manque de pression pendant le déroulement de la première tâche j'imaginais que la plupart des participants auraient porté une faible attention aux éléments de la page ; par conséquent je considère chaque réponse correcte comme un très bon résultat, le signe que les éléments de la page d'accueil transmettent de manière efficace les informations fondamentales.

2) Il n'y a pas de réponse directe à cette question sur la page d'accueil, pour répondre correctement il faut synthétiser l'ensemble de l'information captée.

**Question 2** : « Les informations présentes sur la page d'accueil vous ont-elles permis de comprendre quel est le contenu du site ? »

Contrairement à la première question, il n'y a pas de réponse libre. Le participant doit choisir entre « oui » ou « non ». J'estimais que les participants qui n'avaient pas saisi le but du site auraient plutôt coché « non » et les autres « oui ». Le problème de cette question est que aussi ceux convaincus avoir compris, alors qu'ils pourraient avoir mal saisi les informations, auraient pu cocher « oui ». Le résultat de cette question ne permet donc pas d'évaluer combien de personnes ont réellement compris quel est le contenu du site, mais plutôt combien de participants estiment assez compréhensible l'information sur la page d'accueil.

**Tâche 2** : Retrouver l'article publié par Susumu Tonegawa : « Un ami vous conseille de lire un article qui explique les mécanismes du cerveau liés à la mémoire. L'article se trouve sur le site TheScienceBreaker. Malheureusement, il ne se souvient ni du titre de l'article ni du nom de l'auteur. Toutefois, il sait que l'auteur est japonais et qu'il a gagné un prix Nobel dans le domaine de la neurobiologie. Retrouvez cet article. »

L'exercice consiste à retrouver un article publié dans la catégorie « Neurobiology », il s'agit du seul article publié dans cette catégorie, donc, pour accomplir cette tâche les participants ont uniquement à cliquer sur la bonne catégorie depuis la page d'accueil. Pour moi c'est l'occasion de tester la clarté du design : est-il évident que les carrés

représentants différentes catégories amènent à des articles ?INIDES

Optimisation d'une plateforme web de divulgation scientifique : TheScienceBreaker GUZZON Oscar 35 La description de la tâche devrait simuler une situation d'utilisation réelle. Cette mise en situation ou « Scenario » devrait détourner l'artificialité du test (Dumas, Redish, 1999, p.172) et mettre les participants dans une perspective réaliste. J'avoue que mon scenario est assez improbable mais c'est la meilleure solution que j'ai pu trouver pour donner uniquement des indices indirects sur l'article à retrouver.

**Tâche 3** : Demande de publication : « Lors du 2 avril dernier vous venez de découvrir la « journée mondiale de sensibilisation à l'autisme ». Vous avez lu un article à ce sujet sur le site francetvinfo.fr. Demandez à l'équipe de TheScienceBreaker de publier un article au sujet de l'autisme en utilisant le formulaire (et non pas le mail de contact). Utilisez des données fictives pour remplir les champs obligatoires. »

Le bouton qui renvoi au formulaire pour la demande de publication se trouve tout en bas de la page d'accueil (voir annexe 5 p. 78) ; par conséquent, il faut défiler toute la page pour le voir. Je voulais tester jusqu'à quel point ce choix aurait pu représenter une difficulté pour les utilisateurs.

**Tâche 4** : Efficacité de la navigation : « Prenez quelques minutes pour naviguer entre les catégories et les articles publiés. Quand vous avez terminé, passez à la prochaine tâche. »

Avec cette tâche je demande aux participants de naviguer librement sur les pages des articles publiés dans le but de leur faire évaluer le système de navigation. L'évaluation sera faite à travers la question successive.

**Question 3** : « Un bon système de navigation devrait vous aider à retrouver facilement le contenu que vous souhaitez afficher. Le système de navigation de ce prototype est :

- Déroutant
- Peu intuitif
- Suffisant
- Très intuitif »

Les participants peuvent choisir une évaluation parmi les quatre proposées. À cause du problème que j'avais remarqué dans le menu de sélection des catégories (voir chapitre 7.2.4) qui créait un peu de confusion, j'ai voulu tester la pertinence des modifications apportées à ce menu.

**Tâche 5** : Aperçu général : « Prenez quelques minutes pour découvrir les sections du site que vous n'avez pas encore regardées. Quand vous avez terminé, passez à la prochaine tâche. »

A ce point du test les participants n'ont pas encore eu l'occasion de découvrir l'ensemble du prototype. Je les invite donc à prendre quelques minutes de navigation libre dans le but de leur faire repérer éventuels problèmes dans les pages secondaires.

**Question 4** : « Est-ce que vous avez repéré des éléments peu / pas logiques qui ont perturbé votre navigation ? »

Les réponses prévues sont « non » ou « oui, précisez lesquels ». Les participants peuvent s'exprimer à propos des dysfonctions qui ont rencontrés lors de la navigation libre, effectuée pendant le déroulement de la tâche précédente.

**Question 5** : « Considérez le site dans son ensemble. Est-ce qu'il y a des éléments que vous auriez attendus et qui ne sont pas là ? »

À travers cette question les participants peuvent s'exprimer librement dans le cas où ils ont été frappés par le manque d'éléments auxquels je n'ai pas pensé. Si ce n'est pas le cas ils peuvent cocher la case « non » et passer à la tâche successive.

**Tâche 6** : Participer à une discussion : « Vous aimeriez participer à la discussion liée à l'article intitulé "How humans gave acne to the grapevine" dans la catégorie "Evolution and behaviour". Répondez au post publié par Carlos le 1.03.2015, en lui posant une question. Pour effectuer le login : Username = usertest / Password = usertest). »

Cette tâche est celle qui demande plus de manipulation. Il faut d'abord trouver l'article demandé à travers deux chemins possibles : en passant par les catégories dans la page d'accueil ou en recherchant l'article dans le forum. Ensuite il faut trouver le fil de discussion lié à cet article qui contient le post indiqué par l'énoncé, effectuer l'accès utilisateur et enfin répondre au post. Ce chemin doit paraitre naturel et le prototype aurait dû aider les participants dans le parcours. Un bon taux de succès pour cette tâche indiquerait que le prototype est suffisamment bien structuré.

**Question 6** : « Proposez une amélioration pour le site. Si vous avez plusieurs idées, choisissez l'amélioration qui devrait être faite en priorité. »

La dernière question est relativement difficile, elle implique un bon esprit critique des participants et leurs offre le pouvoir de s'exprimer pour envisager une meilleure expérience utilisateur. La réponse est facultative mais pour moi c'est la plus importante, car elle permet d'ouvrir des nouveaux horizons sur les fonctionnalités de la plateforme.

### **8.2.2 Questionnaire : le System Usability Scale (SUS)**

Le test en ligne se termine avec un questionnaire (voir annexe 7 p. 80) qui mesure de façon objective l'ensemble des éléments subjectifs qui caractérisent la perception de l'utilisabilité générale du prototype. Le « System Usability Scale (SUS) » est un des questionnaires les plus populaires pour ce type de mesure (Sauro, 2011). Le SUS a été élaboré par John Brooke en 1986 pour évaluer plusieurs types de produits et services (Bangor, Kortum, Miller, 2009 p. 115) et il est valable également pour les interfaces web. Le questionnaire est libre de droits, il prend peu de temps au participant et les résultats se calculent rapidement. Le questionnaire est composé de 10 affirmations préétablies par John Brooke : le participant doit sélectionner sur une échelle allant de un à cinq son accord ou désaccord par rapport à chacune de ces affirmations. Après avoir calculé le résultat comme indiqué par l'étude de John Brooke<sup>23</sup>, on obtient une valeur entre 0 et 100. Ce score représente le degré d'utilisabilité du produit testé. En principe un score de 68 est considéré comme moyen (Sauro, 2011) et en dessous de 50 est considéré insuffisant (Bangor, Kortum, Miller, 2009 p. 121). Tous les résultats entre 68 et 100 sont donc à considérer comme très positifs.

# **8.3 Déroulement du test**

### **8.3.1 Diffusion et participants**

Une fois que le test est prêt, Loop<sup>11</sup> fournit un lien hypertexte qui permet d'y accéder en ligne pour commencer l'évaluation. Il suffit donc de diffuser ce lien par e-mail pour inviter des volontaires à participer au test. Une partie des participants a été contacté par M. Caine qui s'est offert de diffuser l'invitation auprès de ses contacts. Avec l'autorisation de M. Schneider le test a également été transmis aux étudiants qui suivent le cours de design centré sur l'utilisateur près de la Haute Ecole de Genève (HEG). Le test a été ouvert pendant 12 jours ; 39 participants l'ont commencé, mais seulement 26 l'ont complété. Les personnes qui ont abandonné ont probablement ouvert le lien sans avoir compris de quoi s'agissait-il car beaucoup d'entre eux ont juste passé quelque secondes sur la première page avant de quitter.

### **8.3.2 Fonctionnement**

Le participant est accueilli par une page de remerciement (voir annexe 8 p. 81) qui invite à commencer l'évaluation et une deuxième page proposée par default par Loop<sup>11</sup> qui contient des informations sur le déroulement du test (voir annexe 9 p. 82). L'énoncé des tâches apparait dans une bande verte en haut de page, accompagné du pourcentage de complètement du test. Le participant peut naviguer librement sur le prototype en ayant

<sup>23</sup> http://cui.unige.ch/isi/icle-wiki/\_media/ipm:test-suschapt.pdf

Optimisation d'une plateforme web de divulgation scientifique : TheScienceBreaker GUZZON Oscar 38

toujours ces informations à l'écran. Une fois la tâche complété on peut appuyer sur le bouton « Tâche effectuée » ; sinon, on appuie sur « Abandonner la tâche » si on n'arrive pas à la compléter.

Figure 17 : Exemple d'affichage à l'écran d'une tâche à effectuer

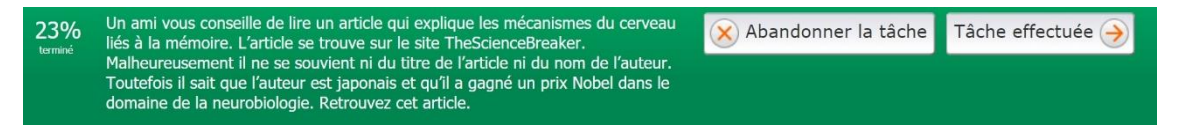

Les questions, au contraire des tâches, ne permettent pas de voir le site en arrière-plan ; une page blanche cache le prototype et la seule option possible pour le participant est celle de cliquer sur « Suivant » une fois avoir indiqué sa réponse.

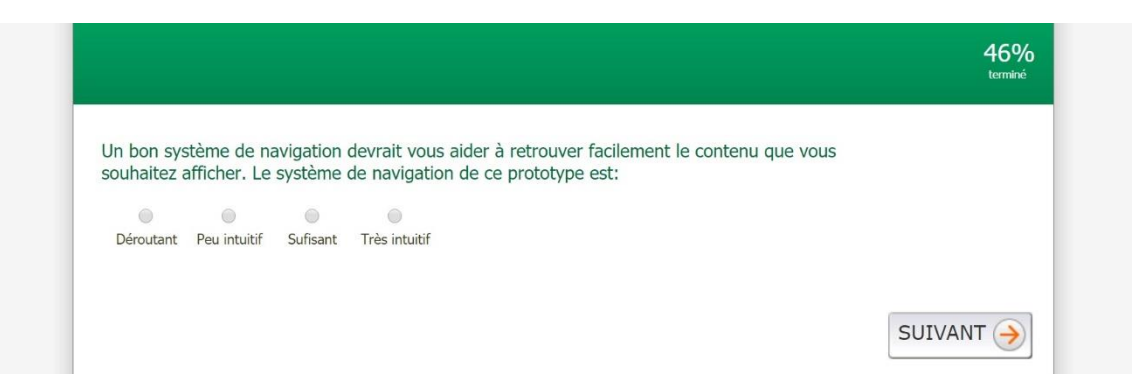

Figure 18 : Exemple d'affichage à l'écran d'une question

Dès que le participant passe à une tâche ou à une question suivante, il n'est plus possible de revenir en arrière pour modifier sa réponse. Il ne lui reste que procéder en avant.

# **8.4 Résultats du test en ligne**

Dans cette section, je présente les résultats du test en ligne en analysant les données enregistrées par le logiciel Loop<sup>11</sup>. Pour chaque résultat quantitatif, je proposerai mon interprétation qui servira ensuite pour élaborer les améliorations à apporter au prototype. Je traiterais de façon groupée d'abord toutes les questions et ensuite les tâches dont un taux de succès est mesurable. Je ne prendrai pas en compte l'analyse des tâches 1, 4 et 5 (voir chapitre 8.2.1) car elles impliquent uniquement la navigation libre dans le prototype. J'aborderai enfin les résultats du questionnaire SUS.

### **8.4.1 Réponses aux questions**

**Question 1** : « Quel est, selon vous, le but de ce site ? »

**Observations :** sur 26 réponses, 21 participants (80,7%) ont su saisir et reformuler correctement le but de la plateforme. Pour les restants 5 participants (19,3%) : 3 ont affirmé de ne pas avoir compris, 1 n'a pas pu comprendre à cause de langue et 2 ont perçu le site comme liée à la médicine. Le temps moyen que les utilisateurs ont passé sur la page d'accueil avant de répondre à cette question, est de 54 secondes.

**Interprétation :** le résultat est plutôt positif en considérant la difficulté de la question. L'élément frappant, c'est que 2 participants ont pensé qu'il s'agissait d'un site de médicine ; je crois que leur réponse se base uniquement sur l'observation des images, qui les ont désorientés. A ce stade du prototype je ne m'enquête pas pour les problèmes qui pourraient être causés par le design visuel, car cet aspect n'est pas encore suffisamment développé. Le multilinguisme avait déjà été considéré comme nécessaire au moment de la conception, mais malheureusement il n'était pas envisageable de le rendre possible dans le prototype.

**Question 2 :** « Les informations présentes sur la page d'accueil vous ont-elles permis de comprendre quel est le contenu du site? »

#### **Observations :**

|     | %                         | Response<br>Count |
|-----|---------------------------|-------------------|
| Oui | 76.9%                     | 20                |
| Non | 23.1%                     | 6                 |
|     | <b>Answered Questions</b> | 26                |
|     | <b>Skipped Questions</b>  | $\mathbf{O}$      |

Figure 19 : Résultat de la question 2

**Interprétation :** ce résultat reflet ma prévision (voir chapitre 8.2.1) : les participants qui ont dédié suffisamment d'attention à la page d'accueil ont compris soit le but de la plateforme soit le type de contenu proposé. Peut-être qu'une personne qui avait répondu correctement à la première question probablement n'a lu qu'une partie des informations présentes sur la page d'accueil, ce que lui a permis de comprendre le but du site web mais non pas son contenu. Suite à ces résultats je considère suffisantes les informations présentes en page d'accueil mais il faudra les synthétiser davantage pour faciliter encore la lecture.

**Question 3 :** « Un bon système de navigation devrait vous aider à retrouver facilement le contenu que vous souhaitez afficher. Le système de navigation de ce prototype est: »

#### **Observations :**

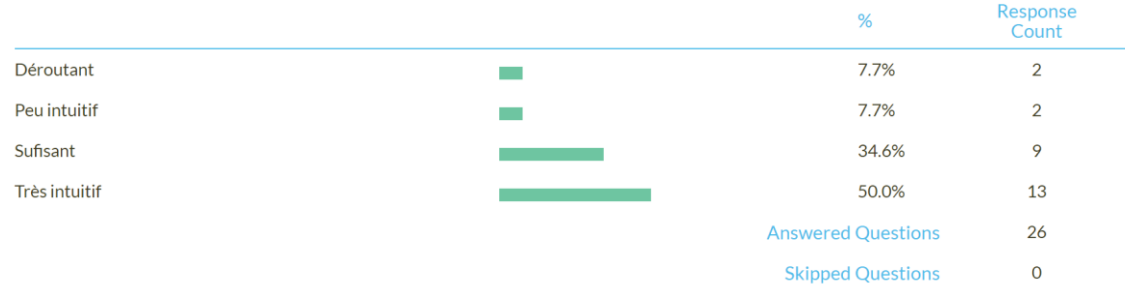

Figure 20 : Résultat de la question 3

**Interprétation :** 4 participants sur 26, soit le 15,3 %, a évalué comme insuffisant le système de navigation. Prise en compte ce taux relativement bas d'échec, je considère que des améliorations de la structure de navigation sont encore possibles, mais avec un niveau de priorité plutôt bas.

**Question 4 :** « Est-ce que vous avez repéré des éléments peu / pas logiques qui ont perturbé votre navigation ? »

#### **Observations :**

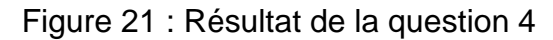

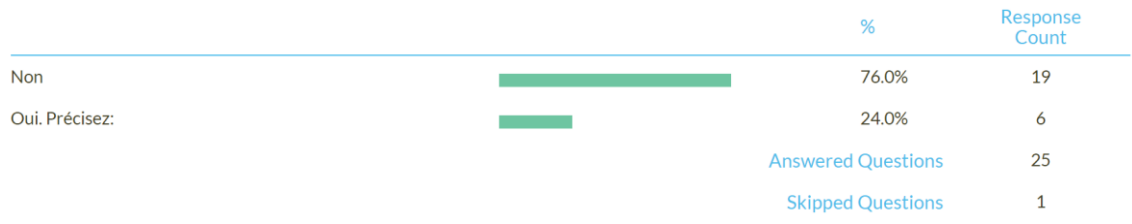

**Interprétation :** la plupart des réponses à cette question ne correspond pas exactement à ce que je cherchais d'identifier. Les participants ont identifié plutôt des éléments manquants (comme une barre de recherche) au lieu que des éléments perturbants ou dysfonctionnels. Cependant une réponse a été vraiment utile : le participant a remarqué que les mots qui étaient souligné en orange sous-entendaient la présence d'un lien hypertexte qui en effet n'y était pas. J'avais souligné ces mots uniquement pour les mettre en évidence et je n'avais pas pensé de pouvoir causer ce type de malentendu. Pour vérifier l'étendu de cette dysfonction j'ai analysé la carte thermique des clics sur ces mots soulignés en orange.

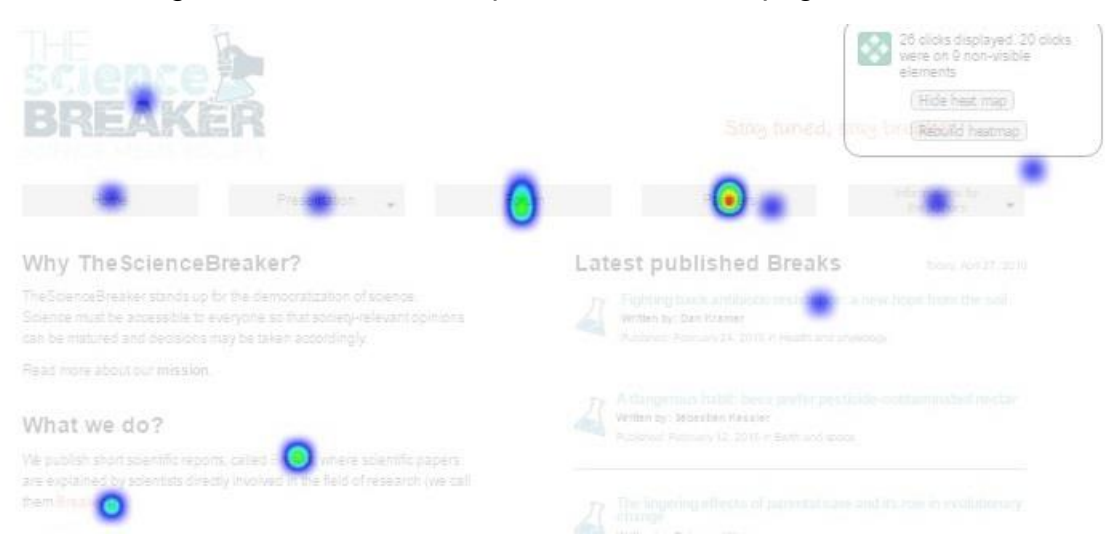

### Figure 22 : Carte thermique des clics sur la page d'accueil

Comme montré par la carte thermique, les mots « Breakers » et « Break », soulignés en orange, ont été cliqués plusieurs fois alors qu'il n'y avait aucun lien hypertexte. Par la suite il faudra trouver une solution différente pour porter l'attention sur des mots ou des concepts.

**Question 5 :** « Considérez le site dans son ensemble. Est-ce qu'il y a des éléments que vous auriez attendus et qui ne sont pas là ? »

### **Observations :**

|                         |  | %     | Response<br>Count |  |
|-------------------------|--|-------|-------------------|--|
| Non                     |  | 61.5% | 16                |  |
| Oui. Précisez lesquels: |  | 38.5% | 10                |  |

Figure 23 : Résultat de la question 5

**Answered Questions** 

**Skipped Questions** 

26  $\overline{O}$ 

**Interprétation :** au moment de la conception j'avais décidé d'omettre la barre de recherche. La motivation de ce choix c'est que je n'arrivais pas à imaginer quel type de contenu aurait pu être cherché sur un site qui publie un contenu tellement spécifique et au même temps varié. Personnellement si je fais une recherche dans un site c'est parce que je m'attends que un certain contenu soit là. Au contraire si le contenu est tellement imprévisible, comme dans le cas de TheScienceBreaker, je préfère rechercher à l'aide de la structure hiérarchique du site, en allant du plus générique au plus spécifique. Grace à cette question les participants ont pu réclamer quasi à l'unanimité le manque d'une barre de recherche. En effet au-delà de l'utilité que je peux attribuer personnellement à la barre de recherche, le résultat de cette question m'amené à déduire qu'il s'agit d'un

élément désormais incontournable dans n'importe quel site web, du moins pour donner une certaine sécurité au visiteur.

**Question 6 : «** Proposez une amélioration pour le site. Si vous avez plusieurs idées, choisissez l'amélioration qui devrait être faite en priorité. »

**Observations :** sur 26 participants 22 ont proposé au moins une amélioration :

- « Ajouter une barre de recherche », proposé 17 fois.
- « Pouvoir changer la langue », proposé 6 fois.
- « Rendre la page des catégories de discussion plus claire », proposé 3 fois.
- « Une interface plus colorée », 3 fois.

**Interprétation :** j'ai reporté ci-dessus les principales propositions d'amélioration. Le seul élément nouveau qui ressort de cette question est le problème lié à la complexité des catégories qui définissent les fils de discussion sur le forum. Il faudra donc simplifier le plus possible ces catégories pour qu'elles ne représentent pas un obstacle à la discussion sur la plateforme.

### **8.4.2 Analyse des tâches**

Les statistiques automatiques des taux de succès ou d'abandon générés par Loop<sup>11</sup> ne sont pas utilisables pour une correcte analyse des tâches. Le logiciel tient compte de l'URL de la page sur laquelle l'utilisateur se trouve lorsqu'il décide de terminer la tâche ; si cette page correspond à celle que j'avais prévu pour le logiciel, la tâche est réussite. Toutefois il se peut que le participant, après avoir complété correctement la tâche, se déplace de la page que j'avais prévu avant d'annoncer qu'il a terminé et par conséquent Loop<sup>11</sup> enregistre un faux négatif. De plus pour les tâches où il fallait remplir un champ de texte, comme par exemple la publication d'un post, l'URL généré par le prototype contenait le texte entré par le participant, ce qui rendait impossible pour Loop<sup>11</sup> de considérer réussites ces tâches. Pour calculer les taux de réussite j'ai analysé le parcours de chaque participant, qui, sur Loop<sup>11</sup>, est représenté par une capture d'écran de chaque page visitée. Cela m'a permis de reconstruire toutes les manipulations faites par les participants.

### **Tâche 2 : « Retrouver l'article publié par Susumu Tonegawa. »**

**Observations :** 25 participants sur 26 ont complété cette tâche, 1 participant a omis l'exercice. Le taux de réussite est de 100%. Le temps moyen employé est de 94 secondes.

**Interprétation :** tous les participants ont trouvé sans difficulté l'article demandé. J'en déduis que le design des catégories d'article en page d'accueil est parfaitement clair et intuitif. Le temps moyen mesuré probablement ne reflets pas la réalité. Depuis l'analyse des parcours des utilisateurs il est évident que beaucoup de participants, une fois repéré l'article demandé, ont poursuivi la navigation avant de terminer la tâche.

#### **Tâche 3 : « Demande de publication. »**

**Observations :** le taux de réussite pour cette tâche est de 80,8% soit 21 participants sur 26. Trois participants ont abandonné la tâche sur la page du formulaire sans le compléter et 2 personnes ont cliqué sur « tâche complété » sans vraiment essayer de la conclure. Le temps moyen employé pour compléter la tâche est de 178 secondes.

**Interprétation :** les résultats montrent que tous les participants qui ont vraiment essayé d'effectuer la tâche ont trouvé le formulaire de contact. Certaines ont employé plus de temps que d'autres ; par exemple 3 utilisateurs ont d'abord eu le reflex d'aller chercher le formulaire directement sur la page des contacts, 3 vers la page du forum et 1 vers la page des informations. Malgré le taux de réussite plutôt positif j'estime que le positionnement du bouton qui renvoi au formulaire n'est pas optimal. Après avoir analysé les chemins des participants j'ai eu l'impression que si l'énoncé n'imposait pas de trouver le formulaire de contact, la plupart des participants ne l'auraient pas vu.

### **Tâche 6 : « Participer à une discussion »**

**Observations :** un des participants a omis l'exercice, le taux de réussite est de 76%, soit 19 sur 25. Quatre participants n'ont pas réussi à effectuer l'accès en tant qu'utilisateurs inscrits à la plateforme, les restants deux ont été déroutés par la page des catégories de discussion et ils ont abandonné la tâche. Le temps moyen employé pour compléter la tâche est de 164 secondes.

**Interprétation :** le taux de succès est le plus bas de la série mais, considérant qu'il s'agissait de la tâche la plus complexe à réaliser, je le juge suffisant. Malheureusement je n'arrive pas à justifier la raison pour laquelle quatre participants n'ont pas effectué le login, et pourtant ils ont tous repéré le fil de discussion auquel il était requis de participer. L'outil d'analyse de Loop<sup>11</sup> ne permet pas d'aller assez en profondeur pour vérifier s'ils ont quand même essayé de se loguer ou pas, ni de savoir s'ils n'ont pas vu les champs « Username » et « Password » ou encore s'ils n'avaient simplement pas compris l'énoncé. Cette tâche m'a permis de confirmer encore une fois le problème lié à la page des catégories qui était déjà ressorti dans les propositions d'amélioration. J'ai supposé aussi un éventuel problème corrélé à la visibilité des champs pour s'enregistrer, qui c'est encore à vérifier.

## **8.4.3 Résultats du questionnaire SUS**

Le prototype a obtenu un score moyen de 77 sur l'échelle d'utilisabilité élaborée par John Brooke. Le résultat a été calculé sur l'ensemble des 26 questionnaires remplis par les participants (voir annexe 10 p. 83). Pour donner une signification plus explicite à ce résultat il existe une échelle<sup>24</sup> élaborée par les spécialistes en utilisabilité Aaron Bangor, Philip Kortum et James Miller (2009, p. 121). L'échelle assigne des adjectifs aux différents scores SUS, ainsi que des notes allant de A à F et un rang d'acceptabilité.

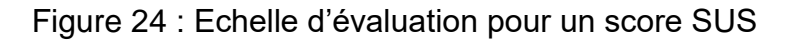

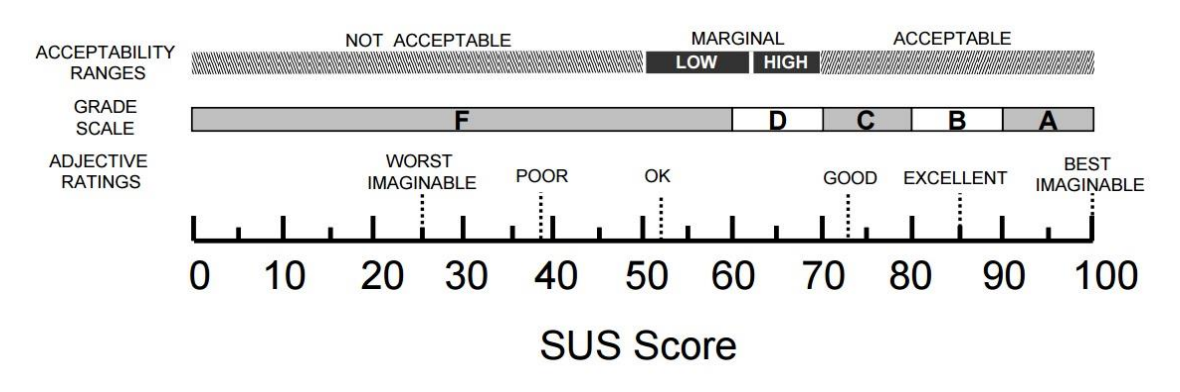

(Bangor, Kortum, Miller, 2009 p. 121)

Selon cette échelle le prototype obtient une note *C,* il est considéré légèrement audessus de bon *« good »* et il a une bonne marge d'acceptabilité.

L'utilisabilité du prototype se situe largement en dessus de la moyenne et si on considère qu'il s'agit d'une version non définitive d'un site web, le résultat est positif.

### **8.4.4 Synthèse des résultats**

Les quatre améliorations prioritaires nécessaires que le test en ligne a pu mettre en évidence sont :

- Nécessité d'un moteur de recherche.
- Page des catégories de discussion moins compliquée.
- Formulaire pour la demande de publication plus accessible.
- Textes en évidence bien distingués des liens URL.

D'autres modifications moins prioritaires dont les participants ont ressenti la nécessité comprennent :

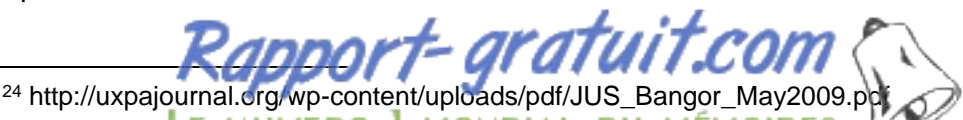

Optimisation d'une plateforme web de divulgation scientifique : TheScienceBreaker GUZZON Oscar 45

- Informations plus synthétiques sur la page d'accueil.
- Design visuel plus captivant.
- Réexamen du système de navigation pour la section des articles.

Le score SUS a confirmé globalement un bon niveau d'utilisabilité avec un résultat de 77 sur 100.

### **8.5 Bilan du test en ligne**

Le test en ligne asynchrone a finalement permis de relever quelques problèmes inattendus du prototype et de définir des possibles solutions. Il a couté assez peu de temps soit pour la mise en œuvre que pour l'analyse des résultats. Le temps moyen utilisé par chaque participant pour terminer le test a été d'environ 18 minutes, ce qui se rapproche positivement à l'estimation faite de 20-22 minutes. Le nombre des participants que j'ai pu considérer pour l'évaluation était peut être insuffisant ; pour exploiter pleinement le potentiel de ce type de test j'aurais dû envisager de recruter beaucoup plus de volontaires. La raison pour laquelle ceci n'a pas été fait est que le temps à disposition était assez limité. En effet, il aurait fallu organiser une campagne de recrutement des volontaires beaucoup plus soignée et disposer d'une fenêtre temporelle plus longue entre l'ouverture et la clôture du test. L'aspect quantitatif des résultats a été influencé négativement par ce petit nombre de participants. Un indice de cet effet peut être l'exemple des mots soulignés en orange (voir chapitre 8.4.1) qui ont été confondu avec des liens URL alors qu'ils étaient simplement des mots colorés : la carte thermique des clics montre que plusieurs participants ont été trompés par cette ambiguïté mais seulement un entre eux a signalé le problème. Cela signifie que la pluparts des participants n'ont pas signalé tous les problèmes qu'ils ont rencontrés, par conséquent j'estime qu'en augmentant le nombre de participants on augmenterait aussi la chance que quelqu'un entre eux puisse nous donner des informations utiles. Une autre problématique qu'un nombre plus important de participants pourrait mitiger est le manque de sérieux de certains d'entre eux, comme c'est le cas d'un participant qui a effectué entièrement le test en faisant exprès tout faux et en laissant uniquement des commentaire négatifs et non-constructifs. De même le questionnaire SUS a été rempli par cette personne dans le but d'obtenir le résultat le plus négatif possible. Ces données perturbent les résultats qui se basent sur des statistiques, car elles ne reflètent pas la réalité. Il est difficile de repérer et d'exclure des résultats les utilisateurs qui effectuent le test avec une attitude indisposée, surtout en utilisant un système qui génère automatiquement les statistiques (ce qui rend improbable un travail de « nettoyage » des données récoltées). Heureusement un seul cas sur 26 est peu significatif pour mes résultats. J'ai trouvé en tout cas correct de ne pas exclure ces données car ceci montre une limite des tests asynchrones, à prendre en compte lors qu'on décide d'employer ce type d'outils. Si j'aurais pu récolter des centaines de résultats probablement je n'aurais eu aucune chance de relever ce problème et j'aurais considéré tous les résultats comme pertinents. Un problème similaire qui fausse les statistiques survient lorsque les participants, pour quelque raison, ne terminent pas une tâche mais ils cliquent sur « tâche effectuée » au lieu que sur « abandonner la tâche ». Ceci ne facilite pas le travail de reconstruction au moment de l'analyse des résultats.

# **9. Amélioration du prototype**

Je passerais maintenant en revue les modifications apportées au prototype suite à l'évaluation faite par les participants au test en ligne.

# **9.1 La barre de recherche et l'option multilingue**

La barre de recherche souvent est située dans une région en haut et à droite de la page. J'ai décidé de respecter ce standard pour faire en sorte que la plus part des visiteurs n'aient pas de difficulté à la repérer. Pour des raisons esthétiques, je voulais que la barre de recherche soit alignée aux intitulés du menu principal et à la même hauteur, de manière à regrouper tous les éléments de navigations dans la même région de la page. Comme dans la première version du prototype les boutons étaient distribués de façon à occuper toute la place disponible en largeur, l'ajout de la barre de recherche a imposé une réorganisation des éléments visuels du menu.

Figure 25 : Nouvelle disposition des éléments de la barre de navigation

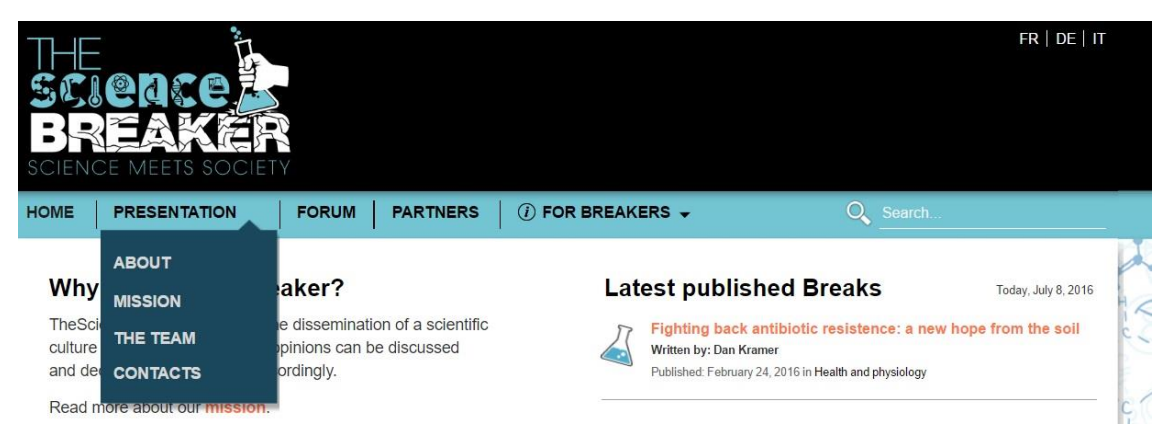

L'intitulé « Information for the Authors » était trop long, je l'ai donc abrégé en substituant le mot « Informations » par le symbole international<sup>25</sup> correspondant. Comme montré par la figure 25, j'en ai profité pour réélaborer le design visuel de manière à le rapprocher plus à sa version définitive. La limite technique imposée par la nature même du prototype est l'impossibilité de simuler le fonctionnement du moteur de recherche car ce modèle ne repose pas sur une base des données qui permet cette fonctionnalité. La barre de recherche n'est donc pas utilisable. De même la possibilité de passer à des versions du prototype en autres langues autre que l'anglais, est indiquée en haut de page, sur la droite. Encore une fois, cette fonctionnalité n'est pas utilisable dans ce prototype car il aurait été inutilement compliqué, pour ce que l'on veut tester ici, de créer plusieurs versions des mêmes pages en différents langues.

<sup>25</sup> http://www.iso.org/iso/graphical-symbols\_booklet.pdf

Optimisation d'une plateforme web de divulgation scientifique : TheScienceBreaker GUZZON Oscar 48

# **9.2 La page des catégories de discussion**

Dans la version du prototype évaluée lors du test en ligne, la page des catégories de discussion présentait quatre fils de discussion possibles (voir chapitre 7.2.7.1). En collaboration avec M. Caine, nous avons réélaboré cette page en réduisant le nombre des catégories à deux : le fil de discussion appelé « The Agora » n'a pas été modifié et reste la voie principale pour l'échange entre scientifiques et non scientifiques et un deuxième fil de discussion créé sous le nom de « Science-Cafè » ; est réservé à la discussion entre scientifiques et experts dans le domaine traité par l'article.

#### Figure 26 : Nouvelle page des catégories de discussion

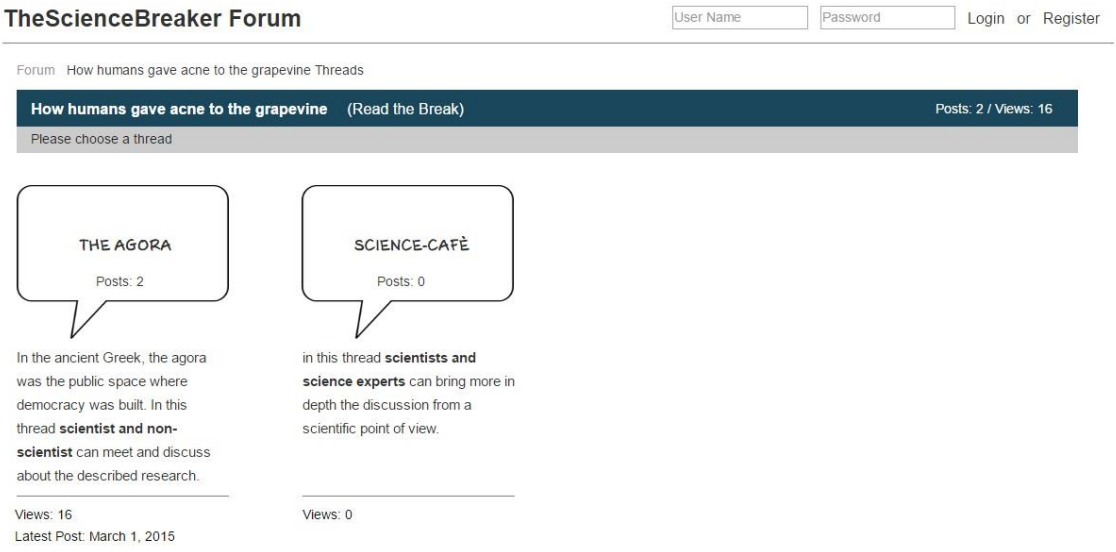

# **9.3 Visibilité du formulaire de demande de publication**

Le bouton qui renvoie au formulaire de contact était placé uniquement à un endroit, tout en bas de la page d'accueil. Comme le bouton est accompagné d'un petit paragraphe d'explication et ceci prend un certai[n espace, je](http://www.rapport-gratuit.com/) ne voulais pas le déplacer dans la partie haute de la page qui était déjà prise par des éléments avec un niveau de priorité plus élevé. J'ai donc gardé son emplacement sur la page d'accueil et j'en ai créé un autre identique sur la page des contacts. Finalement, cela me paraît l'endroit le plus logique ; d'ailleurs le premier réflexe d'un bon nombre de participants au test était de se diriger vers cette page, lors qu'il fallait trouver le formulaire.

### Figure 27 : Ajout du renvoi au formulaire sur la page des contacts

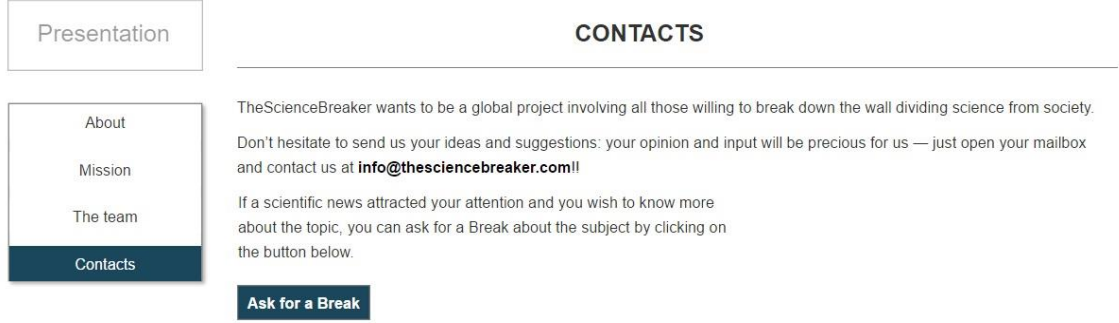

# **9.4 Des couleurs plus cohérentes pour les liens hypertexte**

Suite à la confusion générée par les mots soulignés en orange, j'ai modifié la couleur qui permet de distinguer les mots soulignés des liens hypertexte. Maintenant tous les mots cliquables sont en orange, et les mots qui nécessitent d'être surlignés sont en gras, mais de la même couleur du reste du texte. J'ai essayé de limiter au minimum indispensable ces soulignements qui peuvent générer confusion, en utilisant des phrases plus courtes et explicites (voir l'exemple de la nouvelle version de la page d'accueil, annexe 11 p. 89).

# **10. Réalisation du test en présentiel**

Ce chapitre présente l'outil employé, les étapes de conception, le déroulement et l'analyse des résultats du test utilisateur en présentiel. Ce test vise à collecter surtout des données qualitatives sur un échantillon réduit de participants. Les résultats du test devraient fournir les indications nécessaires pour des éventuelles dernières modifications du prototype.

# **10.1Présentation du logiciel : Morae**

Le test synchrone en présentiel a été réalisé à l'aide de la version 3 du logiciel Morae, développé par TechSmith<sup>26</sup>. Le logiciel n'est pas gratuit et pour cette série de test, j'ai pu utiliser un ordinateur portable mis à disposition par la HEG sur lequel est installé Morae. Le programme est composé de plusieurs modules qui permettent de concevoir des tests utilisateur, d'enregistrer les observations selon des critères personnalisables et d'analyser en profondeur chaque aspect de l'interaction des participants avec le produit. Pour mon travail, j'ai utilisé uniquement deux modules :

1) « Morae Recorder » : il est principalement utilisé pour enregistrer les sessions de test (voir l'interface du module « Recorder » dans l'annexe 12 p. 90). Plusieurs options d'enregistrement peuvent être paramétrées, comme par exemple la possibilité d'enregistrer la voix et le visage du participant. La capture de l'écran est également effectuée et elle peut être enrichie par le biais de mises en évidence des traces de la souris et des marqueurs qui signalent où le participant a cliqué.

La deuxième importante fonction de ce module est le paramétrage du test : cela consiste à définir les tâches accompagnées des énoncés et éventuellement des questions qui peuvent comporter des réponses écrites ou des réponses à choix multiple. Le principe est similaire à celui de Loop<sup>11</sup> (voir chapitre 8.3.2). Morae peut situer le moment dans lequel chaque événement paramétré se vérifie pendant l'enregistrement ; ceci permet de faciliter l'analyse de chaque session et de collecter autant des données qualitatives que quantitatives (temps employé pour effectuer une tâche, nombre de touches effectuées par tâche,…). L'avantage est que, une fois paramétré, le test est réutilisable autant de fois que l'on souhaite.

2) « Morae Manager » : sert à l'analyse des enregistrements (voir l'interface du module « Manager » dans l'annexe 13 p. 91). Les sessions des tests concernant le même projet peuvent être groupées dans un environnement d'analyse qui prend en compte les

<sup>26</sup> https://www.techsmith.com/

Optimisation d'une plateforme web de divulgation scientifique : TheScienceBreaker GUZZON Oscar i Constitution of the Constitution of the Constitution of the Constitution of the Constitution of the Constitution of the Constitution of the Constitution of the Constitution of the Constitution of the Constit

résultats individuels et globaux. Ce module permet de revoir les enregistrements et d'appliquer des filtres d'analyse qui se fondent sur les éléments paramétrés dans le module « Recoder », comme par exemple la possibilité de sélectionner des tâches spécifiques et de passer de l'une à l'autre soit à l'interne d'un enregistrement soit parmi tous les enregistrements pour une comparaison aisée. L'outil permet d'enrichir ultérieurement les éléments d'analyse avec la possibilité d'ajouter manuellement des signets et des commentaires pour indiquer des évènements précis dans les enregistrements. Les graphiques sont générés automatiquement selon les données que l'on souhaite croiser et les vidéos peuvent être découpées à plaisir pour l'export des extraits.

La prise en main de Morae se fait rapidement ; la société propriétaire met à disposition sur son site toute une série de tutoriels vidéo<sup>27</sup> très bien faits qui permettent d'apprendre à se servir de toutes les fonctionnalités dont on a besoin.

## **10.2Conception du test en présentiel**

Les fonctionnalités que je voulais tester sont à peu près les mêmes de celles que j'avais demandé de tester lors du test en ligne. Le but est de vérifier l'efficacité des modifications apportées et de voir quels nouveaux éléments ce type de test peut apporter à l'évaluation. Le test est composé de 5 tâches, d'une question et du questionnaire SUS (voir chapitre 8.2.2 et annexe 7 p. 80). J'ai estimé un temps nécessaire pour compléter chaque tâche d'environ une minute, à laquelle il faut ajouter le temps de lire les énoncés et le temps nécessaire à s'exprimer, plus deux minutes pour le questionnaire. En tout, j'avais prévu un temps d'environ 18-20 minutes pour chaque session. A la fin de chaque tâche, j'ai demandé d'indiquer le niveau de difficulté perçu pour la compléter à l'aide d'une échelle d'évaluation qui va de 1 à 5.

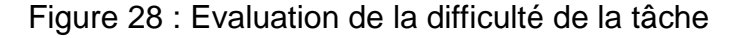

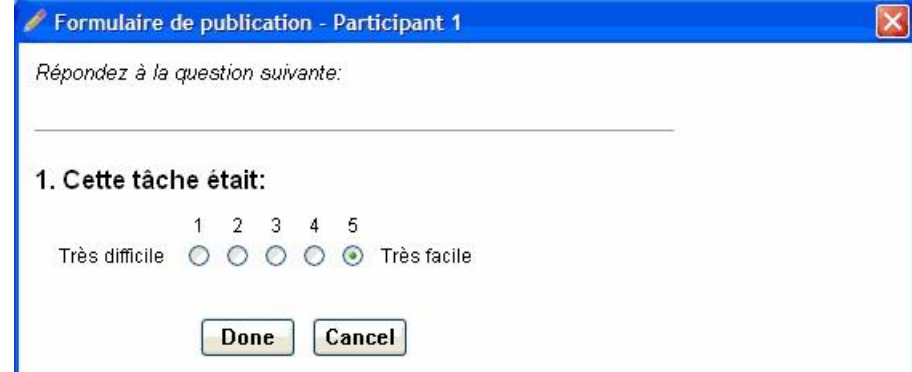

<sup>27</sup> https://www.techsmith.com/tutorial-morae-current.html

Optimisation d'une plateforme web de divulgation scientifique : TheScienceBreaker GUZZON Oscar 52

La difficulté ou facilité perçues permettent de juger le niveau de frustration ou de satisfaction que la tâche a généré sur le participant.

Cette évaluation ne s'applique pas à la première tâche ; dans ce cas, cette échelle est remplacée par la question suivante : « Les informations sur la page d'accueil m'ont permis de comprendre le but du site et quel contenu j'y peu trouver : ».

Les réponses possibles sont « Oui », « Non » et « Oui, mais il n'est pas tout à fait claire. ».

Morae a été paramétré pour enregistrer uniquement la voix des participants et leurs actions à l'écran et pour cette évaluation je n'ai pas retenu nécessaire de capturer les visages. Une fonctionnalité que j'ai également activée c'est le compteur de clics, pour faire une comparaison entre nombre de touches minimum nécessaires à effectuer chaque tâche et nombre de touches utilisées par les participants. Ceci pourrait être utile pour comprendre si les participants trouvent facilement le parcours à effectuer pour atteindre l'objectif ou s'ils ont besoin de plusieurs essais avant de trouver le bon parcours.

#### **10.2.1 Les tâches**

**Tâche 1 : Compréhension des informations sur la page d'accueil** « Observez uniquement la page d'accueil. Pouvez-vous expliquer, avec vos propres mots, quel est le but du site ? »

Cette tâche reprend la première question du test en ligne (voir chapitre 8.2.1). Le but est cette fois-ci de comprendre où exactement se situent les éventuels problèmes de compréhension et de savoir quelle est la première pensée face à la page d'accueil.

**Tâche 2 : Retrouver un article** « Parmi les articles publiés, retrouvez celui qui parle d'une planète. Pour cette tâche n'utilisez pas la barre de recherche ! »

La tâche est un simple exercice de recherche pour tester à nouveau l'intuitivité des catégories présentées en page d'accueil et la clarté de la présentation des articles.

**Tâche 3 : Commencer un fil de discussion sur le forum «** Pour l'article précédemment trouvé, ouvrez un fil de discussion sur le forum. Utilisez la section du forum « *The Agora* » pour poster votre commentaire. »

Le participant est mis dans la condition d'être le premier à poster un commentaire pour l'article indiqué dans l'énoncé. Il y a deux chemins possibles pour compléter la tâche : soit passer par la page principale du forum, soit en utilisant le bouton « Go to the discussion » en bas de l'article. La deuxième solution devrait être la plus intuitive car elle reprend le modèle classique des réseaux sociaux, qui place l'espace des commentaires en bas du contenu. Cependant, la question force le participant à se diriger plutôt vers le forum ; le but est d'observer si cette voie est perçue comme trop étrange ou désorientante.

**Tâche 4 : Participer à une discussion** « Allez sur la page « *Forum* ». Dans la section « *Evolution and behaviour* » trouvez l'article qui a une discussion déjà ouverte. Essayez de participer à cette discussion en répondant à post de votre choix. »

Il s'agit ici uniquement d'évaluer la fluidité de la manipulation nécessaire pour se greffer à une discussion ouverte dans le forum.

**Tâche 5 : Demande de publication** « Dans une émission à la radio vous avez entendu parler des risques pour la santé liés à la consommation de l'huile de palme. Vous aimerez avoir un avis scientifique, pour cela envoyez une demande de publication à ce sujet. Pour cette tâche utilisez le formulaire et non pas le mail de contact. »

Le bouton qui renvoi au formulaire pour la demande de publication se trouve maintenant soit en bas de la page d'accueil soit dans la section « Contacts ». Grace à cet exercice je veux comprendre lequel, entre les deux emplacements, fonctionne le mieux et s'il faudrait envisager d'améliorer ultérieurement la visibilité de l'accès au formulaire.

**Question :** « Proposez au moins une amélioration pour le site. »

Cette question vise à faire réfléchir globalement au prototypé testé et pourrait être l'occasion pour le participant de sortir des éléments auxquels il avait pensé mais qu'il n'avait pas retenu nécessaire d'exprimer immédiatement.

# **10.3Les sessions de test**

### **10.3.1 Diffusion et participants**

Pour cette série de tests j'ai dû chercher des personnes qui n'avaient pas déjà participé au test en ligne et qui n'avaient jamais vu le prototype. Ceci pour ne pas biaiser les résultats du test. Finalement 7 participants ont été recrutés pour cette évaluation : en l'occurrence, il s'agit de 5 étudiants universitaires, un chercheur et une personne retraitée. Idéalement j'aurais aimé recruter un échantillon plus varié et représentatif de la population mais vu le peu de temps à disposition et la nécessité de rencontrer personnellement les participants, j'ai limité le choix à des volontaires facilement repérables.

### **10.3.2 Think aloud protocol**

La méthode utilisée pour modérer les tests est celle dite de « la pensée à haute voix » ou « think aloud protocol » en anglais. Une définition de cette technique est donnée par Jakob Nielsen :

*« In a thinking aloud test, you ask test participants to use the system while continuously thinking out loud — that is, simply verbalizing their thoughts as they move through the user interface. ».<sup>28</sup> (Nielsen, 2012)*

Cela signifie que non pas seulement les actions des participants peuvent être analysées, mais aussi les motivations de ces actions. Ceci détermine un mécanisme d'interaction qui peut ainsi être corrélé sans ambiguïté à ses réelles motivations, comme un manque de compréhension de l'énoncé d'une tâche, un sentiment de frustration où d'autres facteurs spécifiques à chaque participant. Pour que ce flux d'information soit authentique et exploitable dans la phase d'analyse, il faut faire attention à ne pas être influent en tant que modérateur. Le rôle de ce dernier n'est pas d'interagir avec le participant, de l'aider ou le pousser à modifier sa pensée, mais plutôt limité à lui rappeler de s'exprimer tout au long du déroulement de la session de test.

En suivant cette simple méthode on peut se faire une idée des effets que les choix faits lors du développement du produit, ont sur les possibles utilisateurs finaux.

### **10.3.3 Déroulement de la session**

Le test enregistre la voix et les actions du participant, donc ce dernier doit être dûment informé sur quels types de données sont capturées, pour quelle raison et quelle est l'utilisation prévue. Le participant doit formellement donner son consentement à la récolte de ces données pour que le test puisse partir. A ce sujet, j'ai élaboré une charte d'accord de récolte des données (voir annexe 14 p. 92) en m'inspirant de celle faite par Mathieu Lourdin dans le cadre de son travail de Bachelor (Lourdin, 2015, p. 102). Ensuite, j'ai trouvé nécessaire d'informer le participant sur le déroulement de la session du test pour faire en sorte qu'il se met à l'aise, en favorisant les conditions de récolte des données. Le contenu de cette partie de briefing (voir annexe 15 p. 93) a été élaboré sur la base des recommandations de Carol Barnum (2010, p. 201) dans le but d'augmenter la qualité des informations récoltées en appliquant une bonne technique de modération. Les énoncés des tâches, comme pour Loop<sup>11</sup>, sont automatiquement affichés à l'écran en laissant libre la navigation parmi les pages du prototype. L'utilisateur appuie sur « Next task » pour passer à la tâche suivante ou sur « Skip task » pour abandonner la

<sup>28</sup> https://www.nngroup.com/articles/thinking-aloud-the-1-usability-tool/

**MONDIAL DU MEMOIRES** 

Optimisation d'une plateforme web de divulgation scientifique : TheScienceBreaker GUZZON Oscar 55

tâche en cours. Tout au long de la session les participants ont appliqué le protocole du « Think aloud » et moi, en tant que modérateur, j'ai pris quelques notes lorsque j'identifiais quelques éléments intéressants.

# **10.4Résultats du test en présentiel**

Je passerai maintenant à l'analyse des résultats pour chaque tâche en proposant toujours mon interprétation, dans le but d'identifier les modifications nécessaires à apporter au prototype. Les résultats me permettront de mettre en évidence également les aspects positifs du travail effectué jusqu'à présent.

### **10.4.1 Analyse des tâches**

### **Tâche 1 : Compréhension des informations sur la page d'accueil.**

**Observations :** aucun problème particulier n'a pu être observé pour cette tâche. Six participants sur 7 ont compris que la plateforme s'occupe de divulgation scientifique et de favoriser la communication entre le monde académique et la population. Ce deuxième aspect n'a pas pu être relevé par le « participant 1 » qui aurait attendu de trouver un paragraphe « What we do ? » plus captivant et parlant. Pour observer la page d'accueil en entier, il fallait dérouler la page au moins une fois, mais comme montre le décompte des clics ci-dessous, pour répondre correctement à la question, deux participants n'ont pas trouvé nécessaire de chercher des informations en bas de la page. Le temps moyen qui a été employé pour formuler la réponse a été de 60 secondes.

| Participant   |          | Nombre de touches de défilement |
|---------------|----------|---------------------------------|
| Participant 1 |          | 4                               |
| Participant 2 |          | 0                               |
| Participant 3 |          | 1                               |
| Participant 4 |          | 3                               |
| Participant 5 |          | 2                               |
| Participant 6 |          | 0                               |
| Participant 7 |          | 6                               |
|               | Movenne: | ֳ                               |

Tableau 2 : Décompte des clics pour la tâche 1

A la question « Les informations sur la page d'accueil m'ont permis de comprendre le but du site et quel contenu j'y peu trouver : » 6 participants ont répondu « oui » et le « participant 1 » « oui, mais n'est pas tout à fait clair. ».

**Interprétation :** les résultats montrent comme toutes les informations nécessaires à comprendre le but et le contenu du site sont accessibles sans devoir défiler la page. Je considère un temps moyen de 60 secondes (pour comprendre et reformuler ces informations) comme satisfaisant, mais cela ne montre pas le temps réel utilisé uniquement pour comprendre. Le temps critique d'une page web est de 10 secondes (Nielsen, 2011). Pendant cette période très courte, le visiteur décide si rester ou non sur le site. Il est donc essentiel que l'internaute puisse capter les informations nécessaires à sa décision dans les 10 secondes. Je n'ai pas pu prendre cette mesure, mais j'estime que l'on est dans la bonne direction. Comme remarqué par un participant, il faudrait trouver un design plus captivant pour attirer l'attention sur les informations fondamentales. A ce sujet l'impact visuel du prototype n'est pas encore à la pointe.

#### **Tâche 2 : Retrouver un article.**

**Observations :** tous les participants, sauf un, n'ont eu aucune hésitation pour retrouver le contenu demandé. En ce qui concerne les catégories, tous les participants ont eu comme première intuition qu'il s'agissait de regroupements d'articles par domaine scientifique. Le « participant 3 » a eu quelques problèmes à repérer l'article dans la liste, car les intitulées étaient trop petits pour lui et il a eu de la peine à les lire aisément : ceci a généré un peu de frustration pour ce participant qui a nécessité de beaucoup plus de temps des autres pour compléter la tâche. Le temps moyen utilisé a été de 41 secondes et le nombre de clics (moyen de 2) correspond au minimum nécessaire.

| Participant   |          | Nombre de touches |
|---------------|----------|-------------------|
| Participant 1 |          |                   |
| Participant 2 |          |                   |
| Participant 3 |          |                   |
| Participant 4 |          |                   |
| Participant 5 |          |                   |
| Participant 6 |          |                   |
| Participant 7 |          | 2                 |
|               | Movenne: |                   |

Tableau 3 : Décompte de clics pour la tâche 2

Le niveau de difficulté perçu par les participants pour compléter la tâche était pratiquement zéro, comme montre la figure 29.

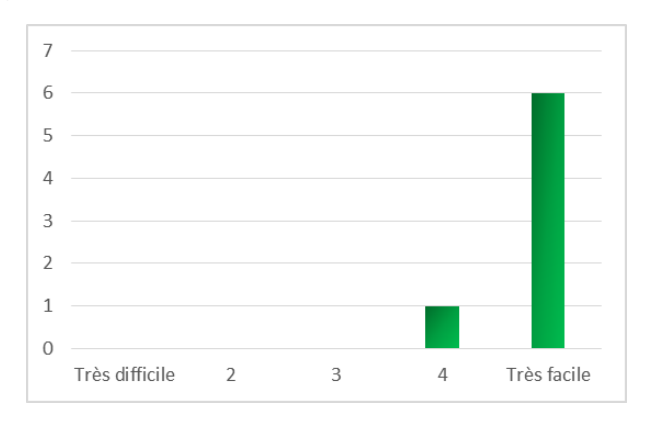

Figure 29 : Evaluation de la difficulté de la tâche 2

**Interprétation :** le temps moyen employé parait important mais il faut tenir compte de l'artificialité de la tâche, qui impose de ne pas utiliser le moteur de recherche ; par conséquent, pour retrouver le bon article, il faut défiler la liste et lire tous les intitulés. Le nombre des touches a été le minimum nécessaire pour le 100% des participants, cela signifie que le chemin envisagé correspondait aux attentes des participants. J'en déduis que l'interface est suffisamment intuitive sous l'aspect de l'organisation du contenu. Une amélioration possible se peut dans l'amélioration de la lisibilité des intitulés des articles, dans l'affichage par liste.

#### **Tâche 3 : Commencer un fil de discussion sur le forum**

**Observations :** seul le « participant 2 » a eu quelques hésitations pour compléter cette tâche. En effet en ayant pas entièrement défilé l'article, il n'a pas pu trouver le bouton de renvoi à la discussion. Une fois sur la page du forum, il n'a pas reconnu les intitulés des barres bleues comme étant les mêmes catégories présentes sur la page d'accueil, donc il n'a pas pu repérer à nouveau l'article précédemment trouvé. Il a enfin parcouru à nouveau le chemin depuis la page d'accueil et il a trouvé l'accès à la discussion grâce au bouton en bas de l'article. En partant de l'article, seulement 4 clics étaient nécessaire pour poster un nouveau message (y compris effectuer l'enregistrement en tant qu'utilisateur inscrit), en passant par la page du forum le minimum montait à 6 car il fallait sélectionner à nouveau l'article.

| Participant   |          | Nombre de touches |  |
|---------------|----------|-------------------|--|
| Participant 1 |          | 4                 |  |
| Participant 2 |          | 10                |  |
| Participant 3 |          | 4                 |  |
| Participant 4 |          | 4                 |  |
| Participant 5 |          | 6                 |  |
| Participant 6 |          | 4                 |  |
| Participant 7 |          | 4                 |  |
|               | Movenne: |                   |  |

Tableau 4 : Décompte des clics pour la tâche 3

Le temps moyen employé pour compléter cette tâche a été de 79 secondes, bien que 5 participants sur 7 n'aient pas dépassées la minute. Enfin l'exercice a été perçu comme facile ou très facile sauf que pour le « participant 2 » qui n'a pas trouvé la tâche compliquée mais, comme il a eu un moment de désorientation, il a préféré donner une évaluation neutre.

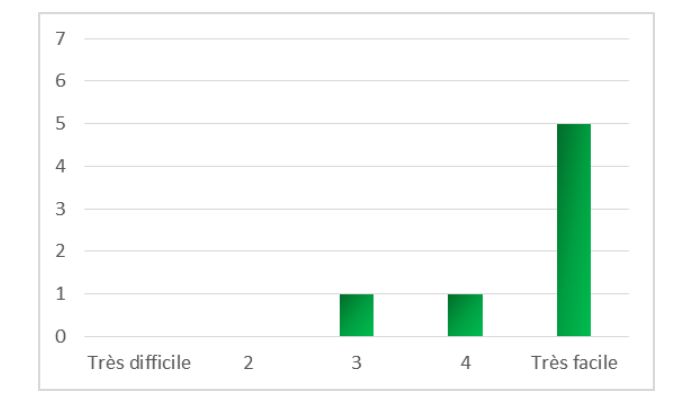

Figure 30 : Evaluation de la difficulté de la tâche 3

**Interprétation :** je n'ai pas pu détecter des perplexités dues à l'utilisation d'un forum pour la discussion des articles. Malgré la question proposait implicitement de passer par la page du forum, seulement un participant a choisi ce chemin ; les autres ont trouvé naturel et logique de se diriger en bas de l'article pour accéder au fil de discussion. Le temps employé par la plupart des participants n'a pas dépassé le temps minimum prévu, et encore une fois le chemin plus direct vers la solution a été trouvé sans problèmes.

### **Tâche 4 : Participer à une discussion**

**Observations :** bien que tous les participants n'aient eu aucun problème à compléter la tâche correctement, quelques perplexités ont pu être observées, surtout face à la page des catégories de discussion. En effet, pour comprendre quel fil de discussion entre les deux il fallait choisir, les participants ont dû lire la description de ces derniers ; les intitulés n'étaient pas suffisent pour comprendre. Mis à part cet obstacle qui a eu comme effet de prendre plus de temps que prévu, tous les participants ont su choisir le fil de discussion correct au premier essai. Le nombre de touches minimum prévus pour cet exercice était 7, il s'agissait de la manipulation la plus complexe du test.

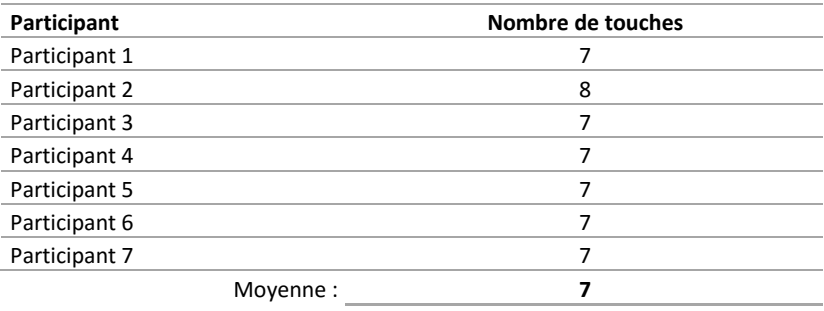

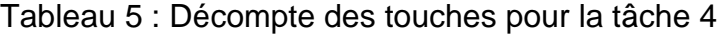

L'exercice a été complété avec un temps moyen de 100 secondes et il a été évalué comme facile ou très facile.

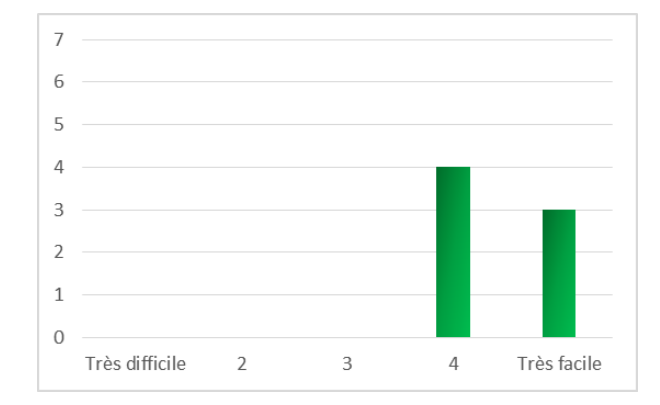

Figure 31 : Evaluation de la difficulté de la tâche 4

**Interprétation :** les participants ont pour la première fois constaté de se trouver face à quelque chose d'un petit peu étrange qu'ils n'avaient j'aimais rencontrés ailleurs, ce qui n'a pas posé problèmes particulières si non la nécessité de ralentir la navigation pour regarder avec plus d'attention les pages. Cette légère sensation de désorientation causée surtout par la page des catégories de discussion, s'est répercutée sur l'évaluation de la difficulté. En effet ils n'ont rencontré aucune difficulté mais le fait que quatre entre eux ont évalué la tâche « facile » au lieu de « très facile » je l'attribue à un léger manque de satisfaction dans l'achèvement de l'exercice. Pour améliorer cette situation, il faudrait réfléchir à comment rendre plus intuitives les catégories, sans que l'utilisateur soit obligé de lire leur description pour comprendre de quoi il s'agit.

### **Tâche 5 : Demande de publication**

**Observations :** cette tâche a été vraiment problématique pour quelques participants. Le problème était surtout de trouver le bouton pour accéder au formulaire. Ceux qui se ne souvenaient pas d'avoir vu le bouton lors de la première tâche, n'ont pas pensé de le chercher en bas de la page d'accueil. Le premier réflex a été en général de se diriger vers la page du forum, des informations ou des contacts.

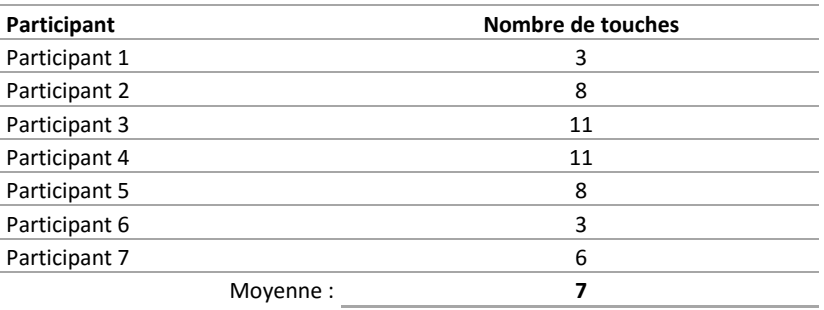

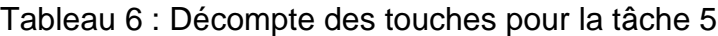

Comme le démontre le tableau 6, la recherche du formulaire a demandé beaucoup de déplacements alors que le minimum nécessaire, y compris celui pour soumettre le formulaire, était de 3 clics. Par conséquent le temps moyen employé pour compléter cette tâche a été de 111 secondes, presque le double de ce que j'avais prévu. Cette tâche a généré pas mal de frustration parmi certaines participants et ceci s'est répercuté sur l'évaluation de la difficulté.

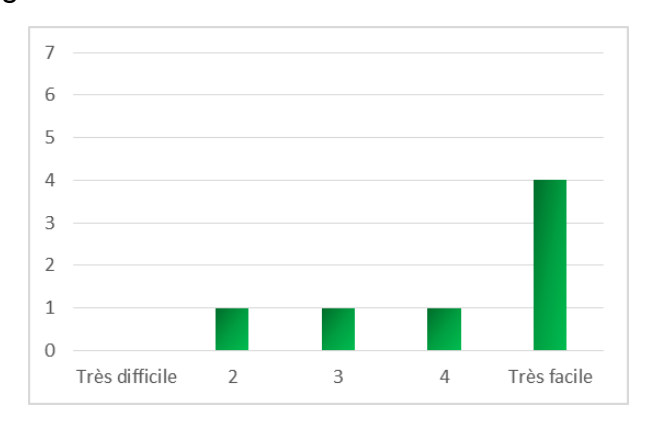

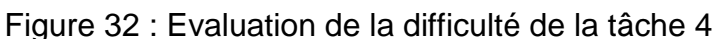

**Interprétation :** cette tâche a généré une confusion excessive. Le fait que la difficulté principale a été celle de trouver le formulaire a détourné toute l'attention de ce dernier. En revanche, son exécution n'a posé absolument aucun problème, ni perplexité pour les participants. Le bouton « Ask for a Break » en bas de la page d'accueil est définitivement à considérer superflu ; il est utilisé uniquement par hasard parce que rien fait supposer qu'il se trouve à cet emplacement.

**Question :** Proposition d'amélioration.

**Observations :** voici les principales propositions d'amélioration du prototype :

- « Rendre plus visible le bouton qui renvoi au formulaire pour la demande de publication. », proposé 3 fois.
- « Rendre le site adaptif, pour offrir une expérience de consultation confortable sur différents dispositifs. »
- « Ajouter les contacts en bas de chaque page. »
- « Implémenter les RSS<sup>29</sup> pour suivre le flux de publication des articles. »
- « Modifier l'intitulé « Informations for Breakers » car il n'est pas trop clair » :

<sup>29</sup> https://fr.wikipedia.org/wiki/RSS

Optimisation d'une plateforme web de divulgation scientifique : TheScienceBreaker GUZZON Oscar 61

**Interprétation :** toutes les propositions ressorties de cette série de test sont intéressantes ; la seule qui, pour l'instant, me semble prioritaire est celle de l'accessibilité au formulaire.

### **10.4.2 Résultats du questionnaire SUS**

Le score SUS moyen obtenu est de 92 (voir les résultats détaillés dans l'annexe 16 p. 95), 15 points en plus par rapport au score obtenu à travers l'évaluation en ligne (voir chapitre 8.4.3). Par conséquent, selon l'échelle d'évaluation (voir figure 24, chapitre 8.4.3) le prototype a obtenu la note *A* : il est considéré acceptable, il est qualifié comme étant entre « *excellent* » et « *best imaginable* ».

### **10.4.3 Synthèse des résultats**

Le temps employé pour compléter chaque tâche est un critère qui permet de repérer les problèmes ; pour relativiser cet indicateur, il faut considérer que certains participants ont rencontré des difficultés que d'autres n'ont pas eues. Pour vérifier jusqu'à quel point le problème est causé par un dysfonctionnement du prototype, il peut être utile de comparer les données de temps sur l'ensemble des participants.

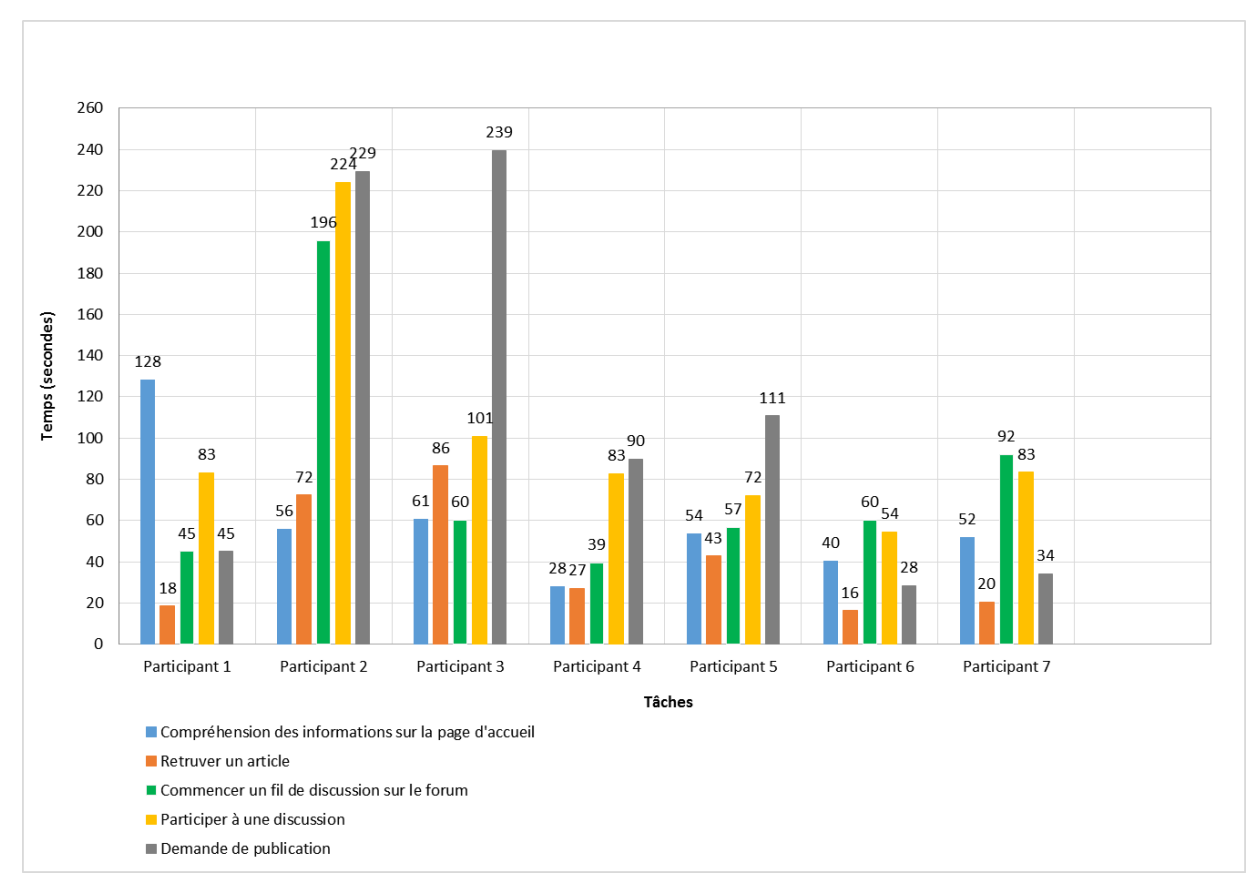

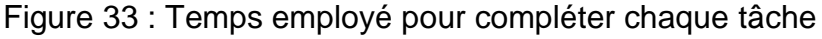

La figure 33 montre comme la première tâche (Compréhension des informations sur la page d'accueil) a été problématique uniquement pour le « participant 1 », de même le

« participant 3 » a rencontré une difficulté particulière avec la tâche relative à le demande de publication. Le « participant 2 » a été globalement le plus lent et donc ses difficultés ne sont pas facilement repérables à travers cette comparaison.

« Participer à une discussion » est la tâche qui globalement a posé un problème de temps et par conséquent de satisfaction. La cause est une faible intuitivité des catégories de discussion qui obligent le visiteur à passer un temps excessif sur la page pour déchiffrer son contenu.

« Demande de publication » est la deuxième tâche problématique qui globalement a obtenu les résultats plus incohérents. En effet ceux qui ont eu la chance de tomber par hasard sur le bouton qui renvoi au formulaire, n'ont eu aucun problème à terminer la tâche, tandis que les autres ont eu de la peine à le trouver.

Le score SUS moyen de 92 indique globalement un très bon niveau d'utilisabilité du prototype.

# **10.5Bilan du test en présentiel**

Cette série de test a permis de constater des problèmes de manière beaucoup plus précise par rapport au test en ligne et surtout de distinguer entre problèmes du prototype et difficultés propres aux participants. L'analyse des résultats a été extrêmement longue, car il faut parcourir les enregistrements de chaque session, extrapoler les informations utiles et les interpréter. A différence du test en ligne le travail de reconstruction indirecte est remis à zéro et il ne peut pas être biaisé par une mauvaise interprétation de ce qui s'est passé. Finalement la plupart des observations étaient tellement uniques que j'ai eu de la peine à les considérer dans une perspective d'amélioration globale adaptée à tout type d'utilisateur. Je crois que ce type de test puisse s'adapter mieux pour le développement de sites très personnalisés et qui s'adressent à un public plus homogène. Une observation frappante que j'ai pu relever des résultats du test c'est la relation entre l'âge du participant et sa rapidité globale. Cette observation ne figure pas dans l'analyse, ni dans les résultats, car elle n'est pas suffisamment représentative sur un échantillon tellement restreint de participants. Il peut s'agir d'un simple hasard mais la personne plus âgé était globalement la plus lente et celle plus jeune la plus rapide. Les autres participants étant à peu près dans la même tranche d'âge, ont eu un timing entre les deux extrêmes. Trois catégories d'utilisateur pourraient se dresser facilement depuis cette simple observation. Les tests utilisateur synchrones focalisés sur catégories de la population pourraient, à mon avis, faire l'objet d'observations plus homogènes même si chaque participant apporterait sa contribution unique. Cela permettrait de mieux cerner les priorités d'amélioration pour chaque fonctionnalité testée.

Le score du questionnaire SUS a été peut être un peu trop « généreux » par rapport à la réalité, ceci peut être à cause du non-anonymat du test. Les participants à ce test ont été certainement plus impliqués et bien disposés vers l'évaluation par rapport à ceux qui ont participé au test asynchrone. Ceci aurait pu les amener involontairement à une appréciation plus positive de celle qu'ils auraient pu donner dans des conditions moins artificielles.

# **11. Dernières améliorations au prototype**

Dans ce chapitre je montrerai les modifications faites au prototype suite à la série de tests en présentiel. J'ai fait une sélection des 3 modifications qui me paressaient prioritaires.

### **1) L'accès au formulaire de demande de publication.**

Finalement le bouton en bas de la page qui renviait au formulaire a été déplacé vers la partie plus haute de la page, à la même hauteur du logo. Maintenant ce bouton est visible depuis toutes les pages du prototype. La position privilégiée souligne l'importance que TheScienceBreaker veut donner au public non scientifique et sa disponibilité à traiter n'importe quel sujet, et tout le monde est invité à proposer une thématique qui lui intéresse.

Figure 34 : Nouvel emplacement du bouton « Ask for a Break »

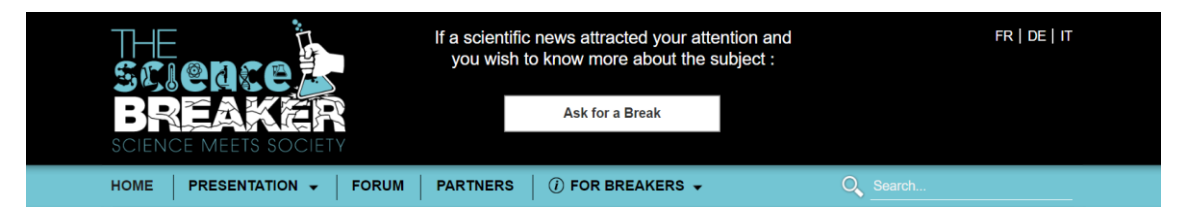

Je trouve que cette solution puisse finalement régler le problème de visibilité de l'accès au formulaire et au même temps permets d'exprimer assez clairement une des fonctions principales du site.

### **2) Les fils de discussion.**

La page des catégories de discussion a été ultérieurement simplifiée : au milieu de la page est clairement indiqué de faire un choix entre les deux catégories et deux flèches pointent vers le « Science-Cafè » d'un côté et vers « The Agora » de l'autre côté. Les deux catégories sont représentées symboliquement avec des images, de façon que le visiteur ne se trouve pas face à du texte écrit mais il peut bien s'orienter uniquement grâce au visuel. Pour savoir vers quelle catégorie pointer, l'utilisateur peut se baser sur les bulles de dialogue contenantes les expressions « I'm not a Scientist ! » et « I'm a Scientist ! » avec lesquelles il devrait pouvoir s'identifier. Quand la souris se positionne au-dessus d'une des deux images, la catégorie concernée dévoile un paragraphe explicatif qui précise en quoi consiste son contenu, dans le cas où l'image n'est pas suffisamment claire.

Rapport-gratuit.com **DU MÉMOIRES LAONDIAL** NIIMERO

Optimisation d'une plateforme web de divulgation scientifique : TheScienceBreaker GUZZON Oscar i Constitution of the Constitution of the Constitution of the Constitution of the Constitution of the Constitution of the Constitution of the Constitution of the Constitution of the Constitution of the Constit Figure 35 : Proposition d'amélioration pour la page des catégories de discussion

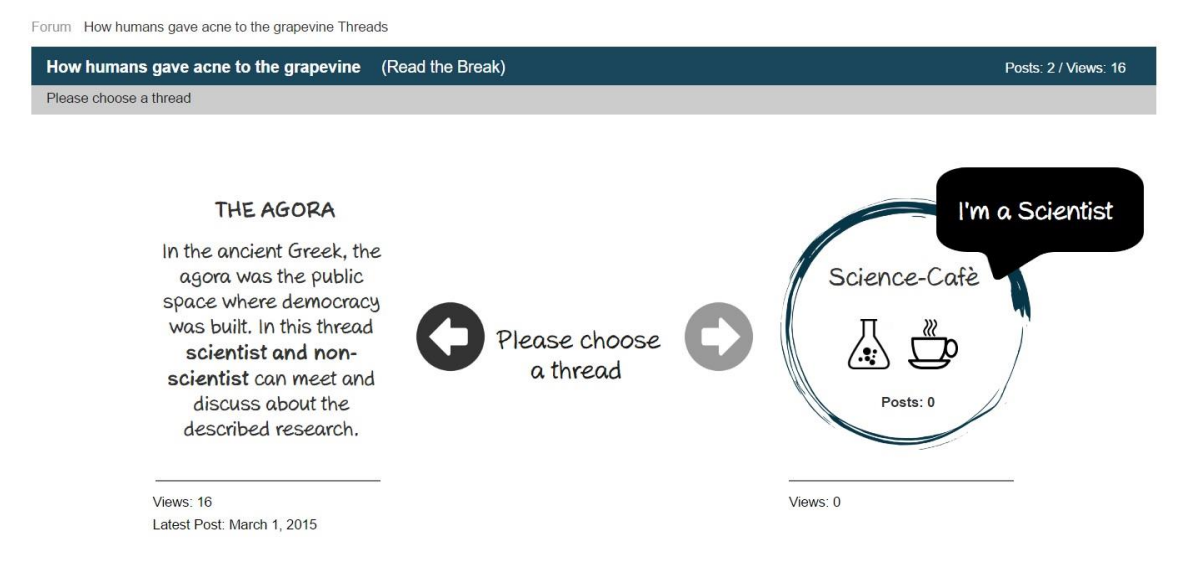

Les images utilisées dans la figure 35 ne sont pas celles définitives, il s'agit d'une esquisse pour montrer le concept.

Ce que l'utilisateur devrait se demander face à cette page est : « Pour continuer, je suis obligé à faire un choix entre deux possibilités. Suis-je un scientifique ou pas ? ». Cette solution devrait rendre plus intuitive cette page.

#### **3) Un nouveau menu de navigation pour la page de la liste d'articles par sujets**

Le menu de cette page a déjà été amélioré précédemment (voir chapitre 7.2.4, figure 8). Maintenant, en gardant sa logique et structure, son aspect visuel a été amélioré :

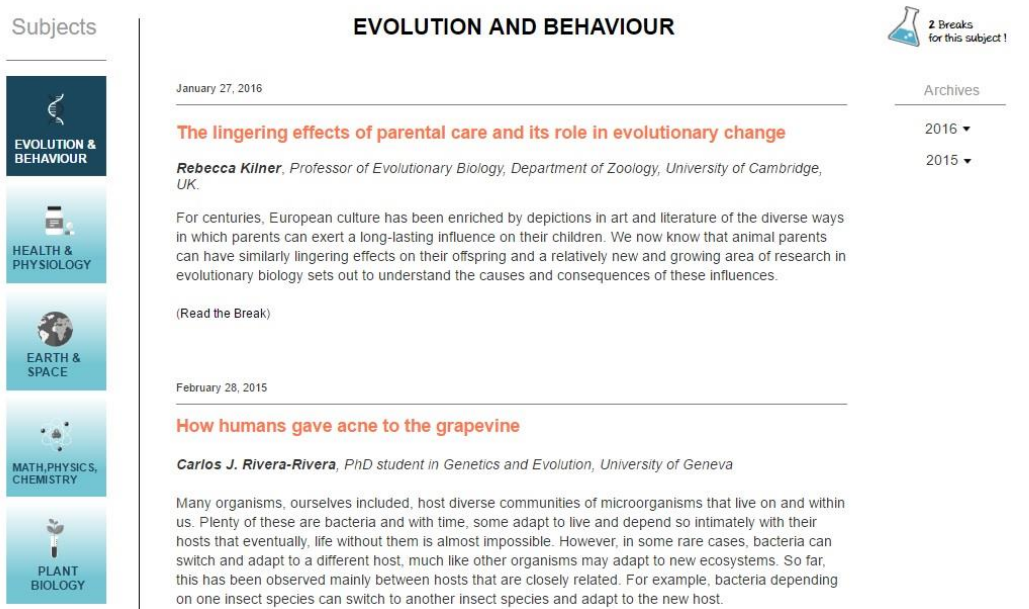

Figure 36 : Amélioration du menu des sujets scientifiques

La figure 36 montre comme ce menu est maintenant composé de versions réduites des mêmes boutons carrés qui se trouvent sur la page d'accueil. La disposition verticale de ces boutons a permis de gagner considérablement d'espace en horizontal ; par conséquence la liste des articles est plus visible, car elle a plus d'espace blanc autour. Cette solution permet également de conformer le style visuel de cette page avec celui de la page d'accueil.

Les images jusqu'à présent utilisées pour identifier visuellement les catégories des sujets scientifiques ont été substituées par des nouvelles images plus adéquates, choisies en collaboration avec M. Caine et ensuite conformées au design visuel du prototype. Cette amélioration vise à se rapprocher ultérieurement de l'aspect visuel final qu'on aimerait obtenir pour le vrai site de TheScienceBreaker.

Figure 37 : Nouvelles images pour les sujets scientifiques

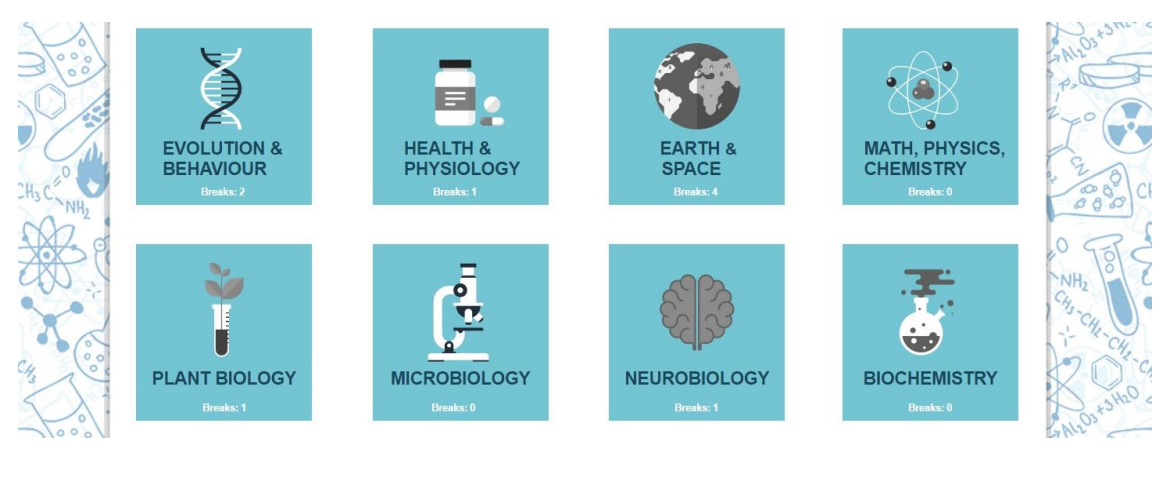

# **12. Améliorations pour le futur**

Les problématiques liées à l'accessibilité au site pour les personnes malvoyantes et à l'optimisation du site pour les dispositifs mobiles, n'ont jamais été abordées dans ce projet. Le World Wide Web Consortium a établi des recommandations<sup>30</sup> et des outils pour évaluer le niveau d'accessibilité pour les personnes souffrantes de déficience visuelle. Cette problématique devrait être considérée dans une étape successive de développement du prototype, qui pourrait faire l'objet d'une nouvelle série de tests utilisateur plus ciblés sur cet aspect de l'accessibilité. Les adaptations techniques nécessaires pourraient être importantes ; je recommanderais d'utiliser le prototype pour simuler les modifications nécessaires avant de commencer la réalisation du vrai site.

Rendre le site adaptable à différentes tailles d'écran et donc plus accessible via les dispositifs mobiles tels que smartphones et tablettes, est un sujet que je n'ai pas pu aborder, mais que je trouve d'importance fondamentale. La navigation web est de plus en plus « mobile » et un site qui n'est pas optimisé pour être consulté aisément sur ces dispositifs pourrait perdre beaucoup de visiteurs, voir la plupart des visiteurs potentiels. Cette optimisation nécessite une conception à part et spécifique à ce propos, à commencer par le plan structurel en passant par une réflexion globale sur l'ergonomie de façon différente de celle que j'ai pu faire dans le cadre de mon travail.

<sup>30</sup> https://www.w3.org/WAI/

Optimisation d'une plateforme web de divulgation scientifique : TheScienceBreaker GUZZON Oscar in the control of the control of the control of the control of the control of the control of the control of the control of the control of the control of the control of the control of the control of the control
### **13. Conclusion**

Il n'existe pas, à ma connaissance, un site parfaitement comparable à celui que TheScienceBreaker devrait mettre en place. Pour cette raison, la conception du prototype n'a pas pu vraiment s'inspirer et se baser sur une réadaptation d'exemples déjà existants. Cependant, la plupart des éléments fonctionnels et visuels (le forum, les boutons carrées des catégories,…) ne sont pas particulièrement originels ou innovants. L'utilisation d'éléments communs et expérimentées m'a aidé à me concentrer plutôt sur le choix et l' «assemblage » de ces derniers pour concevoir un site personnalisé et qui correspondait parfaitement aux spécificités requises par TheScienceBreaker.

L'évaluation des problèmes d'utilisabilité du site, mesurés sur la base de critères définis non seulement par des experts d'utilisabilité mais encore par des normes internationales, a été le point de départ pour éviter de reproduire les mêmes dysfonctions dans le prototype. Toutefois la conception du premier modèle a été le résultat d'un processus créatif individuel basé sur très peu de restrictions, par conséquent son fonctionnement a dû être testé et évalué.

Les fonctionnalités principales du prototype ont été testées par le biais d'une série de questions et tâches entrelacées, dans le but de simuler le plus possibles un parcours complet qu'un utilisateur aurait pu faire à sa première visite. La réalisation d'un scenario unique qui aurait pu lier les tâches de manière plus harmonieuse n'était pas possible à cause des limitations techniques propres du prototype développé avec Axure RP, comme par exemple l'impossibilité de simuler efficacement le fonctionnement de la barre de recherche et créer un compte d'utilisateur fonctionnel. Plusieurs petites mises en situation ont comblé cette limite.

La série de tests en ligne qui visait à une récolte de données quantitatives, a mis en évidence comme la pluparts des problèmes d'utilisabilité plus graves soient individuées par un grand nombre de participants. La fréquence des observations similaires facilite le travail de priorisation des améliorations. Toutefois des observations pertinentes mais isolées risquent de se perdre dans la masse des données, ou d'être mal interprétées vue la difficulté de reconstruire à posteriori le déroulement du test pour chaque participant. Quelque problème d'utilisabilité grossière a pu être révélé grâce à cette série de tests, ce qui a permis de mettre en évidence l'impossibilité, en tant que développeur d'une solution informatique, de juger objectivement la qualité de son propre travail.

Les tests en présentiel ont permis d'évaluer beaucoup plus finement les problèmes d'utilisabilité mineurs et des leurs effets à travers l'observation de désorientation et de frustration parmi les participants. Toutefois cette méthode a mis en évidence comme des paramètres quantitatifs sont toujours nécessaires pour pouvoir faire la distinction entre problèmes du prototype et difficultés propres au participant.

L'observation des problèmes a toujours dû être traduite en modifications du prototype et ce passage entre problème et solution, qui se base sur une interprétation des paramètres observés peut être imparfait. Par conséquent les améliorations peuvent être inefficaces ou lacunaires ; d'ici l'intérêt de prévoir plusieurs sessions de test pour vérifier si un problème rencontré auparavant se représente à nouveau. Le cas emblématique est représenté par la page des fils de discussion du forum qui après deux sériés de tests nécessiterait d'être évaluée encore une fois.

Finalement le prototype du site de TheScienceBreaker a pu évoluer progressivement grâce aux évaluations faites par 33 personnes et son niveau d'utilisabilité globale a été jugée très positivement.

Au niveau strictement personnel j'ai eu, grâce à ce travail, l'opportunité d'apprendre des techniques, d'appliquer et d'approfondir des connaissances acquises pendant les cours à la Haute école de gestion de Genève. Avoir contribué concrètement à l'amélioration d'un outil qui a pour mission la divulgation du savoir, m'a donné un feedback positif à l'égard des attentes que j'avais lorsque j'ai choisi ce parcours d'études.

### **Bibliographie**

Adresse IP. Wikipédia : l'encyclopédie libre [en ligne]. Dernière modification de la page le 16 juin 2016 à 19:02. [Consulté le 13.07.2016]. Disponible à l'adresse : [https://fr.wikipedia.org/wiki/Adresse\\_IP](https://fr.wikipedia.org/wiki/Adresse_IP)

AXURE, 2016. *Axure* [en ligne]. [Consulté le 13.07.2016]. Disponible à l'adresse : <http://www.axure.com/>

AXURE, 2016. Axure forums. *Axure* [en ligne]. [Consulté le 13.07.2016]. Disponible à l'adresse :<http://www.axure.com/c/forum.php>

AXURE, 2016. The basics. *Axure* [en ligne]. [Consulté le 13.07.2016]. Disponible à l'adresse :<http://www.axure.com/support/training/core/1-basics>

BANGOR, Aaron, KORTUM, Philip, MILLER, James. Determining what individual SUS scores mean: adding an adjective rating scale, Journal of usability studies [en ligne]. 2009, vol. 4, no 3, p. 114-123. [Consulté le 13.07.2016]. Disponible à l'adresse : [http://uxpajournal.org/wp-content/uploads/pdf/JUS\\_Bangor\\_May2009.pdf](http://uxpajournal.org/wp-content/uploads/pdf/JUS_Bangor_May2009.pdf)

BARNUM, Carol M., 2011. *Usability testing essentials: ready, set…test!*. Amsterdam: Elsevier. ISBN 978-0-12-375092-1

BIOUTILS, 2016. *Bioutils* [en ligne]. [Consulté le 13.07.2016]. Disponible à l'adresse : <https://www.bioutils.ch/>

BIOUTILS, 2016. Expériences. *Bioutils* [en ligne]. [Consulté le 13.07.2016]. Disponible à l'adresse :<https://www.bioutils.ch/protocoles>

BRINCK, Tom, 2002. *Usability for the web: designing web sites that work.* San Francisco: Morgan Kaufmann. ISBN 1-55860-658-0

BROOKE, John, 1996. *A quick and dirty usability scale*. Centre universitaire d'informatique Université de Genève [en ligne]. [Consulté le 13.07.2016]. Disponible à l'adresse : [http://cui.unige.ch/isi/icle-wiki/\\_media/ipm:test-suschapt.pdf](http://cui.unige.ch/isi/icle-wiki/_media/ipm:test-suschapt.pdf)

DAUMAL, Sylvie, 2012. *Design d'expérience utilisateur : principes et méthodes UX.* Paris: Eyrolles. ISBN 978-2-21-213456-8

DUMAS, Joseph, REDISH, Janice, 1999. *A pratical guide to usability testing.* Exeter: Intellect Books. ISBN 1-84150-020-8

ERGOLAB, 2004. Tri de cartes et ergonomie web. *Ergolab* [en ligne]. 21 mars 2004. [Consulté le 13.07.2016]. Disponible à l'adresse : [http://www.ergolab.net/articles/tri](http://www.ergolab.net/articles/tri-cartes-ergonomie-web.php)[cartes-ergonomie-web.php](http://www.ergolab.net/articles/tri-cartes-ergonomie-web.php)

GARRETT, Jesse James, 2003. *The elements of user experience: user-centered design for the Web*. 2e ed. Berkeley, Calif : New Riders, 2011. ISBN: 978-0-321-68368-7

Google analytics. *Wikipédia : l'encyclopédie* libre [en ligne]. Dernière modification de la page le 11 juin 2016 à 22 :24. [Consulté le 13.07.2016]. Disponible à l'adresse : [https://fr.wikipedia.org/wiki/Google\\_Analytics](https://fr.wikipedia.org/wiki/Google_Analytics)

GORMAN, Nine, 2012. Analyser ses stats : visiteurs, visites, pages vues. *Ninehank* [en ligne]. 11 février 2012. [Consulté le 13.07.2016]. Disponible à l'adresse : <http://ninehank.com/2012/02/analyser-ses-stats-visiteurs-visites-pages-vues.html>

INTERNETLIVESTATS, 2016. *Internetlivestats* [en ligne]. [Consulté le 13.07.2016]. Disponible à l'adresse :<http://www.internetlivestats.com/>

ISO, 2013. The international language of ISO graphical symbols [en ligne]. ISBN : 978- 92-67-10605-2. [Consulté le 13.07.2016]. Disponible à l'adresse : [http://www.iso.org/iso/graphical-symbols\\_booklet.pdf](http://www.iso.org/iso/graphical-symbols_booklet.pdf)

Optimisation d'une plateforme web de divulgation scientifique : TheScienceBreaker GUZZON Oscar 1999 - 1999 - 1999 - 1999 - 1999 - 1999 - 1999 - 1999 - 1999 - 1999 - 1999 - 1999 - 1999 - 1999 -

LOOP11, 2016. *Loop<sup>11</sup>* [en ligne]. [Consulté le 13.07.2016]. Disponible à l'adresse : <https://www.loop11.com/>

LOURDIN, Mathieu, 2015. *Tests comparatifs d'utilisabilité des plateformes Swissbib.ch et Data.bnf.fr.* Genève : Haute école de gestion de Genève. Travail de bachelor. [Consulté le 13.07.2016]. Disponible à l'adresse :<http://doc.rero.ch/record/258025>

MEYSTRE, Valérie, REY, Raphaël, 2014. *Tests d'utilisabilité : comparaison de deux méthodes appliquées au site e-rara.ch.* Genève : Haute école de gestion de Genève. Travail de bachelor. [Consulté le 13.07.2016]. Disponible à l'adresse : <http://doc.rero.ch/record/209599>

MORVILLE, Peter, 2004. User experience design. *Semanticstudios* [en ligne]. 21 juillet 2004. [Consulté le 13.07.2016]. Disponible à l'adresse : [http://semanticstudios.com/user\\_experience\\_design/](http://semanticstudios.com/user_experience_design/)

NIELSEN, Jakob, 2000. Why You Only Need to Test with 5 Users. *Nielsen Norman Group* [en ligne]. 19 mars 2000. [Consulté le 13.07.2016]. Disponible à l'adresse : <https://www.nngroup.com/articles/why-you-only-need-to-test-with-5-users/>

NIELSEN, Jakob, 2001. 113 Design Guidelines for Homepage Usability. *Nielsen Norman Group* [en ligne]. 31 octobre 2001. [Consulté le 13.07.2016]. Disponible à l'adresse : <https://www.nngroup.com/articles/113-design-guidelines-homepage-usability/>

NIELSEN, Jakob, 2003. Paper Prototyping: Getting User Data Before You Code. *Nielsen Norman Group* [en ligne]. 14 avril 2003. [Consulté le 13.07.2016]. Disponible à l'adresse :<https://www.nngroup.com/articles/paper-prototyping/>

NIELSEN, Jakob, 2011. How Long Do Users Stay on Web Pages? *Nielsen Norman Group* [en ligne]. 12 septembre 2012. [Consulté le 13.07.2016]. Disponible à l'adresse : <https://www.nngroup.com/articles/how-long-do-users-stay-on-web-pages/>

NIELSEN, Jakob, 2012. Thinking Aloud: The #1 Usability Tool. *Nielsen Norman Group*  [en ligne]. 16 janvier 2012. [Consulté le 13.07.2016]. Disponible à l'adresse : <https://www.nngroup.com/articles/thinking-aloud-the-1-usability-tool/>

PANESE, Maurizio, 2011. Perché il tuo sito dovrebbe essere largo 960px? *Panese Web Design e Digital Marketing* [en ligne]. 12 septembre 201. [Consulté le 13.07.2016]. Disponible à l'adresse : [http://www.panese.it/perche-il-tuo-sito-dovrebbe-essere-largo-](http://www.panese.it/perche-il-tuo-sito-dovrebbe-essere-largo-960px/)[960px/](http://www.panese.it/perche-il-tuo-sito-dovrebbe-essere-largo-960px/)

PRONGUÉ, Nicolas, 2012. *Evaluation de l'utilisabilité de RODIN au moyen d'un test utilisateur asynchrone.* Genève : Haute école de gestion de Genève. Travail de bachelor. [Consulté le 13.07.2016]. Disponible à l'adresse : <http://doc.rero.ch/record/30353>

QUESENSBERY, Whitney. Using the 5Es to understand users. *Wqusability* [en ligne]*.*  [Consulté le 13.07.2016]. Disponible à l'adresse : <http://www.wqusability.com/articles/getting-started.html>

RUBIN, Jeff, CHISNELL, Dana, 2008. *Handbook of usability testing.* [en ligne]. 2e ed. Wiley : Indianapolis : Wiley. ISBN 978-0-470-18548-3. [Consulté le 13.07.2016]. Disponible à l'adresse : [http://ccftp.scu.edu.cn:8090/Download/efa2417b-08ba-438a](http://ccftp.scu.edu.cn:8090/Download/efa2417b-08ba-438a-b814-92db3dde0eb6.pdf)[b814-92db3dde0eb6.pdf](http://ccftp.scu.edu.cn:8090/Download/efa2417b-08ba-438a-b814-92db3dde0eb6.pdf)

RSS. Wikipédia : l'encyclopédie libre [en ligne]. Dernière modification de la page le 11 juillet 2016 à 11 :57. [Consulté le 13.07.2016]. Disponible à l'adresse : <https://fr.wikipedia.org/wiki/RSS>

SAURO, Jeff, 2011. Measuring Usability With The System Usability Scale (SUS). *Measuringu* [en ligne]. 2 février 2011. [Consulté le 13.07.2016]. Disponible à l'adresse : <http://www.measuringu.com/sus.php>

Optimisation d'une plateforme web de divulgation scientifique : TheScienceBreaker GUZZON Oscar 72

SCITABLE, 2014. Saltwater science: perspectives on the vast, deep and unknow. *Scitable* [en ligne]. . [Consulté le 13.07.2016]. Disponible à l'adresse : <http://www.nature.com/scitable/blog/saltwater-science>

TECHSMITH, 2016. *TechSmith* [en ligne]. [Consulté le 13.07.2016]. Disponible à l'adresse :<https://www.techsmith.com/>

TECHSMITH, 2016. Tutorial Morae. *TechSmith* [en ligne]. [Consulté le 13.07.2016]. Disponible à l'adresse :<https://www.techsmith.com/tutorial-morae-current.html>

THESCIENCEBREAKER, 2016. *Thesciencebreaker* [en ligne]. [Consulté le 13.07.2016]. Disponible à l'adresse :<https://thesciencebreaker.com/>

USABILITYNET, 2016. *Usabilitynet* [en ligne]. [Consulté le 13.07.2016]. Disponible à l'adresse :<http://www.usabilitynet.org/home.htm>

W3C, 2016. *W3C* [en ligne]. [Consulté le 13.07.2016]. Disponible à l'adresse : <https://www.w3.org/>

W3C, 2016. Web Accessibility Initiative (WAI). *W3C* [en ligne]. [Consulté le 13.07.2016]. Disponible à l'adresse :<https://www.w3.org/WAI/>

W3COUNTER, 2016. Browser & Platform Market Share. *W3Counter* [en ligne]. [Consulté le 13.07.2016]. Disponible à l'adresse : <https://www.w3counter.com/globalstats.php?year=2016&month=1>

### **Annexe 1 : Page d'accueil du site de TheScienceBreaker**

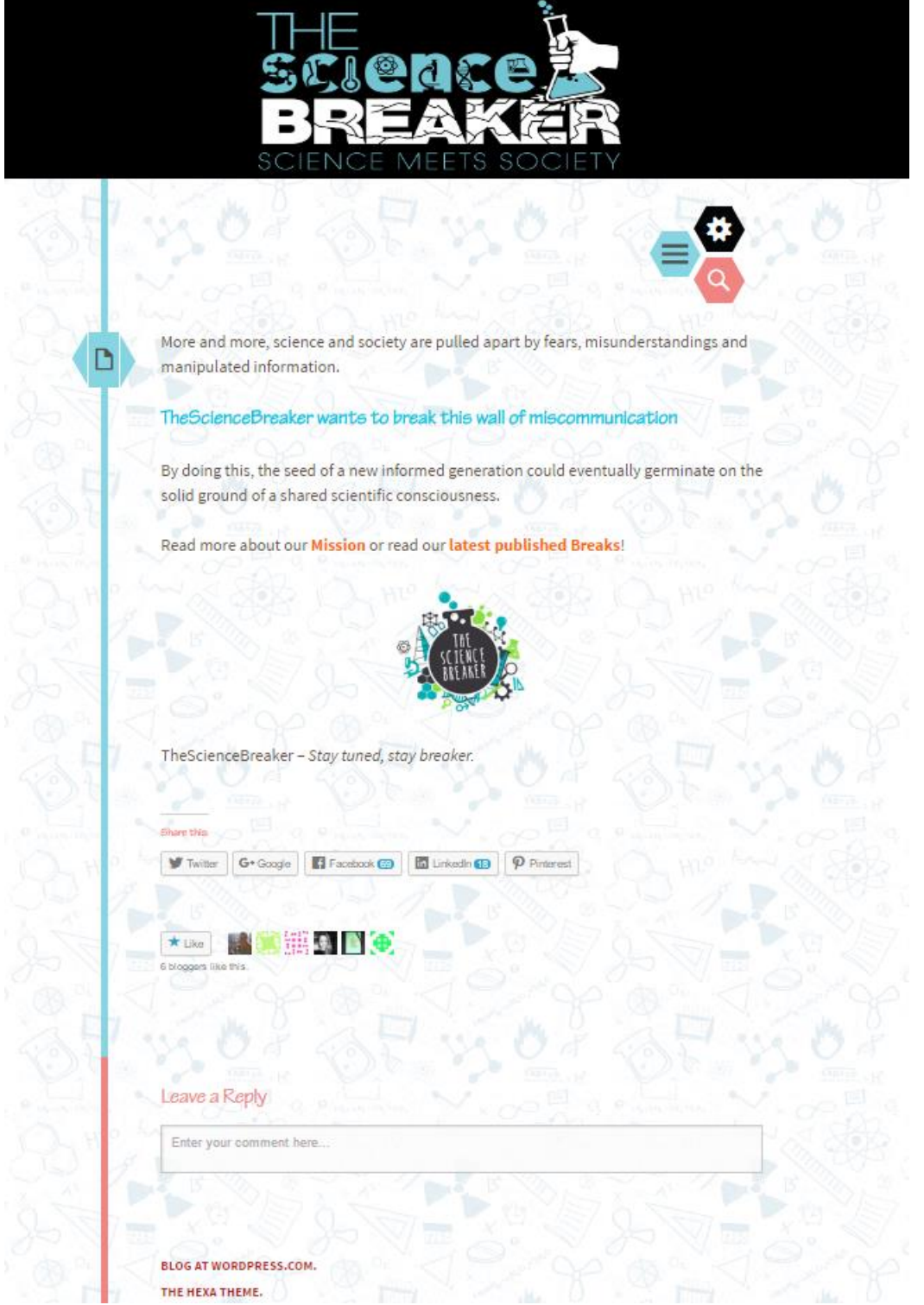

(TheScienceBreaker, 2016)

### **Annexe 2 : Page d'accueil (maquette en papier)**

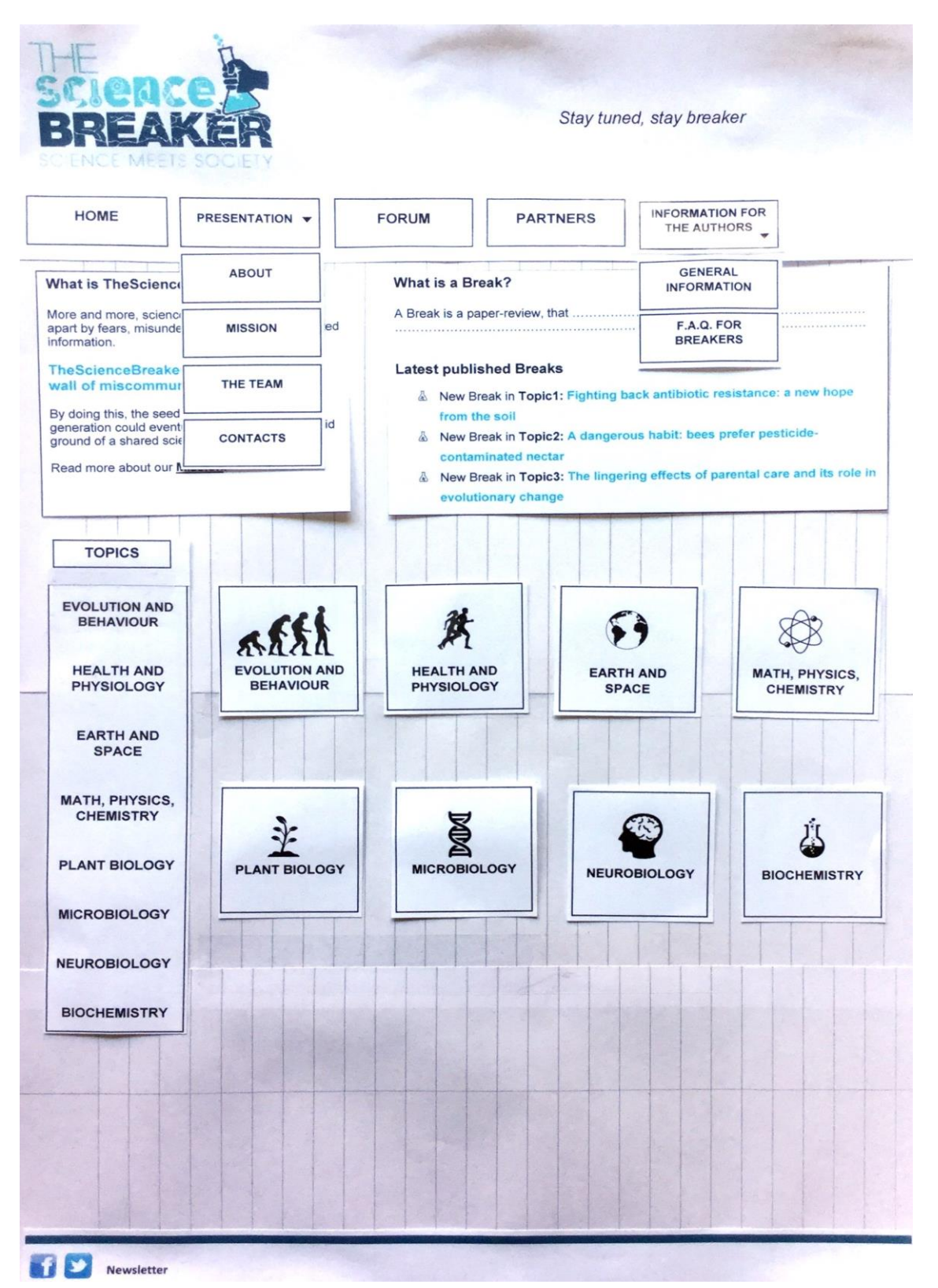

Rapport-gratuit.com NUMERO I MONDIAL DU MÉMOIRES

# **Annexe 3 : Affichage de la liste d'articles (maquette en papier)**

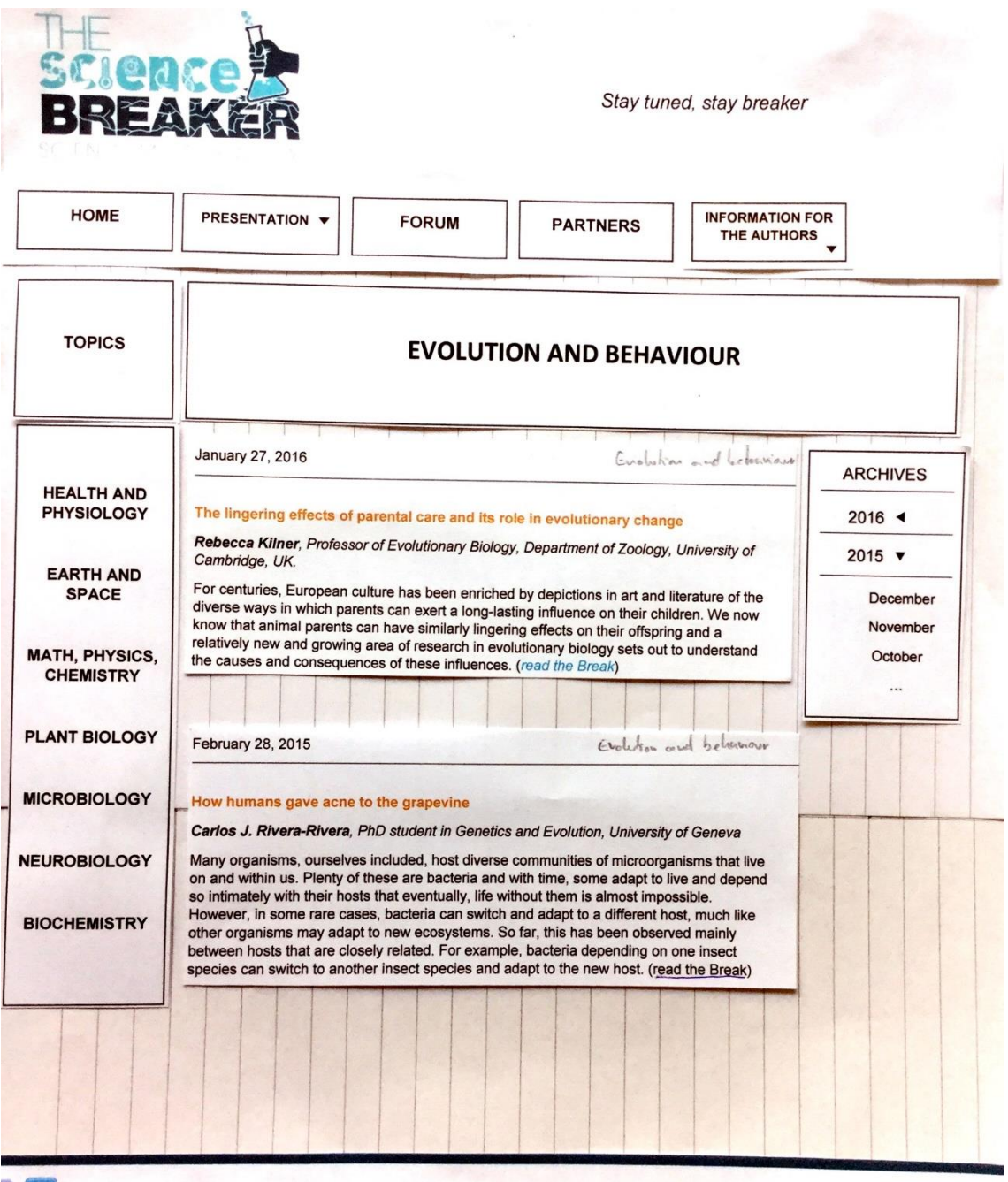

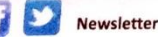

# **Annexe 4 : Affichage de l'article complet (maquette en papier)**

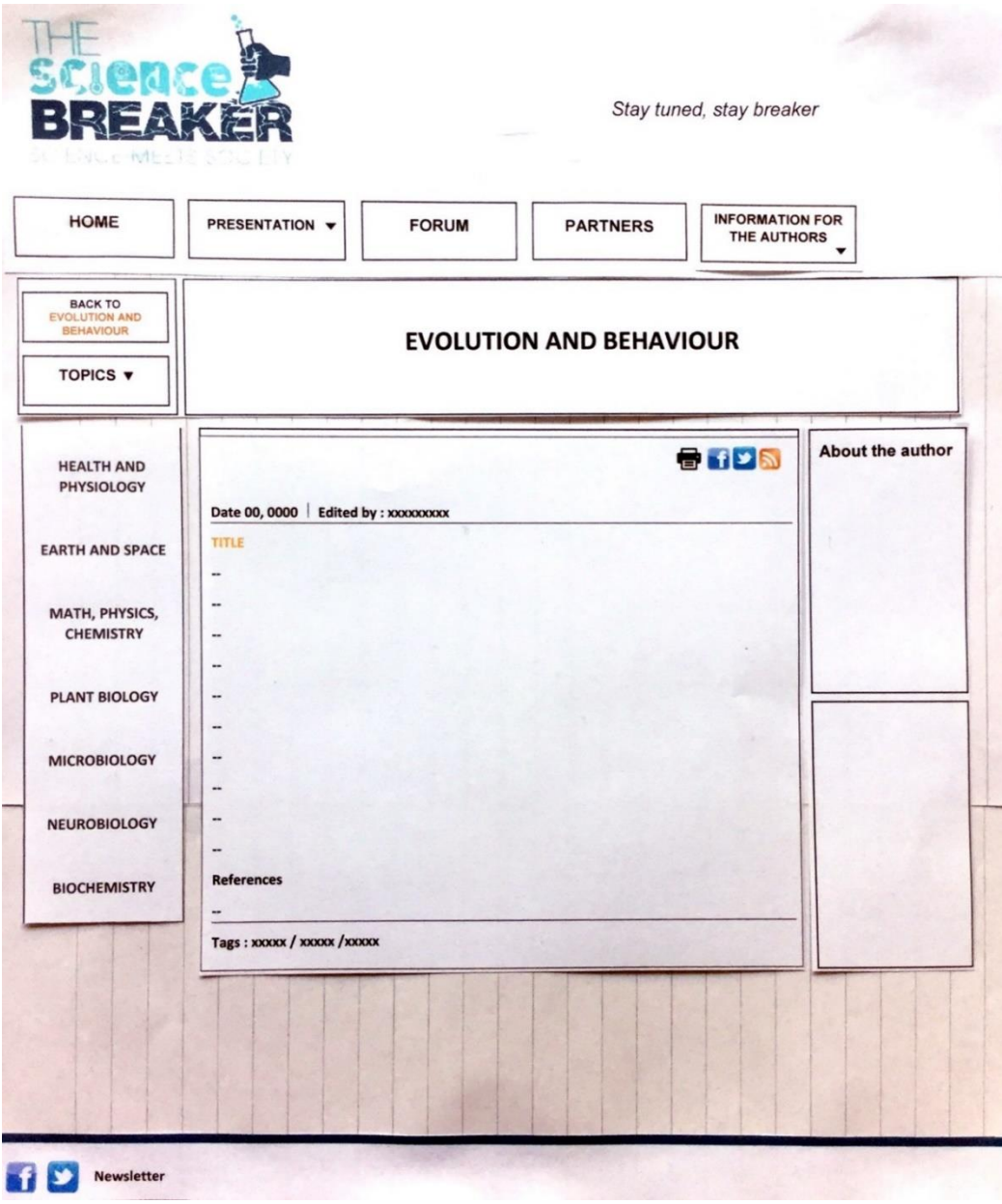

### **Annexe 5 : Page d'accueil (prototype Axure RP)**

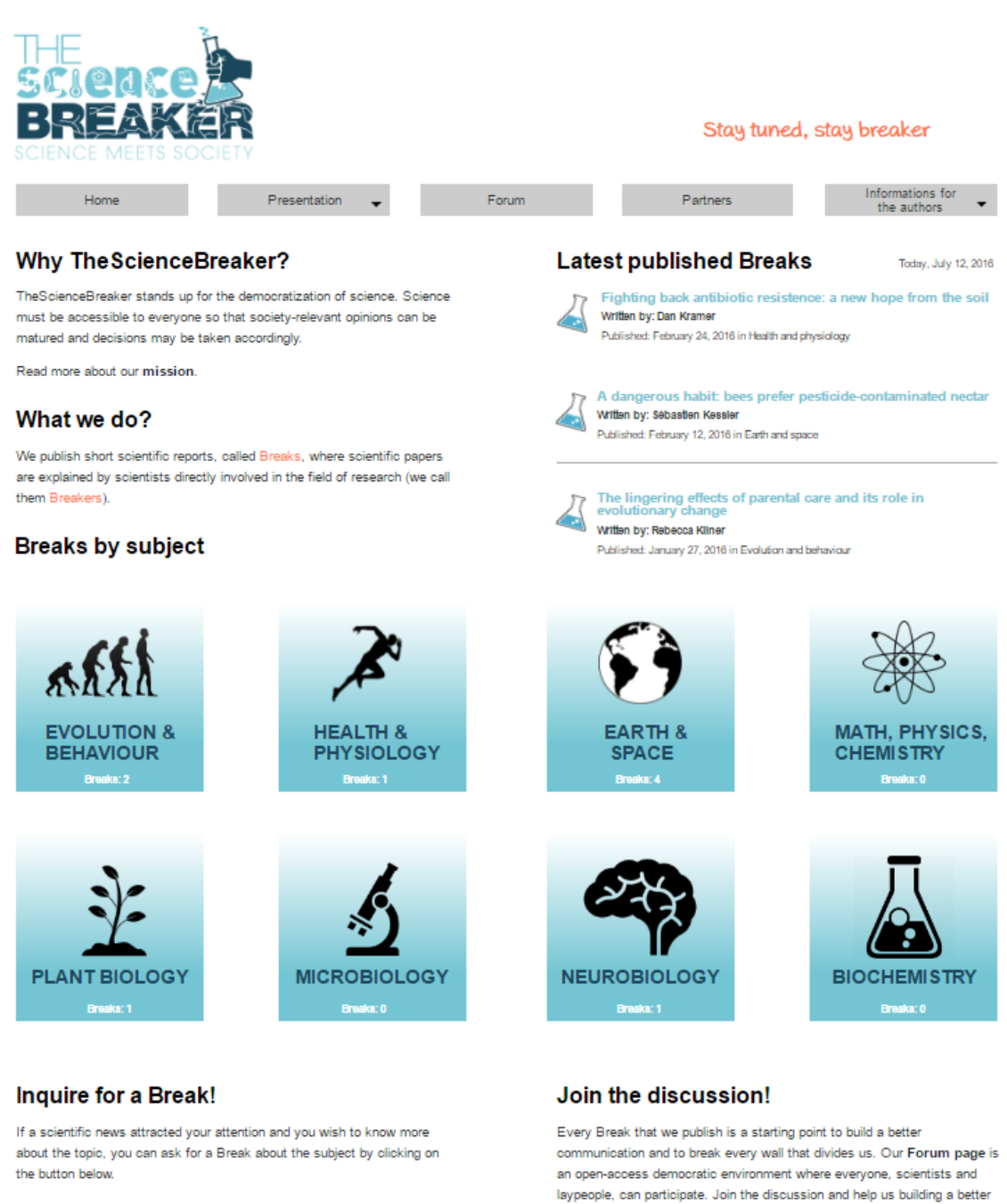

future with more discussions and less walls!

## f V Newsletter

Ask for a Break

## **Annexe 6 : Affichage de la liste d'articles (prototype Axure RP)**

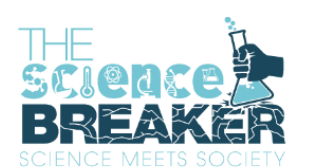

#### Stay tuned, stay breaker

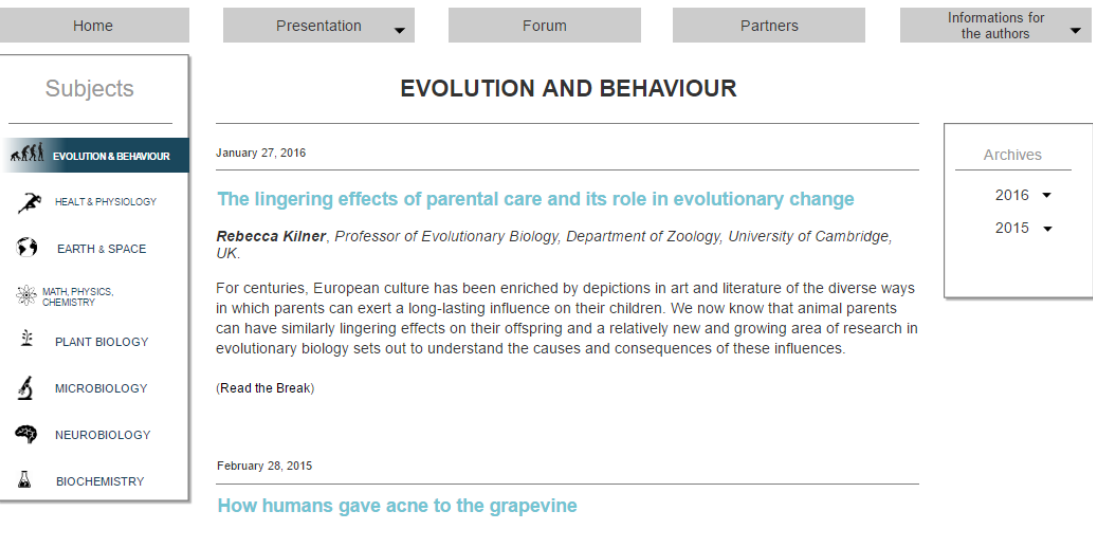

Carlos J. Rivera-Rivera, PhD student in Genetics and Evolution, University of Geneva

Many organisms, ourselves included, host diverse communities of microorganisms that live on and within us. Plenty of these are bacteria and with time, some adapt to live and depend so intimately with their hosts that eventually, life without them is almost impossible. However, in some rare cases, bacteria can such and adapt to a different host, much like other organisms may adapt to new ecosystems. So far,<br>this has been observed mainly between hosts that are closely related. For example, bacteria depending on one insect species can switch to another insect species and adapt to the new host.

(Read the Break)

### $f \bullet$  Newsletter

### **Annexe 7 : Questionnaire SUS**

Les questions ont été traduites de l'anglais et adaptés au contexte, la signification ne change pas de l'original élaboré par Jhon Brooke.

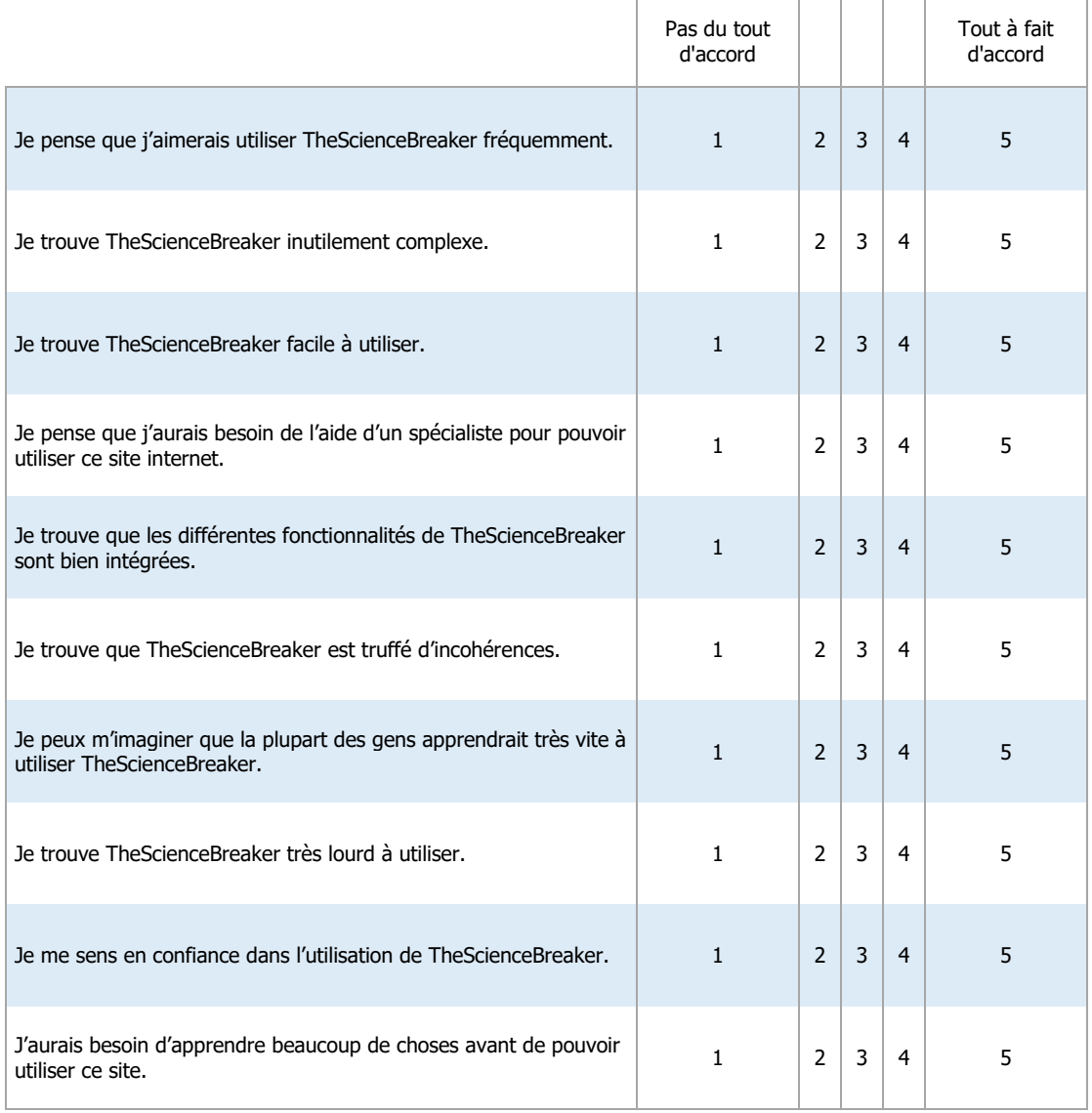

## **Annexe 8 : Message d'accueil du test en ligne**

Message de bienvenue :

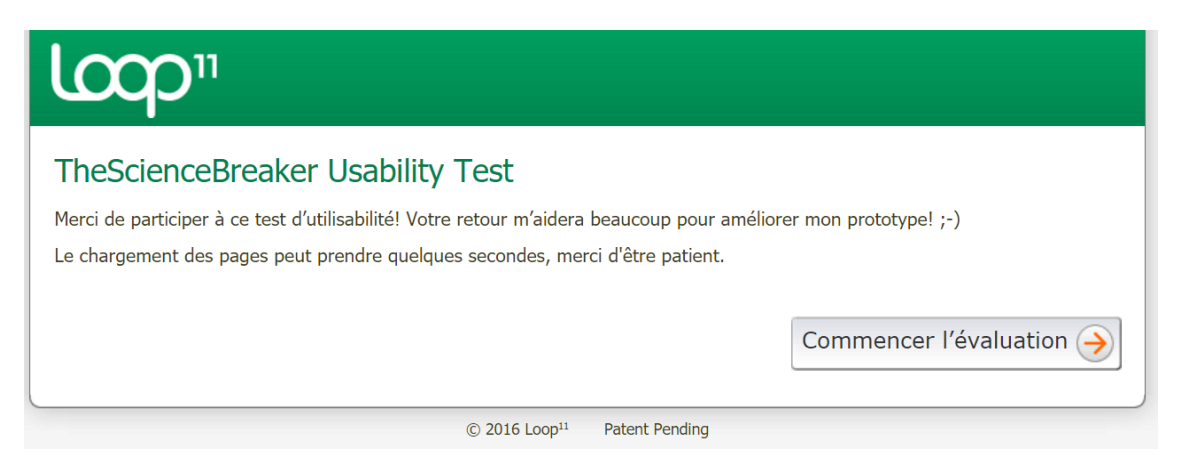

## **Annexe 9 : Instructions du test**

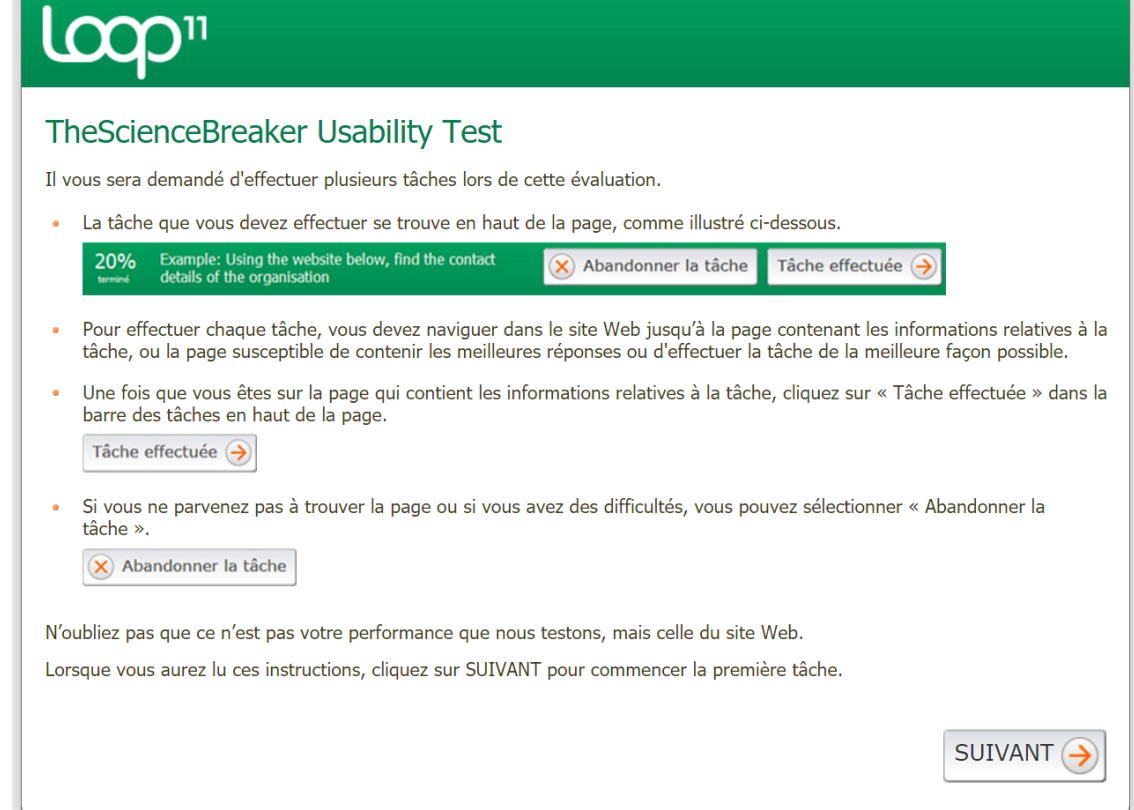

### **Annexe 10 : Résultats détaillés des questionnaires SUS du test en ligne**

1 = « Pas du tout d'accord »,  $5$  = « Tout à fait d'accord ».

1) « Je pense que j'aimerais utiliser TheScienceBreaker fréquemment. »

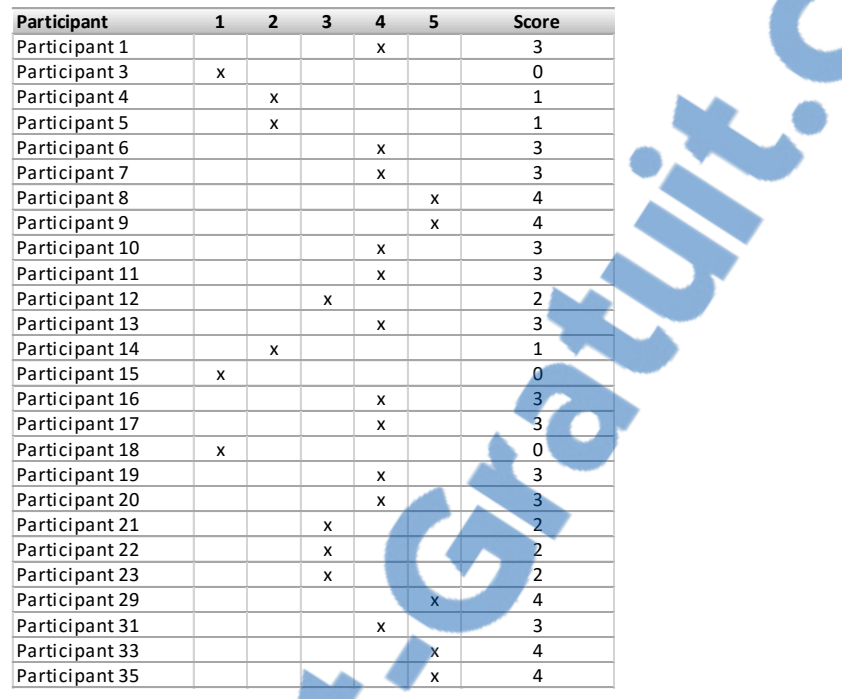

#### 2) « Je trouve TheScienceBreaker inutilement complexe. »

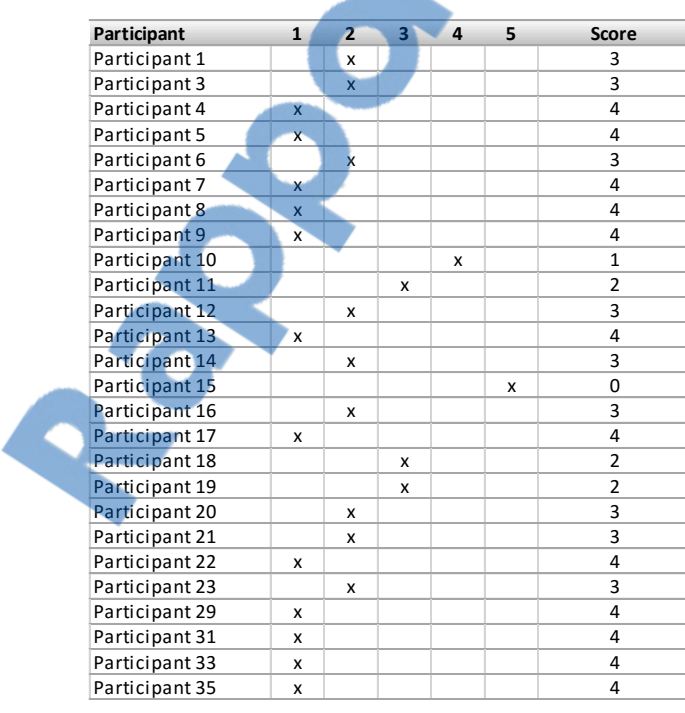

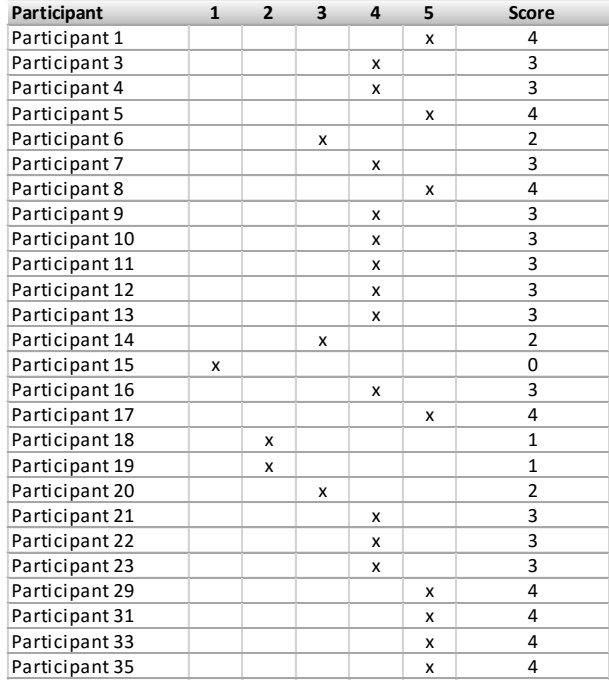

### 3) « Je trouve TheScienceBreaker facile à utiliser. »

4) « Je pense que j'aurais besoin de l'aide d'un spécialiste pour pouvoir utiliser ce site

#### internet. »

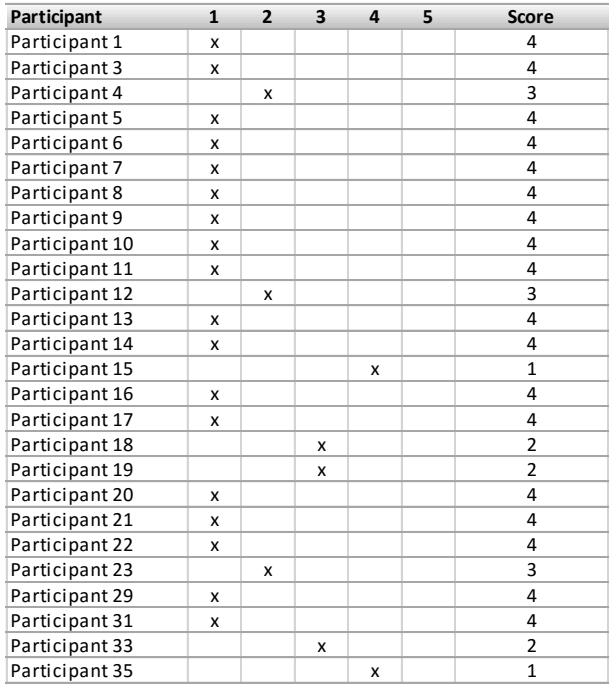

5) « Je trouve que les différentes fonctionnalités de TheScienceBreaker sont bien

intégrées. »

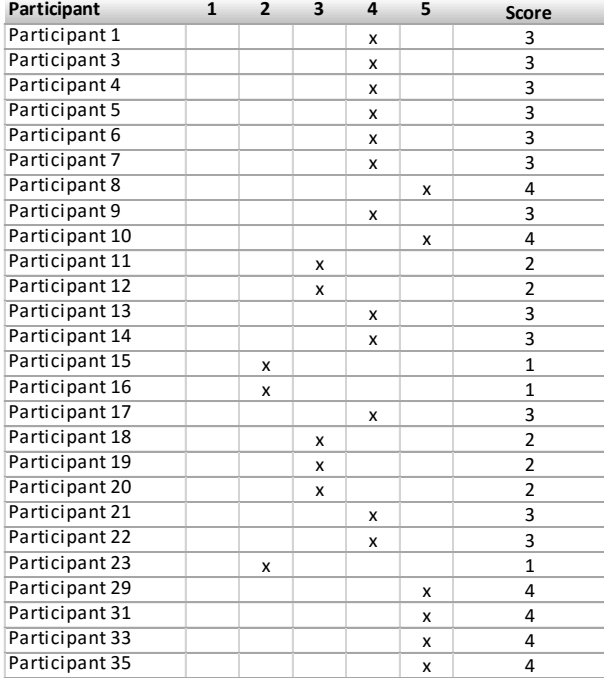

6) « Je trouve que TheScienceBreaker est truffé d'incohérences. »

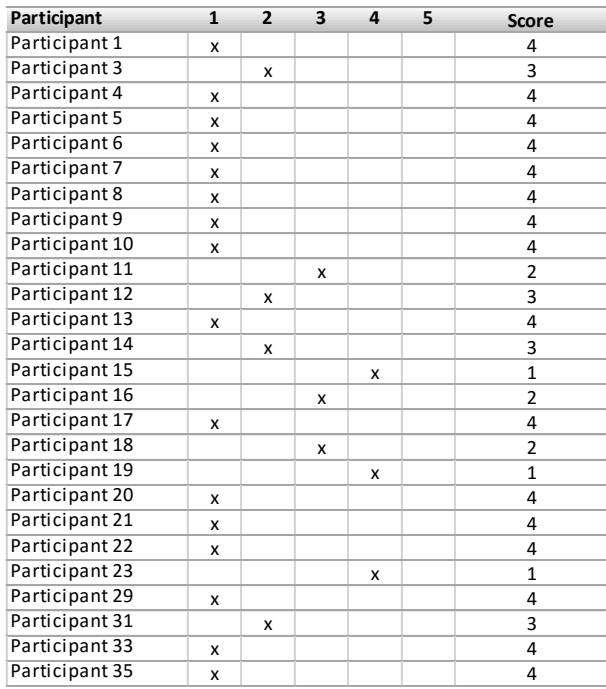

Rapport-gratuit.com <u>E NIIMERO I MONDIAL DIL MÉMOIRES</u>

7) « Je peux m'imaginer que la plupart des gens apprendrait très vite à utiliser

#### TheScienceBreaker. »

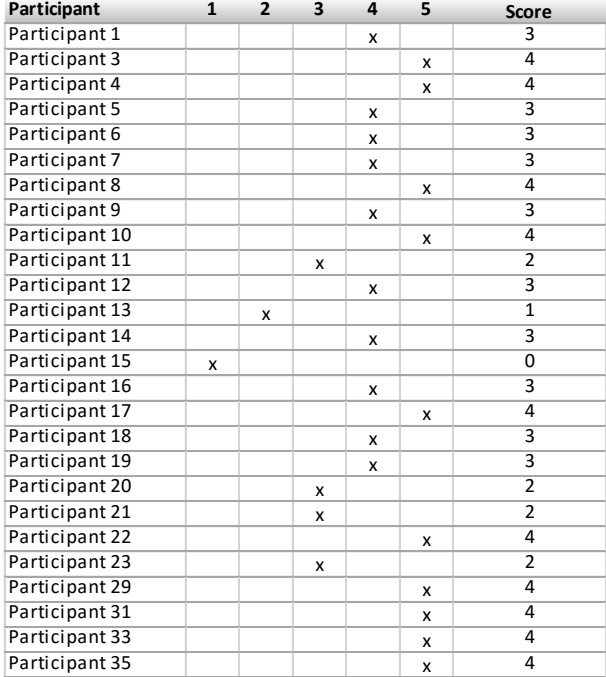

#### 8) « Je trouve TheScienceBreaker très lourd à utiliser. »

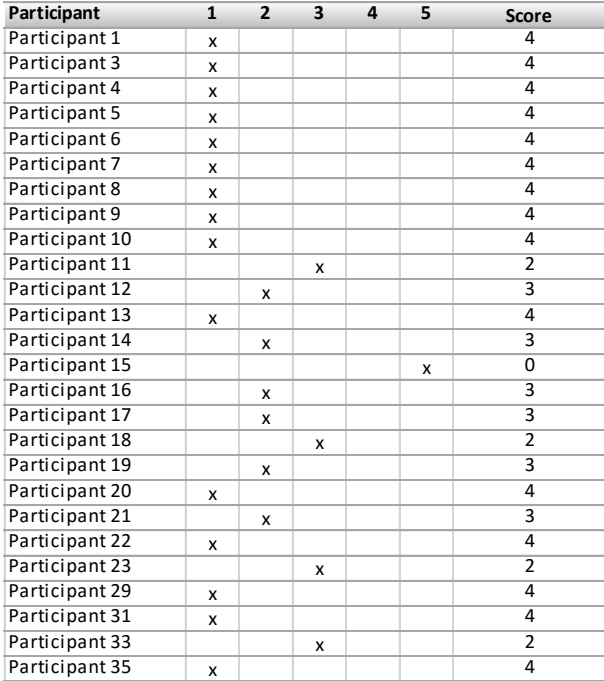

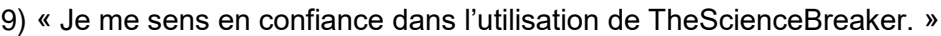

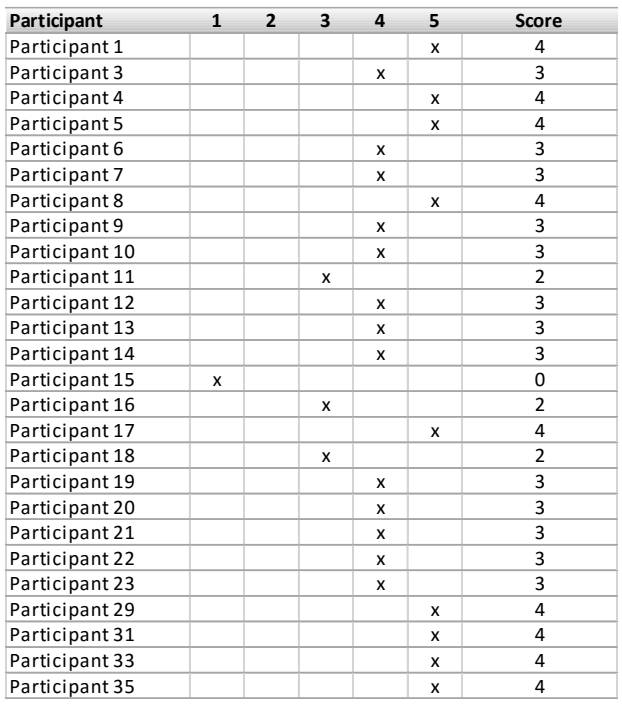

10) « J'aurais besoin d'apprendre beaucoup de choses avant de pouvoir utiliser ce site. »

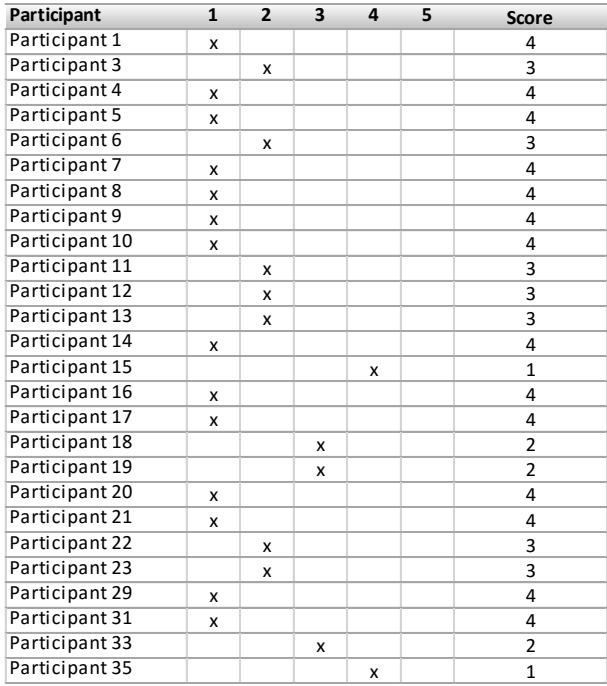

### Scores individuels et score SUS moyen global :

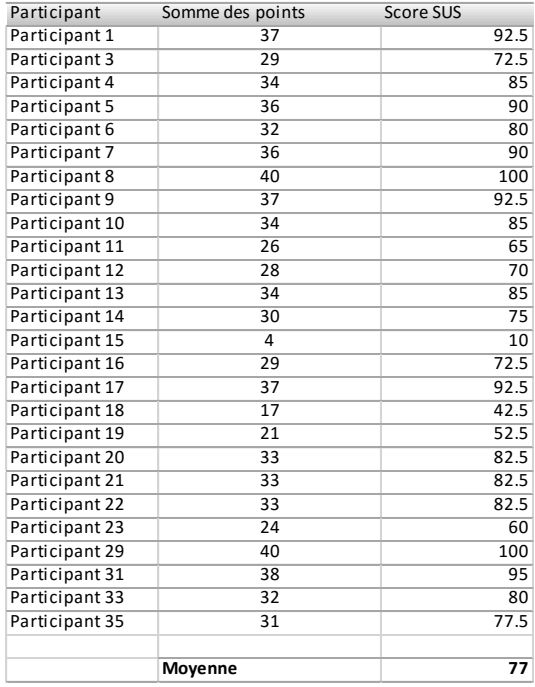

### **Annexe 11 : Nouvelle page d'accueil**

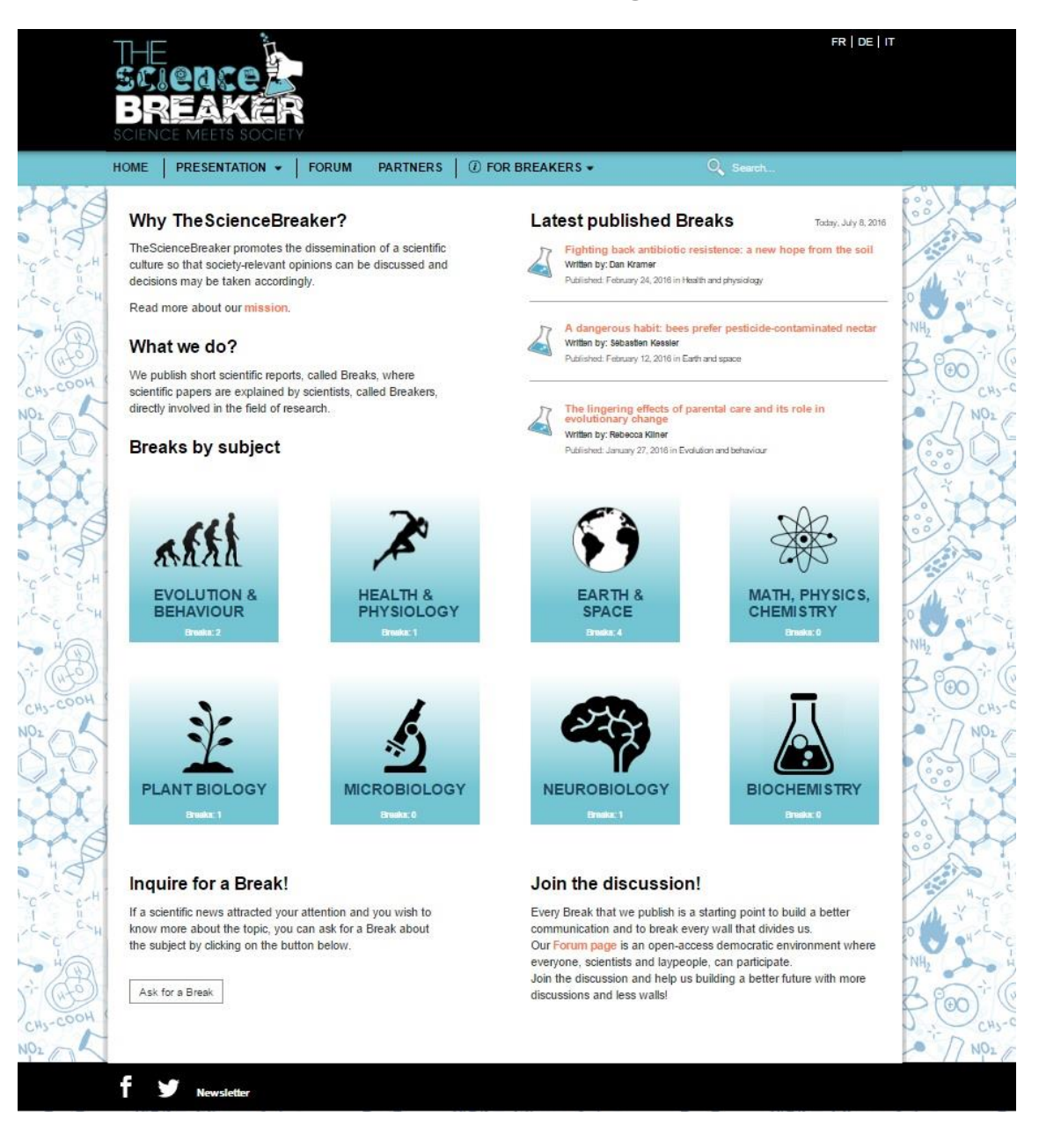

# **Annexe 12 : Interface du module « Recorder »**

Depuis cette interface est possible définir les tâches que le participant devra effectuer et les paramètres que l'on veut observer lors de l'enregistrement.

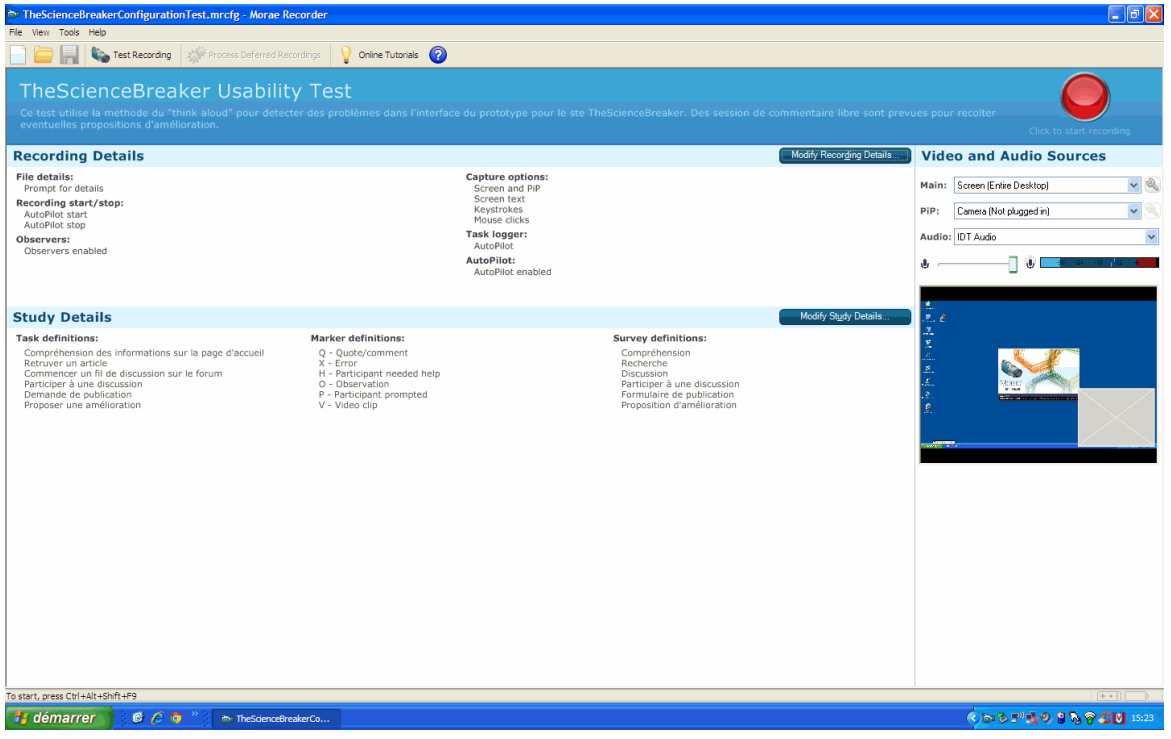

(TechSmith, 2016)

### **Annexe 13 : Interface du module « Manager »**

L'interface du module « Manager » permet de ressembler les enregistrements qui appartenant au même projet. Ici ils peuvent être reproduits et analysés dans le détail en appliquant les paramètres comme étant des filtres pour trier les données récoltées.

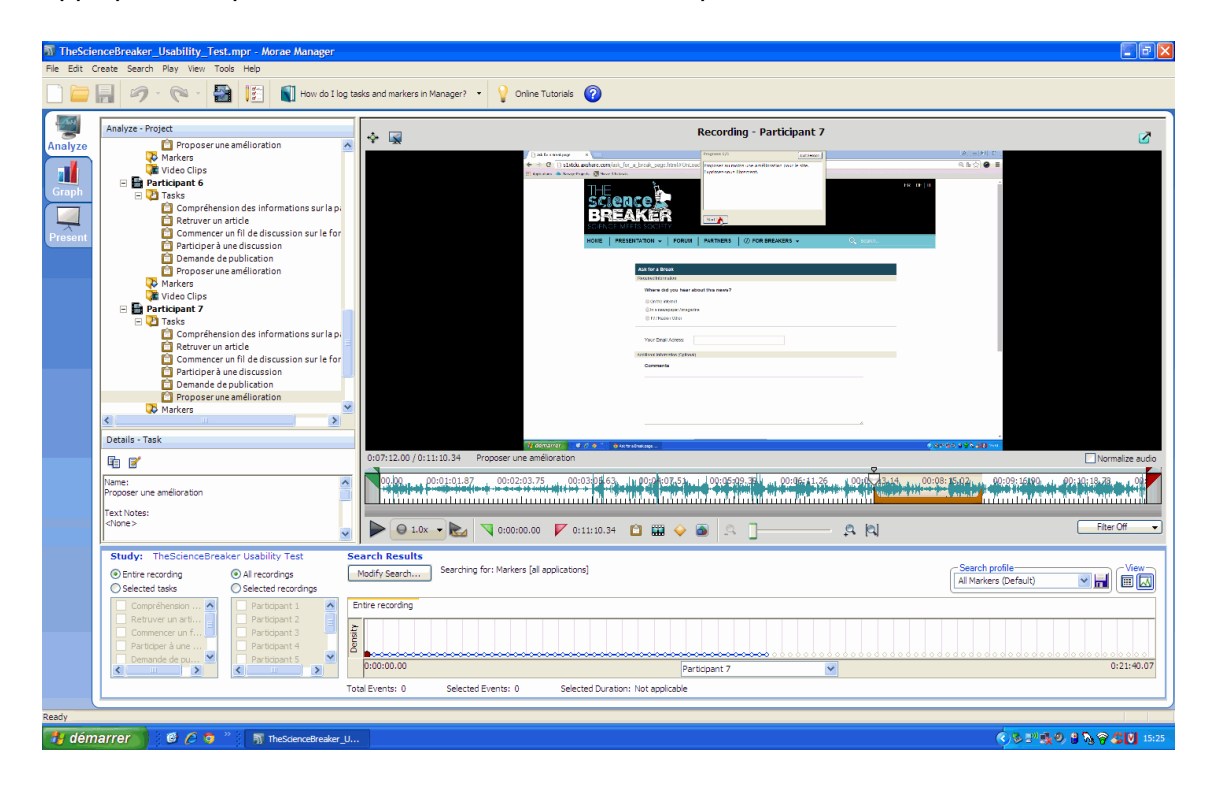

(TechSmith, 2016)

## **Annexe 14 : Charte d'accord de récolte des données**

### **Lettre de consentement Test d'utilisabilité : TheScienceBreaker**

### *Veuillez lire attentivement ce qui suit :*

En participant à ce test d'utilisabilité, vous nous aiderez à améliorer l'interface de la plateforme TheScienceBreaker.

Pendant ce test nous allons observer et enregistrer toutes vos interactions avec le prototype de la plateforme. Seulement un enregistrement sonore de votre voix sera effectué, ainsi que un enregistrement de l'écran du pc sur lequel vous effectuerez le test. Il vous sera également demandé de répondre à des questions et de remplir des questionnaires.

En signant ce formulaire, vous nous autorisez à utiliser ces données, dans le but d'évaluer et améliorer la plateforme concernée. Dans aucune manière et dans aucun cas vos données seront employées en dehors de ce contexte sans votre autorisation.

Si vous convenez d'avoir lu et compris les conditions d'enregistrement et d'utilisation de de vos données, veuillez signer ci-dessous pour indiquer que vous les acceptez.

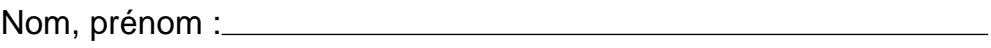

Date : Signature : Signature : Signature :

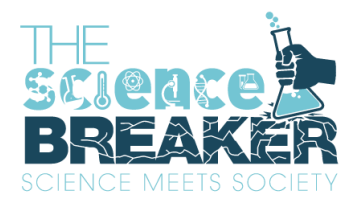

### **Merci pour votre participation**

### **Annexe 15 : Informations pour le participant**

**Briefing - Informations pour le participant**

#### **Bienvenue**

Bonjour, merci pour votre participation à ce test d'utilisateur.

Dans quelques instants vous seriez amené à évaluer un prototype de site web, conçu pour la plateforme TheScienceBreaker. Nous aimerons récolter des informations sur comment ce prototype est aperçu et utilisé par des possibles internautes. Ces informations nous aideront à améliorer le prototype, dans le but de fournir à l'équipe de TheScienceBreaker un modelé de site web construit autour les exigences des utilisateurs.

#### **Données personnelles**

Pendant le déroulement du test votre voix sera enregistrée ainsi que vôtres actions à l'écran, ces données seront utilisées uniquement dans le but de favoriser l'évaluation du produit et elles ne seront pas divulguées en dehors de ce cadre. Aucun autre information personnelle est demandée. Si vous acceptez ces conditions je vous demande de lire et signer cette charte de consentement.

#### **Déroulement du test**

Le test est composé de de 5 tâches à effectuer et une question à laquelle vous pouvez répondre à voix. Enfin il y aura aussi un formulaire à remplir. La durée totale prévue est d'environ 20 minutes. A fur et à mesure que vous avancez dans le test, les instructions sont automatiquement affichées à l'écran. Pendant le test vous pouvez en tout moment me demander de vous préciser une instruction si cela ne vous parait pas clair. Toutefois je ne vous fournirai pas la réponse et/ou la solution, car cela pourrait biaiser les résultats du test. Moi je resterai à côté de vous pendant tout le déroulement du test et je prendrais des notes. Lorsque vous terminez une tâche vous sera demandée d'évaluer le degré de difficulté que vous avez rencontré. Il est aussi possible d'abandonner une tâche pour passer directement à la suivante.

### **Rappelez-vous que c'est n'est pas vu que l'on évalue, au contraire, c'est vous qui évaluez le prototype.**

Il n'y a donc pas de bonnes ou mauvaises réponses ou manières de faire.

#### **La méthode du « Think Aloud »**

Pour m'aider à comprendre votre interaction avec le prototype je vous demande d'exprimer votre pensée à haute voix. Cela pourrait sembler innaturel mais pour moi sera extrêmement utile même si vous retenez que certaines observations soient banales. Il ne s'agit pas de faire des remarques techniques sur le produit mais plutôt d'exprimer vôtres impressions, ce que vous aimez et ce qui vous dérange.

Quand vous êtes prêt on peut commencer la session.

## **Annexe 16 : Résultats détaillées des questionnaires SUS du test en présentiel**

1 = « Pas du tout d'accord »,  $5$  = « Tout à fait d'accord ».

1) « Je pense que j'aimerais utiliser TheScienceBreaker fréquemment. »

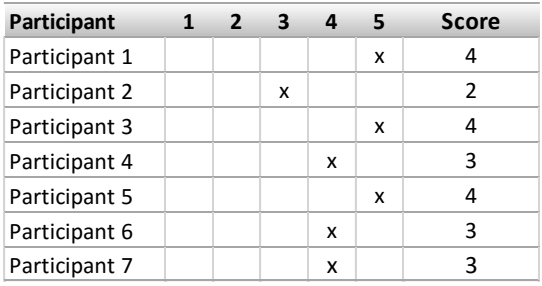

2) « Je trouve TheScienceBreaker inutilement complexe. »

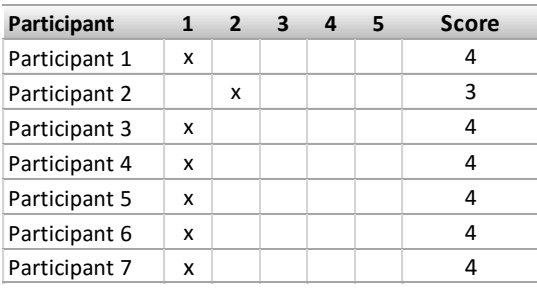

3) « Je trouve TheScienceBreaker facile à utiliser. »

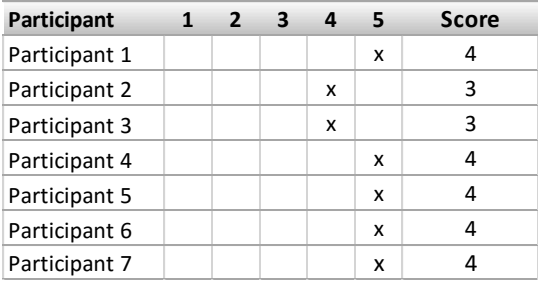

4) « Je pense que j'aurais besoin de l'aide d'un spécialiste pour pouvoir utiliser ce site internet. »

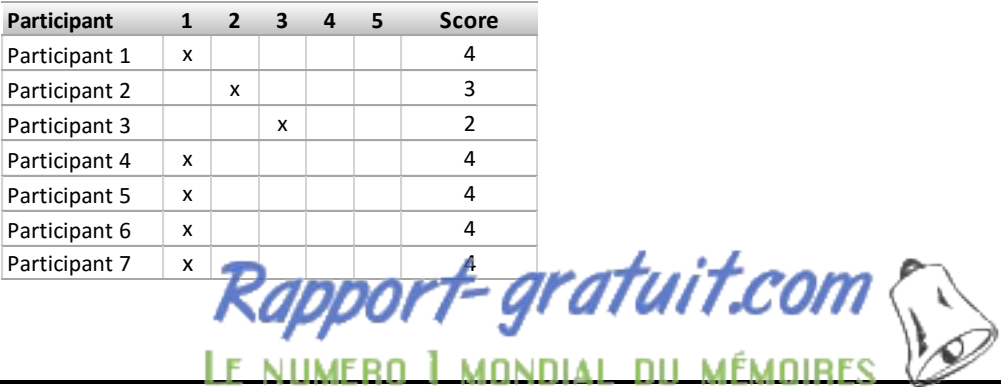

Optimisation d'une plateforme web de divulgation scientifique : TheScienceBreaker GUZZON Oscar 95 5) « Je trouve que les différentes fonctionnalités de TheScienceBreaker sont bien intégrées. »

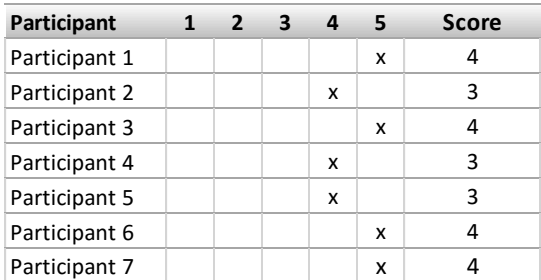

6) « Je trouve que TheScienceBreake[r est truffé d](http://www.rapport-gratuit.com/)'incohérences. »

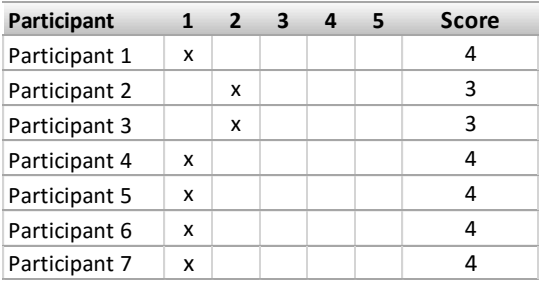

7) « Je peux m'imaginer que la plupart des gens apprendrait très vite à utiliser TheScienceBreaker. »

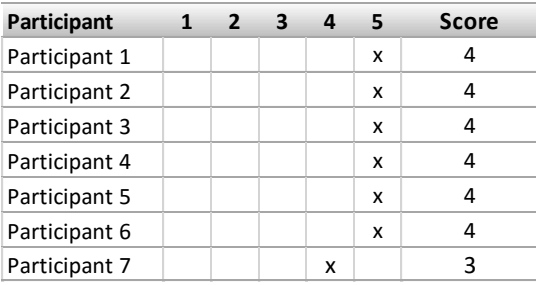

8) « Je trouve TheScienceBreaker très lourd à utiliser. »

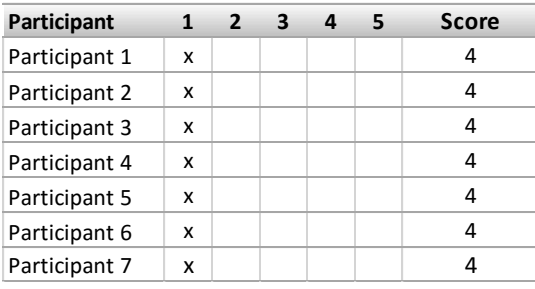

9) « Je me sens en confiance dans l'utilisation de TheScienceBreaker. »

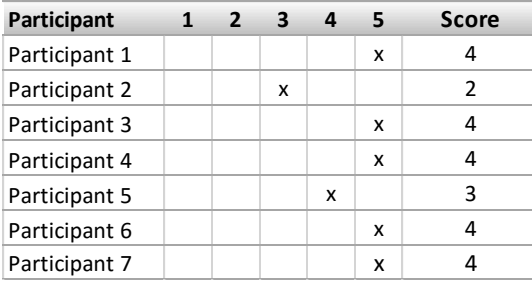

10) « J'aurais besoin d'apprendre beaucoup de choses avant de pouvoir utiliser ce site. »

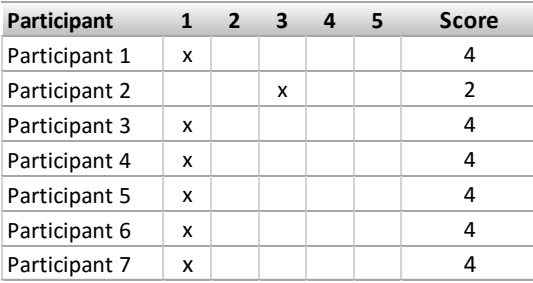

#### Scores individuels et score SUS moyen global :

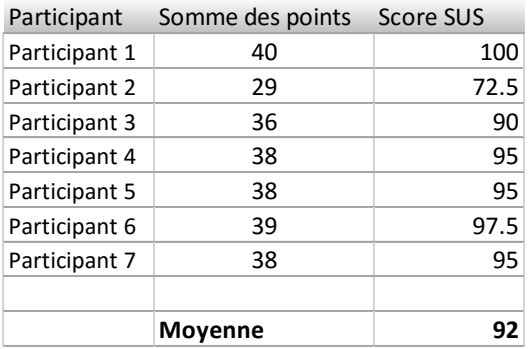